# STARS

University of Central Florida **STARS** 

[Retrospective Theses and Dissertations](https://stars.library.ucf.edu/rtd) 

1984

# Image Analysis and Segmentation Based on the Circular Pipeline Video Processor

Jon M. Albritton University of Central Florida

Part of the [Engineering Commons](http://network.bepress.com/hgg/discipline/217?utm_source=stars.library.ucf.edu%2Frtd%2F4680&utm_medium=PDF&utm_campaign=PDFCoverPages) Find similar works at: <https://stars.library.ucf.edu/rtd> University of Central Florida Libraries [http://library.ucf.edu](http://library.ucf.edu/) 

This Masters Thesis (Open Access) is brought to you for free and open access by STARS. It has been accepted for inclusion in Retrospective Theses and Dissertations by an authorized administrator of STARS. For more information, please contact [STARS@ucf.edu](mailto:STARS@ucf.edu).

#### STARS Citation

Albritton, Jon M., "Image Analysis and Segmentation Based on the Circular Pipeline Video Processor" (1984). Retrospective Theses and Dissertations. 4680. [https://stars.library.ucf.edu/rtd/4680](https://stars.library.ucf.edu/rtd/4680?utm_source=stars.library.ucf.edu%2Frtd%2F4680&utm_medium=PDF&utm_campaign=PDFCoverPages)

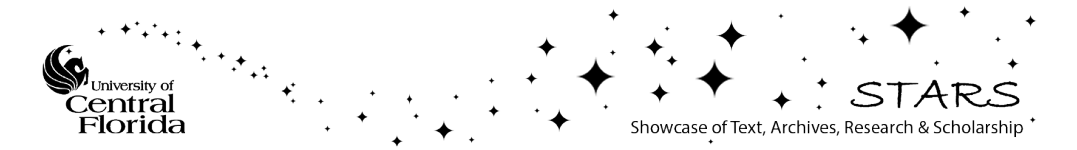

#### IMAGE ANALYSIS AND SEGMENTATION BASED ON THE CIRCULAR PIPELINE VIDEO PROCESSOR

**BY** 

#### JON M. ALBRITTON, JR. B.S.E., University of Central Florida, 1982

#### THESIS

Submitted in partial fulfillment of the requirements for the degree of Master of Science in Engineering in the Graduate Studies Program of the University of Central Florida Orlando, Florida

> Spring Tenn 1984

#### ABSTRACT

Visual inspection of printed circuit boards has generally depended on human inspectors. However, a system has been developed which allows for automated visual inspection using robotics and modern image processing techniques. This paper first introduces automatic visual inspection processes, overviews the Automatic Board Assembly, Inspection and Test (ABAIT) system, reviews image processing concepts and describes the Circular Pipeline Video Processor (CPVP). Image data from the CPVP is analyzed and an investigation into alternate segmentation algorithms to identify circuit board features is presented. The relative performance of these algorithms is compared and conclusions drawn.

#### ACKNOWLEDGEMENTS

I would like to express my sincere appreciation to those who have helped make my graduate studies and this paper possible.

First and foremost is Martin Marietta Orlando Aerospace. It was through the cooperation of Martin Marietta and the University of Central Florida College of Engineering that the Industrial Associates Graduate Work/Study Program was established and I was able to pursue a graduate degree on a full-time basis. In particular I wish to thank Bob Pettigrew who had faith in me from beginning to end, Stan Buchanan who as my supervisor graciously worked around my schedule, Andy Abercrombie and Scott Carruth, my tutors and co-workers, and especially Ed Soniat Dufossat who unselfishly bailed me out on more than one occasion. Walter Eggerton and Phil Bruce provided support as my functional managers.

I wish to express my gratitude to those at UCF who have earned my respect and made the graduate program a pleasure, difficult but still a pleasure. They are Dr. Madjid Belkerdid, Dr. Richard C. Harden, Dr. Fred 0. Simons and Dr. Robert Walker.

Special thanks go to Sharon Bronson who typed the manuscript with unwaivering perfectionism, proved to be an indispensable asset and always had a glass of "Pepsi" on hand.

I especially thank my mother. She has believed in me and supported me all of my life and I know she always will.

iii

## TABLE OF CONTENTS

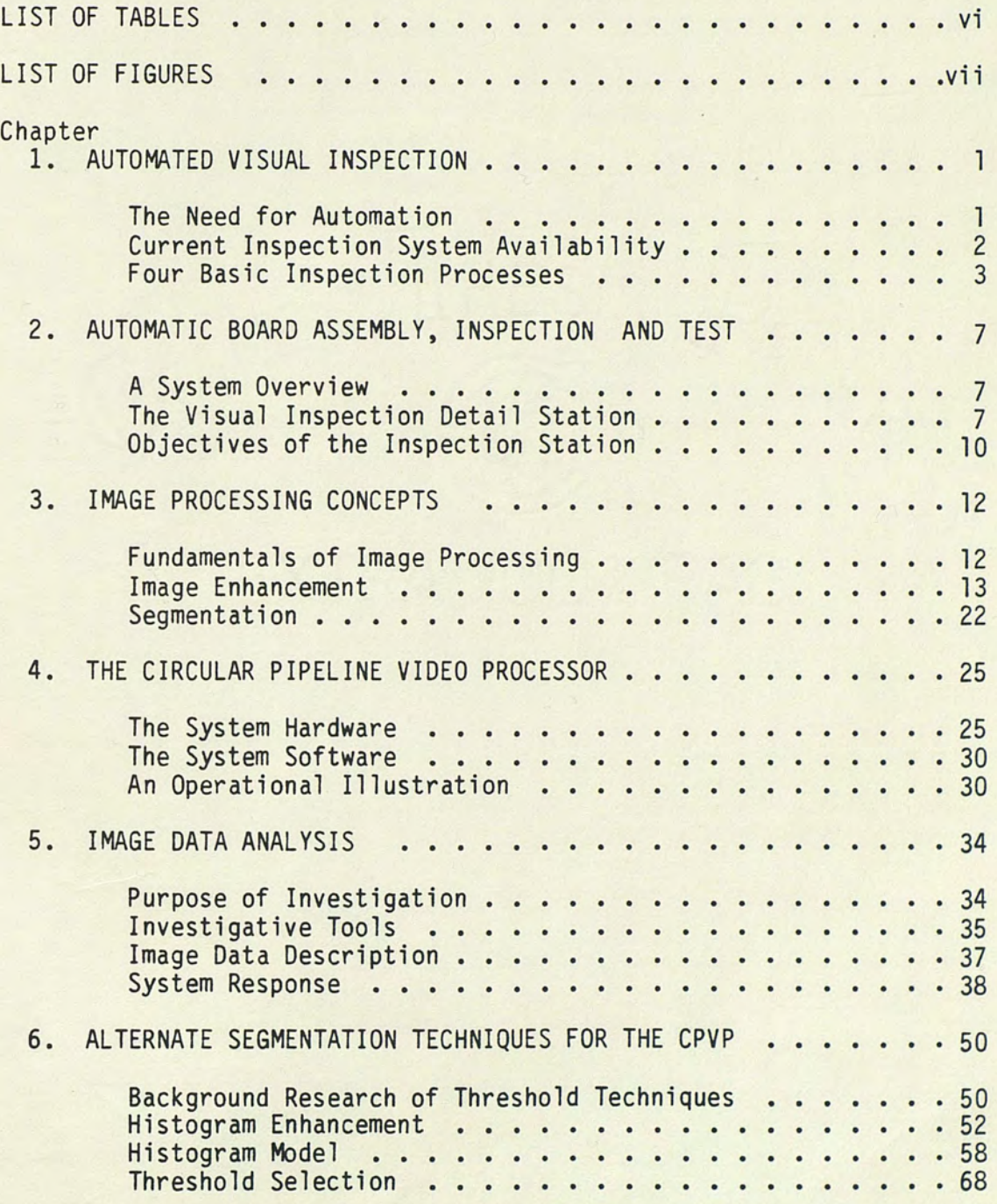

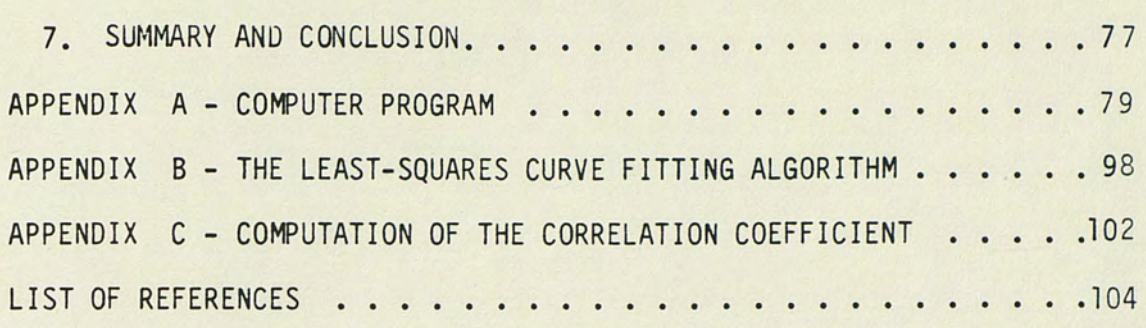

## LIST OF TABLES

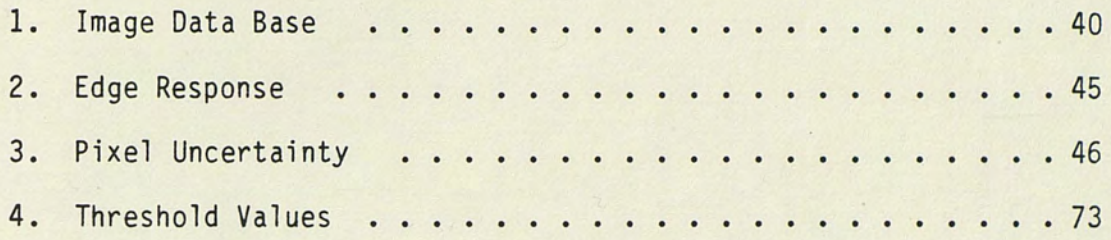

### LIST OF FIGURES

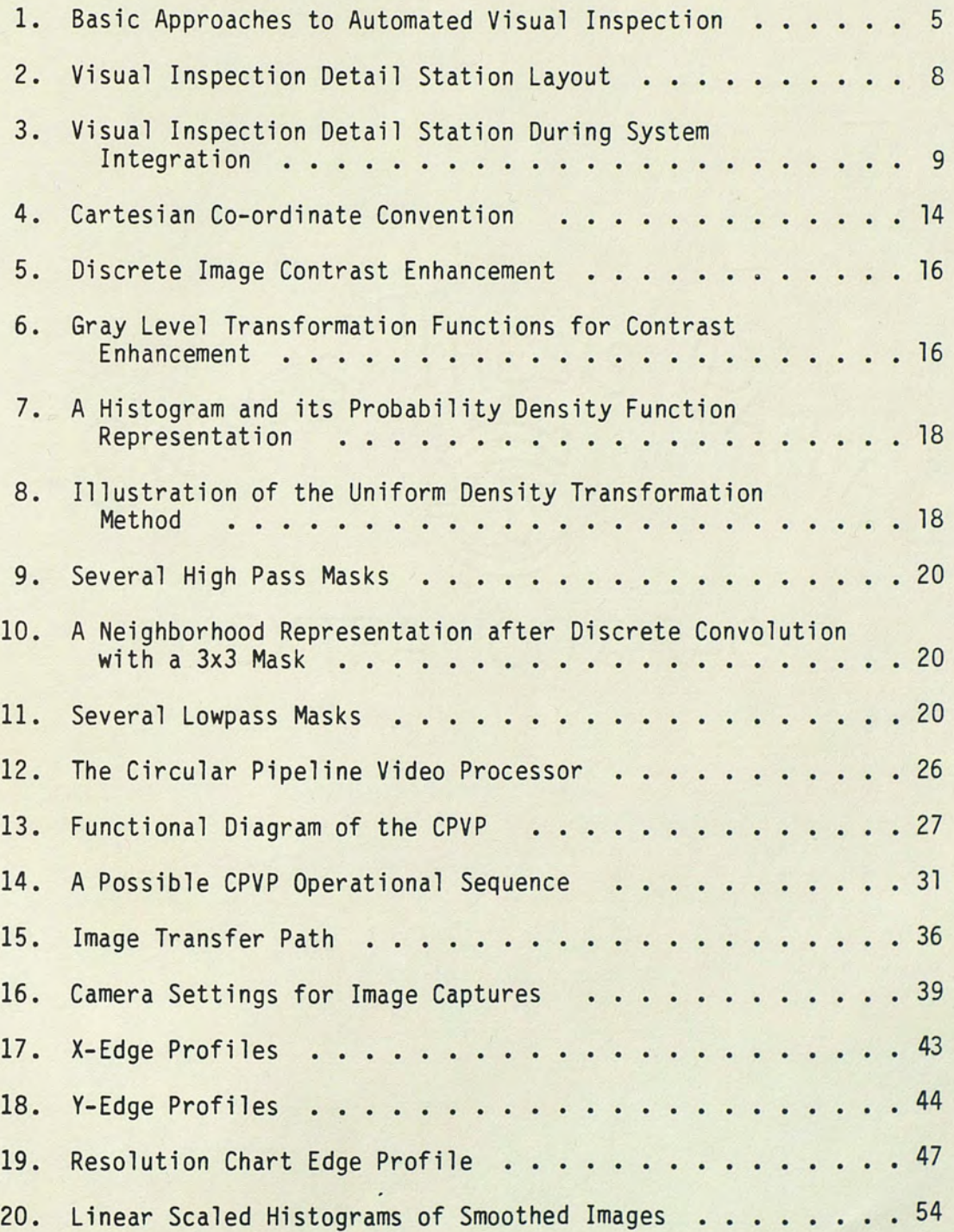

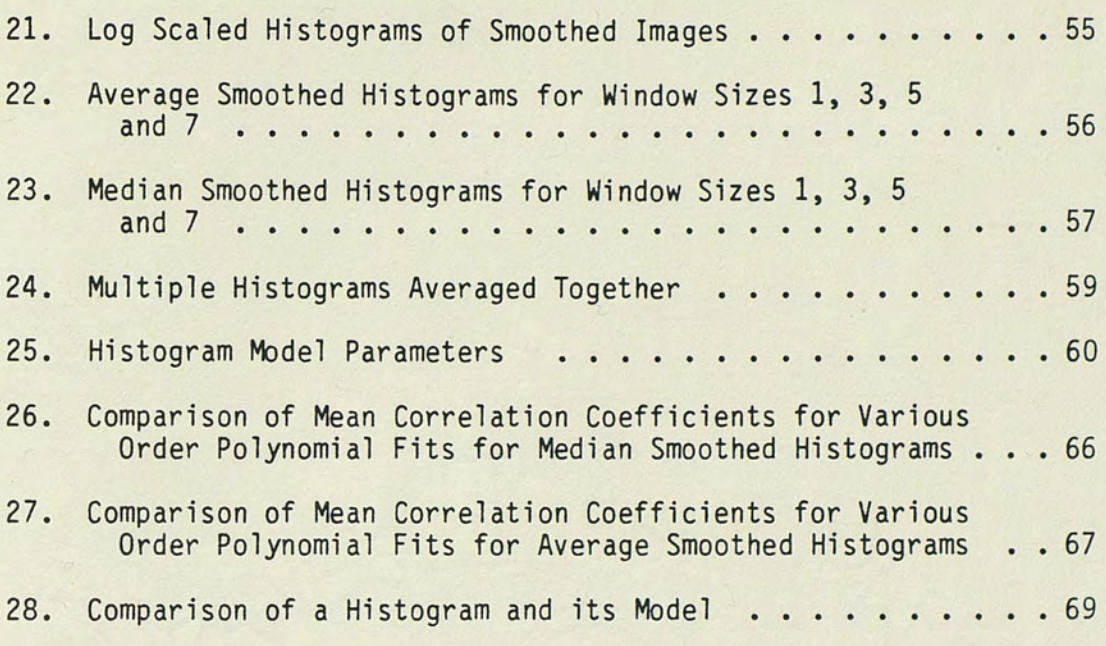

## CHAPTER 1 AUTOMATED VISUAL INSPECTION

#### The Need for Automation

In mass production facilities, product inspection is required to insure that the quality standards are being met. Furthermore, products manufactured for military and aerospace applications usually require a 100 percent inspection rate, both while under construction and in their completed state.

Visual inspection of products for the detection of both functional and cosmetic defects is one of the most difficult of the inspection processes. Past methods have usually relied on human inspectors to determine presence or absence of defects. Aids such as a magnifying lens and a video display system can increase efficiency. However, visual inspection is a repetitive, monotonous procedure and studies (Chin and Harlow 1982) show that the accuracy of human visual inspection declines with dull and routine jobs.

Automated visual inspection has justifiable advantages over human inspectors (Chin and Harlow 1982). As pointed out by Chin and Harlow, these advantages include:

- 1. freeing humans from the dull and routine;
- 2. saving human labor costs;
- 3. performing inspection in unfavorable environments;
- 4. reducing demand for highly skilled human inspectors;

5. analyzing statistics on test information and keeping records for manufacturing decisions; and

6. matching high-speed production with high-speed inspection. Despite the apparent advantages of automated visual inspection, it has not been aggresively implemented in most production facilities. A major drawback is the lack of general purpose, ready to deliver systems. Most of the present systems are either highly specialized, slow, bulky, expensive, or require large host computers.

#### Current Inspection System Availability

Simple electro-optical gauging equipment is available commercially (Chin and Harlow 1982). This equipment bases its pass/fail decision on simple measurement techniques operating on an object's boundaries. Simple edge detection circuitry is used on binary images to determine these boundary locations. General purpose visual inspection systems which are software based are also commercially available. The operation of these systems requires a training phase, in which a human operator must teach the system the features and allowable tolerances, and an inspection phase, when the system scans the product to be inspected comparing the measured features against the previously stored limits.

Advances in vision systems in 1983 made systems capable of identifying and processing shades of gray available. These new systems are based on a hardware/software combination. This is an attempt to decrease processing time, yet maintain some flexibility. Ford Motor Company is planning to use a vision system developed by Synthetic Vision Systems of Ann Arbor, Michigan to check electronic

circuits . in automotive electronic control modules (Kaplan 1984). Control Automation Inc. of Princeton, N.J. has introduced a visual inspection system which is to be used to inspect printed circuit boards to verify that components are properly inserted (Kaplan 1984). Itran Corporation of Manchester, N.H. has developed an automated vision inspection system requiring minimal set up time and little knowledge of computer programming. After being programmed the system is capable of inspecting objects on a production line.

One of the most extensively inspected subassemblies of electronic equipment is the printed circuit board (PCB). Typical flaws consist of conductor-to-conductor spacing, shorts, opens, conductor width, hole size and hole placement. Furthermore, the artwork (photomask) used to produce the PCBs must also be inspected for similar flaws. Though human inspectors can easily locate obvious flaws, small flaws and tolerances in the 2 to 5 mil range are difficult to detect. Automated visual inspection is well suited for these instances.

#### Four Basic Inspection Processes

Four basic approaches to automated visual inspection of PCB's are image subtraction, feature matching, dimensional verification and the syntactic approach. Image subtraction is the most straightforward approach. The basic premise calls for an image of the area under inspection to be compared directly against a perfect image of that area which has previously been stored in a data base. The difference in the two images is analyzed for error information. Implementation schemes using video disc data storage and masked

illumination techniques (Chin and Harlow 1982) have been tried, but the basic problems remain. These problems are the requirement of an extremely large data base, precise PCB alignment, constant illumination and accurate scanners.

A second approach to PCB inspection is feature matching. Different features such as edges, land placement and holes are extracted and compared against the features extracted from a good PCB. Chin and Harlow (1982) used an interactive system to train an inspection system to look only for specific features on a PCB under test and compare against stored feature data. The requirement for the entire PCB image to be scanned or stored is eliminated, but the system still requires a large data base and is still a comparison based system.

For a more specialized type flaw, the expansion-contraction method can be used. In its operation, areas identified as lands are expanded (enlarged) in all directions. Small gaps become filled in. These same areas are then contracted to a state smaller than the original size. Small artifacts are thus eliminated. After expansion back to the original size, the image subtraction method is used to identify all gaps and artifacts.

Dimensional verification is straightforward and involves measuring land widths, hole widths, spacing, etc., directly. Problems arise in determining where to make measurements for any given PCB configuration. Large data bases and large processing times are drawbacks to this approach. These first three approaches are illustrated in figure 1.

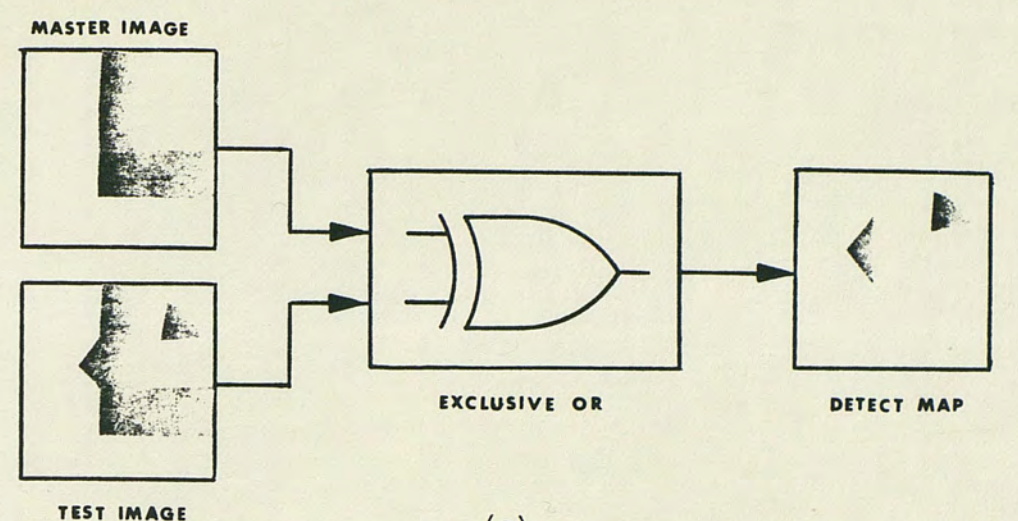

(a)

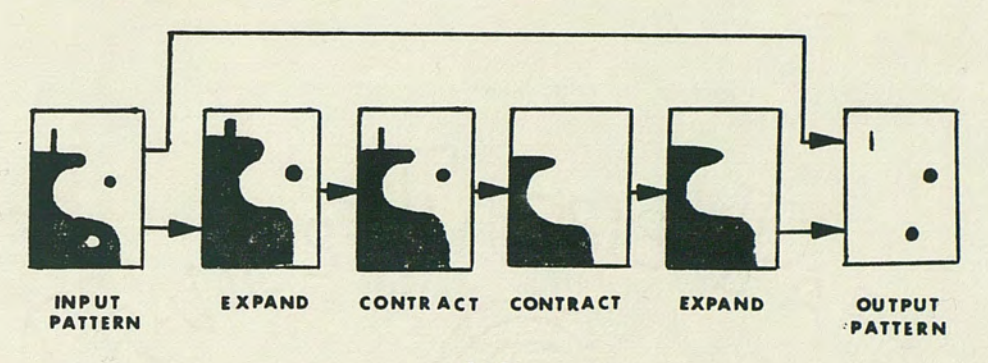

 $(b)$ 

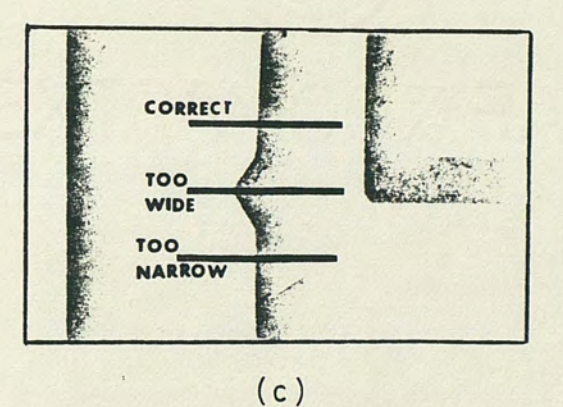

Fig. 1. Basic approaches to automated visual inspection. {a) Image subtraction {b) The expansion-contraction method {c) Dimensional verification

{Chin and Harlow 1982; redrawn by author)

The syntactic approach uses primitive patterns and structures (i.e. corners, lines, etc.) to describe the PCB. Once the PCB description is complete, the primitives of an area under inspection can be searched for known defects. Some studies have been made in this area (Chin and Harlow 1982), though computational requirements are still large and time consuming.

In summary, a 100 percent inspection rate is often required of today's manufactured products. The visual inspection of printed circuit boards is an area of growing importance and has generally relied on human inspectors. Several approaches have been developed for automated visual inspection processes and are especially suited for PCB inspection.

#### CHAPTER 2

#### AUTOMATIC BOARD ASSEMBLY, INSPECTION AND TEST

#### A System Overview

In an effort to maintain high quality standards and at the same time increase efficiency while decreasing cost, Martin Marietta Orlando Aerospace is developing a computer controlled printed circuit board assembly line termed the Automated Board Assembly, Inspection and Test (ABAIT) system. The system includes raw printed circuit board inspection, component insertion, wave solder and cleaning stations. The part of the system discussed in this report is the visual inspection detail station.

#### The Visual Inspection Detail Station

The visual inspection detail station consists of both the visual inspection processing equipment and the robot. The layout of the visual inspection station is illustrated in figure 2 and a picture of the station during development and integration is shown in figure 3.

Following the layout of figure 2, typical operation of the detail station is as follows:

- 1. PCB's to be inspected are placed on table A.
- 2. The PCB is placed on the feeder tray by the robot and the PCB's bar code is read.
- 3. The PCB is fed onto the X-Y translation table.

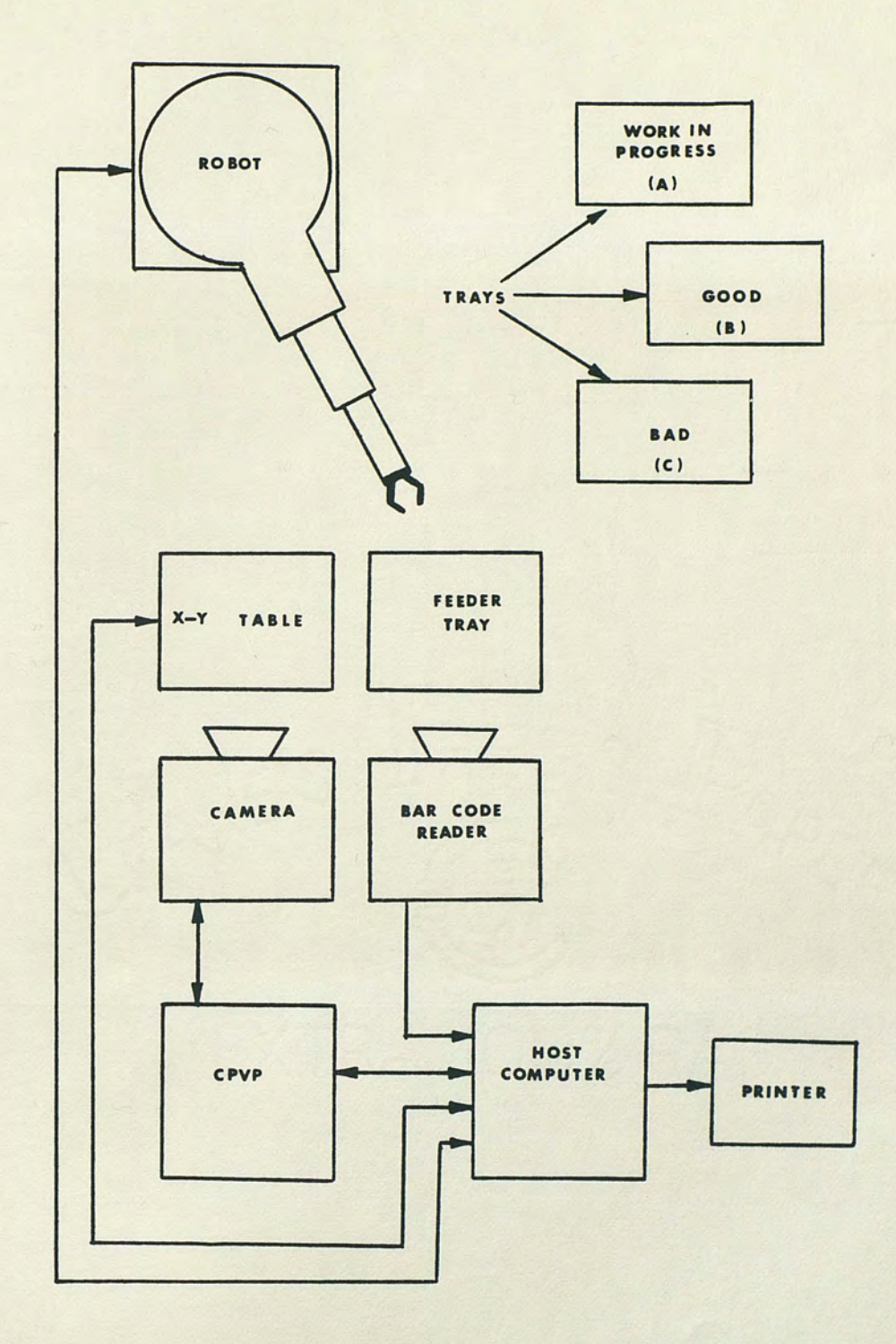

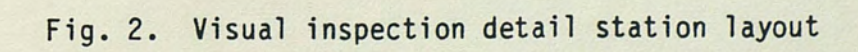

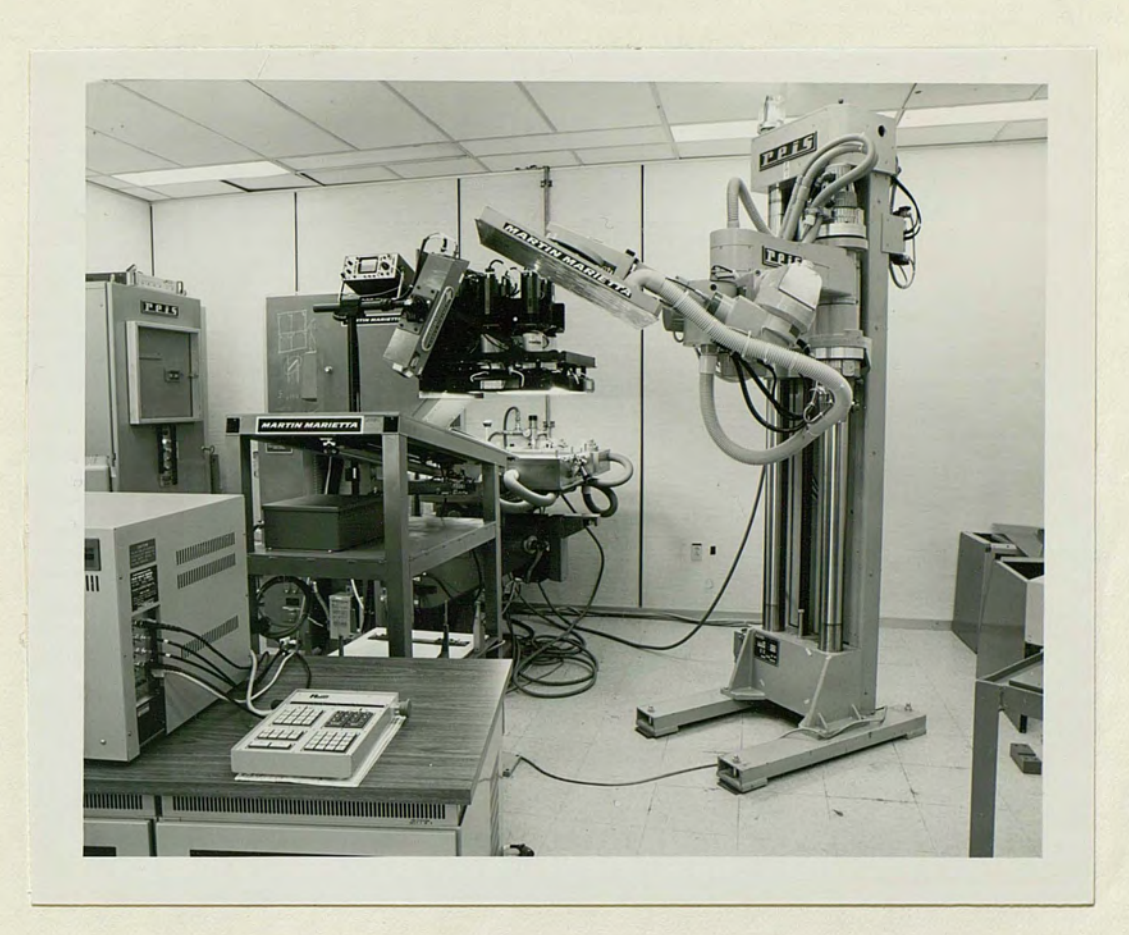

Fig. 3. Visual inspection detail station during system integration

- 4. The PCB is clamped to the table and the table is stepped through a predetermined sequence.
- 5. An image of a section of the PCB is obtained at each step by the overhead camera and processed by the image processing equipment.
- 6. When the inspection is completed, the robot places the PCB onto table B or C, depending on the inspection outcome.
- 7. Board flaws and their location are printed.
- 8. The next PCB, having been placed on the feeder tray, is loaded onto the X-Y table and the procedure is repeated.

#### Objectives of the Inspection Station

The ultimate goal of the visual inspection station is to provide a 100% inspection of the artwork, inner layers of multi-layer PCBs and unpopulated PCB's being produced at the Ocala manufacturing facility. This goal will allow Martin Marietta to find manufacturing defects before they are integrated into major assemblies and thus improve overall product quality. Specific parameters to be inspected for are:

- 1. Conductor width (minimum)
- 2. Conductor spacing (minimum)
- 3. Annular rings
- 4. Broken conductors
- 5. Nicks
- 6. Pinholes
- 7. Hole sizes

Targeted success rates cal: for a 95% detection rate of detecting actual defects and a maximum error rate of 10% for identifying a flaw when none is present. Furthermore, the system thru-put should be maximized while maintaining a minimum resolution of 0.001", the current industry standard. Eventually, the system is to reliably  $inspect$  up to 200,000 PCB's (or artwork) per year with a minimal amount of human intervention.

# CHAPTER 3 IMAGE PROCESSING CONCEPTS

#### Fundamentals of Image Processing

"Picture processing or image processing is concerned with the manipulation and analysis of pictures by computer" (Rosenfeld and Kak 1982). The two main areas of application for image processing are the "... improvement of pictorial information for human interpretation and processing of scene data for autonomous machine perception." (Gonzales 1977). For all cases in this paper, an image is defined by a two-dimensional function  $f(x,y)$ , where x and y are spatial co-ordinates in the image plane, and the value of the function at any point  $(x,y)$  is a measure of the brightness of the image at that point. For monochromatic or black and white images the brightness values are termed gray levels.

Processing by computer requires digital data. Therefore, images must be digitized before they are of use. A digital image results when a sampling process is used to discretize the image in both spatial co-ordinates and brightness (Gonzales 1977). Samples in the spatial domain are usually taken at a regularly spaced array of points and the sample brightness is usually the image brightness quantized to a set of discrete equally spaced gray levels. A single element of the digitized image is called a pixel, an abbreviation for picture element.

Cartesian co-ordinates are a common choice for spatial representations. This convention is shown in figure 4a. Often the neighborhood of a particular pixel is specified, where a neighborhood is simply a predefined set of pixels in the vicinity of the pixel under scrutiny. A common convention for identifying the co-ordinates of a pixel and its eight closest neighbors follows the Cartesian convention and is shown in figure 4b. This is called a 3x3 neighborhood.

Operations on digital images, whether for enhancement or the extraction of information, fall into one of three main categories; point, local, or geometric operations. In point operations, the output gray level of a pixel depends only on the value of that pixel at the input and the operation performed. For local operations, the output level of a pixel depends only on the input levels of a neighborhood of that point. In geometric operations, the output level of a pixel depends only on the input level(s) of some other point(s) defined by a geometrical transformation (Rosenfeld and Kak 1982). Furthermore, these operations can be combined to meet processing requirements.

#### Image Enhancement

The improvement of pictorial information is known as image enhancement. Enhancement techniques seek to process an image so that the result is better suited for analysis. It differs from image restoration in that there is no concentrated effort to restore the image to its ideal state. Actually, there is no general standard for image enhancement because there is no general standard for the image quality required for beneficial analysis. The standard is

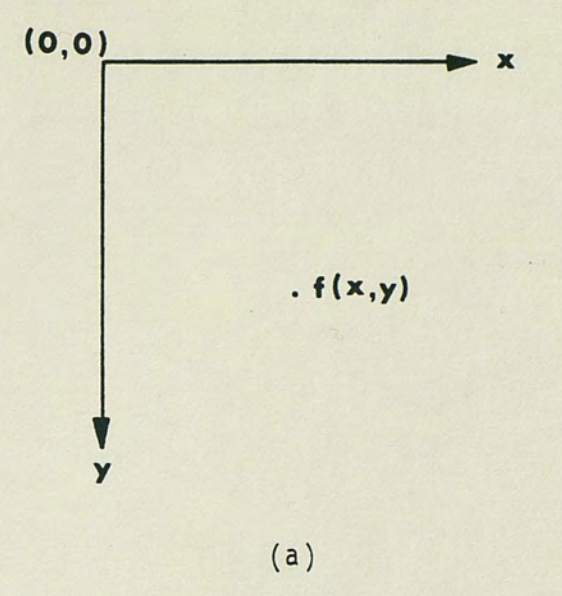

$$
(x-1,y-1)
$$
  $(x,y-1)$   $(x+1,y-1)$ 

 $(x-1,y)$   $(x,y)$   $(x+1,y)$ 

 $(x-1,y+1)$   $(x,y+1)$   $(x+1,y+1)$ 

( b)

Fig. 4. Cartesian co-ordinate convention. (a) Pixel identification (b) Co-ordinates of a  $3x3$  neighborhood of the pixel at  $(x,y)$  highly dependent on the particular application. Furthermore, the definition of image enhancement stops short of information extraction (Pratt 1978).

The three common areas of image enhancement are gray scale modification, sharpening, and smoothing. Gray scale modifications can be made directly through contrast manipulations or indirectly through histogram modifications and a subsequent gray level transformation. The direct method is straightforward and can simply consist of multiplying each gray level by the same constant. Alternatively, consider an image quantized to J levels, where J is the integer denoting the maximum number of gray levels, but whose range is a subset of J. Restricting the output to J levels and using a linear mapping scheme, the image range can be enhanced as shown in figure 5. This method assumes non-uniform spacing side-effects are acceptable.

A non-linear enhancement known as contrast stretching is presented by Gonzalez (1977). Let r denote any gray level in the original image and s denote the corresponding transformed gray level in the enhanced image given by the transformation  $s=T(r)$ . If  $T(r)$  has the form of figure 6a, the resultant image tends to have a higher contrast. Levels below m are compressed and darkened and levels above m are expanded and lightened. In the limiting case, see figure 6b, a binary image results.

An indirect method of contrast enhancement is through the gray level histogram. The gray level histogram is a function showing, for each gray level, the number of pixels in the image that have that gray level (Castleman 1979). Normalizing the histogram by

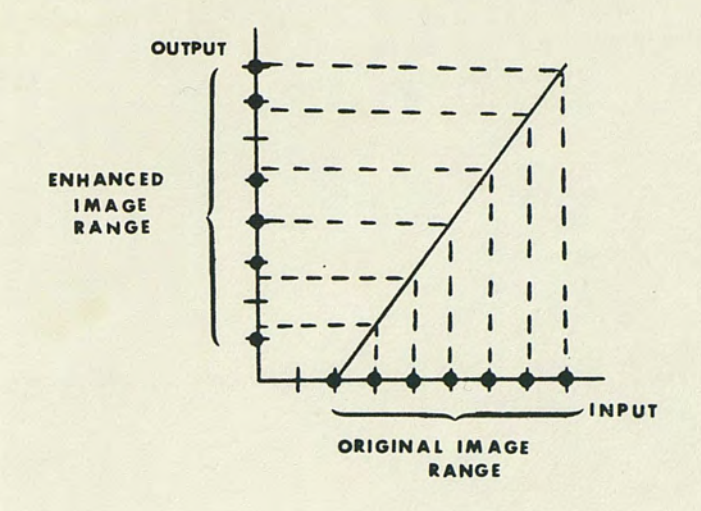

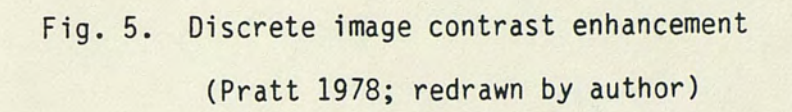

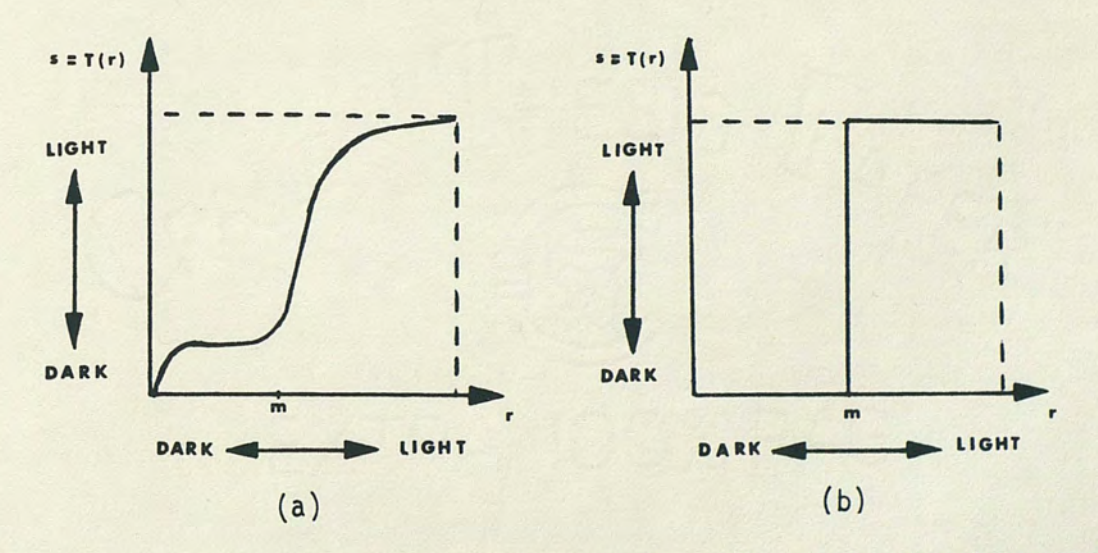

Fig. 6. Gray level transformation functions for contrast enhancement (Gonzalez 1977; redrawn by author)

dividing by the area of the image yields the probability density function (pdf) of the image. The histogram of an image is unique but the converse is not true since the histogram contains no spatial information on the pixels. A sample histogram is shown in figure 7.

In contrast enhancement through histogram modification techniques, the original image is rescaled so that the histogram of the resultant image follows some predetermined form. Enhanced images possessing exponential, hyperbolic, Rayleigh and uniform shaped histograms have been studied (Pratt 1978). The most common of these is the uniform shape resulting from histogram equalization. The equalization process can be considered to be a point transformation  $s = T(r)$  such that the output is uniform over some range. An illustration of this principle is shown in figure 8.

Images with accented edges are often more visually pleasing than the original image. Sharpening or edge crispening is used to accentuate edges. Techniques for edge enhancement include passing the image through a high-frequency bandpass filter, unsharp masking (Pratt 1978), and direct convolutional filtering. The bandpass filter is normally implemented using Fourier transforms. The unsharp masking is a method which requires an image to be scanned at normal resolution and then at a lower resolution. The two images are combined in a way that gives sharper edges with slight overshoot and undershoot. Discrete convolutional filtering employs the use of a convolutional array or convolutional mask. In general, an output MxM image array Q is formed by discrete convolution of the input

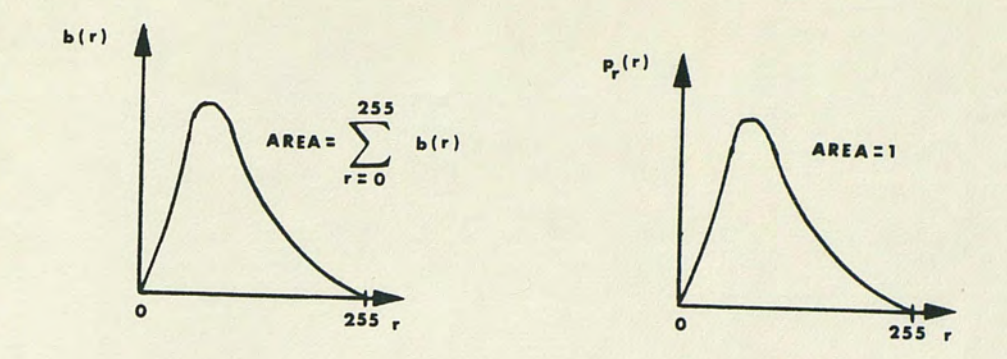

Fig. 7. A histogram and its probability density function representation

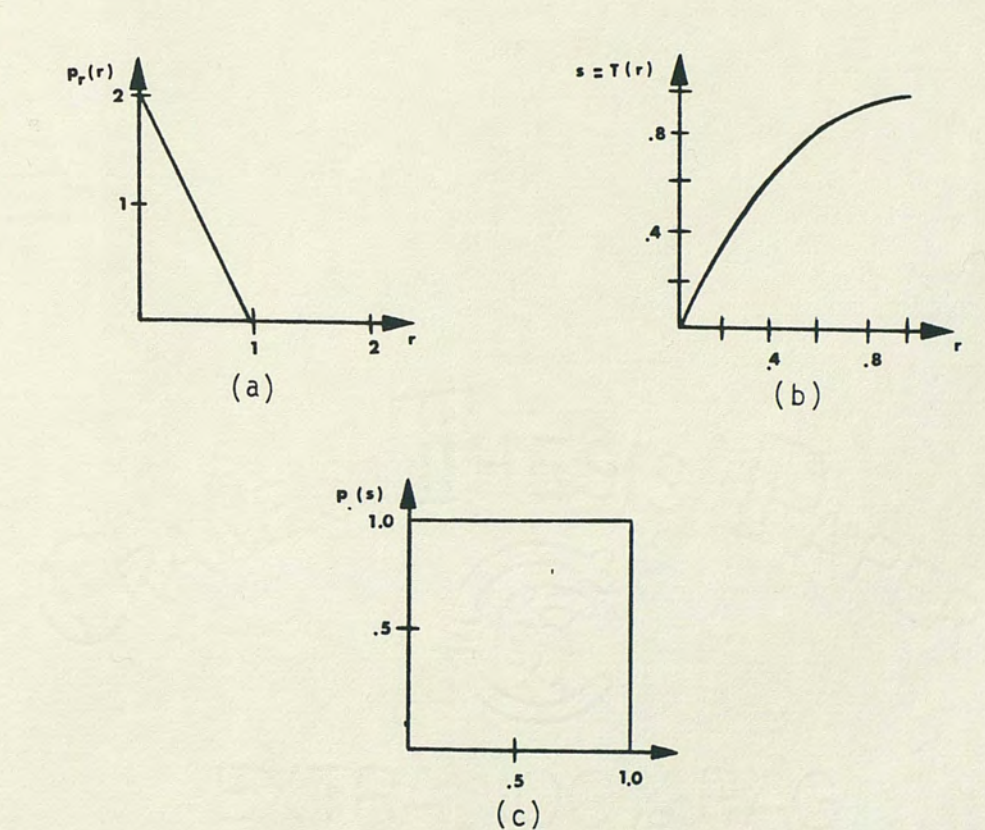

Fig. 8. Illustration of the uniform density transformation method. (a) Original probability density function (b) Transformation function (c) Resulting uniform density

(Gonzalez 1977; redrawn by author)

NxN image array F with the Lxl convolutional array H according to the relation

$$
Q(m_1, m_2) = \sum_{n_1=1}^{N-2} \sum_{n_2=1}^{N-2} F(n_1, n_2) H(m_1 - n_1 + 1, m_2 - n_2 + 1).
$$

Some typical high-pass masks are shown in figure 9.

Image smoothing is the term used to refer to an operation used to reduce the noise in digital images. The approach can be either classical in nature or via "spatial ad hoc processing techniques" (Pratt 1978). Classical techniques normally imply a two-dimensional lowpass filter. A transfer function is derived to meet frequency specifications and implemented through either Fourier transforms or difference equations. The Circular Pipeline Video Processor performs most efficiently using spatial filtering techniques due to its specialized architecture. The rest of this section presents several spatial smoothing techniques.

Neigbborhood averaging is the simplest case of smoothing. Given an NxN image, a smoothed image is generated by replacing the center pixel of each neighborhood with the average gray level value of that neighborhood. For a 3x3 neighborhood centered at co-ordinates (x,y) with value  $f(x,y)$ , the new gray level becomes

$$
g(x,y) = \frac{1}{8} \left[ f(x-1,y-1) + f(x,y-1) + f(x+1,y-1) + f(x-1,y) + f(x+1,y) + f(x-1,y+1) + f(x,y+1) + f(x+1,y+1) \right].
$$

Variations on this scheme include different neighborhoods, including the pixel itself in the average and requiring that the neighborhood

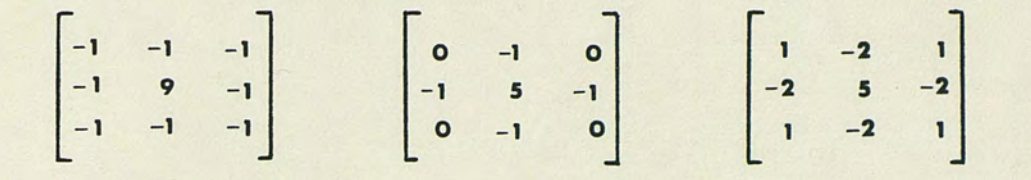

Fig. 9. Several high pass masks

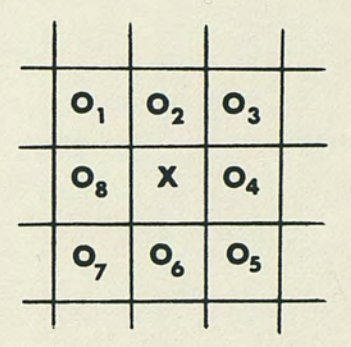

'Fig. 10. A neighborhood representation after discrete convolution with a 3x3 mask

(Pratt 1978; redrawn by author)

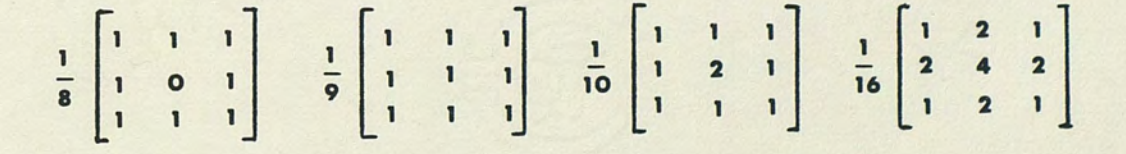

Fig. 11. Several lowpass masks

average and pixel value differ by some minimum threshold before replacing the pixel.

Convolutional masks may also be used for lowpass spatial filtering. Following discrete convolution with a 3x3 mask, a neighborhood of the resulting image is shown in figure 10, where  $0$ ; , i=1,2...8, represents the outputs of the convolution and X is the pixel under test. The operation is now similar to that of averaging a neighborhood. Several lowpass form convolutional masks are shown in figure 11.

Averaging of multiple images is another smoothing technique given it is possible to obtain multiple images of the same scene. If a noisy image is denoted as

$$
g(x,y) = f(x,y) = f(x,y) + n(x,y)
$$

where  $f(x,y)$  is the original image and  $n(x,y)$  is a noise component which is assumed to be uncorrelated with zero mean, then an image g(x,y) is formed by averaging M different noisy images

$$
g(x,y) = \frac{1}{M} \sum_{i=1}^{M} g_i(x,y).
$$

Papoulis (1965), Castleman (1979), and Gonzales (1977) all show that as the number of images increases the resultant image  $g(x,y)$ more closely resembles the original image  $f(x,y)$ . Expressing this mathematically

and 2 1 2  $\sigma_{\overline{g}(x,y)} \rightarrow \overline{M}$   $\sigma_{n(x,y)}$ as  $M \rightarrow \infty$ .

As M increases, the variability of each pixel decreases and the signal to noise ratio increases by a factor equal to the square root of the number of images averaged. Practical constraints involve the ability to maintain precise image alignment and the inaccuracy evolving from recursive averaging.

The median filter is a non-linear signal processing technique that is especially useful for noise suppression in images. In the one dimensional case, the median filter consists of a sliding window covering an odd number of pixels. The center pixel is replaced with the median value of the window. The median value is defined as that value for which (N-1)/2 pixels are smaller or equal and (N-1)/2 pixels are larger or equal. The median filter is an edge preserving filter. Steps and ramps are left undisturbed while noise is suppressed. The median filter is extended to two dimensions by extending the window to cover a neighborhood of pixels. The center pixel is then replaced by the median value. As pointed out by Pratt (1978), the median filter is much more effective in reducing high frequency noise than smoothly generated noise. He cautions that the median filter is an ad hoc tool whose performance should be monitored to determine its usefulness.

#### Segmentation

Given an image, image analysis must be performed to extract a meaningful description of the image contents for further processing. A meaningful description, of course, is a function of the information required from the image. Segmentation is the term applied to the procedure for dividing the image contents into separate regions. Numerous segmentation methods are dVailable. The choice is dependent on factors such as accuracy required, speed and hardware restrictions. The segmentation evaluation criteria is clearly a function of the usefulness of the segmented image.

Segmentation classifies individual pixels into classes or states. Classification methods may depend on an individual pixel's gray level, local properties or global characteristics. The simplest segmentation scheme uses only an individual pixel's brightness for classification. Given a fixed brightness level, all pixels brighter than this level are grouped in one class and all the rest are grouped in another class. This is the same concept presented in the limiting histogram equalization example of figure 6. The method can easily be expanded by adding information from the entire scene or from local neighborhoods to dynamically adjust the threshold gray level.

For images composed of relatively few kinds of regions, the gray level histogram is likely to contain concentrated areas of pixel populations. A simple segmentation approach for this type of image is to select gray level thresholds which separate these populated regions into separate groups and classify each pixel according to the group to which it belongs. This is termed amplitude segmentation.

Extending amplitude segmentation to include images with spectral information leads to a spectral classification technique. Spectral classification uses a clustering or grouping technique to identify similar regions by their color. The color of the pixel defines a point in (red, green and blue) space and pixels in close proximity are grouped together.

Local properties provide numerous features to use as segmentation criteria. Edges, lines and spots can be detected by local operators and used to segment images. The busyness of a pixel based on its neighborhood can help separate regions of different texture. The average neighborhood gray level is a basic local property.

Spatial classification utilizes several local properties to provide a more powerful approach. For example, a property or characteristic of a pixel or its neighborhood such as gray level is compared against the average gray level of a set of neighborhoods to determine the degree of similarity. A pixel is thus classified based on a spatially related set of pixels and neighborhoods.

Combinations of the above methods are often used. Local properties can be used to assign an edge value to a pixel based on the strength of the edge. Amplitude segmentation is then used to identify only those pixels with an edge value greater than a minimum threshold as true edges.

The CPVP classifies pixels into states using amplitude segmentation. The threshold(s) is dynamically adjusted using scene information contained in the global histogram of the image. Although the implementation of such a scheme is relatively straightforward, the scheme is not ideal. As will be demonstrated later, a greater emphasis must be placed on prior knowledge of scene content and image enhancement for the approach to be successful.

# CHAPTER 4 THE CIRCULAR PIPELINE VIDEO PROCESSOR

#### The System Hardware

The image processing required by the visual inspection process is performed by the Circular Pipeline Video Processor (CPVP). The CPVP is shown in figure 12 and a block diagram highlighting its internal functions as well as certain external support functions is shown in figure 13. It is not the purpose of this paper to provide a detailed description of the CPVP hardware and software. However, to appreciate the data analysis performed, analysis tools required and the direction taken in investigating alternate segmenting routines, a basic understanding of the CPVP and its support equipment is necessary.

Using figure 13 as a guide, the following list briefly describes the CPVP system.

- 1. Host Computer The host computer is a Hewlett Packard HP9836 and is responsible for executive control of the entire visual inspection station. Control is exercised over the HP Interface Bus.
- 2. Mass Storage Mass storage is supplied by an HP7908 hard disc and is responsible for storing all programs, algorithms, and data bases required by the inspection process.

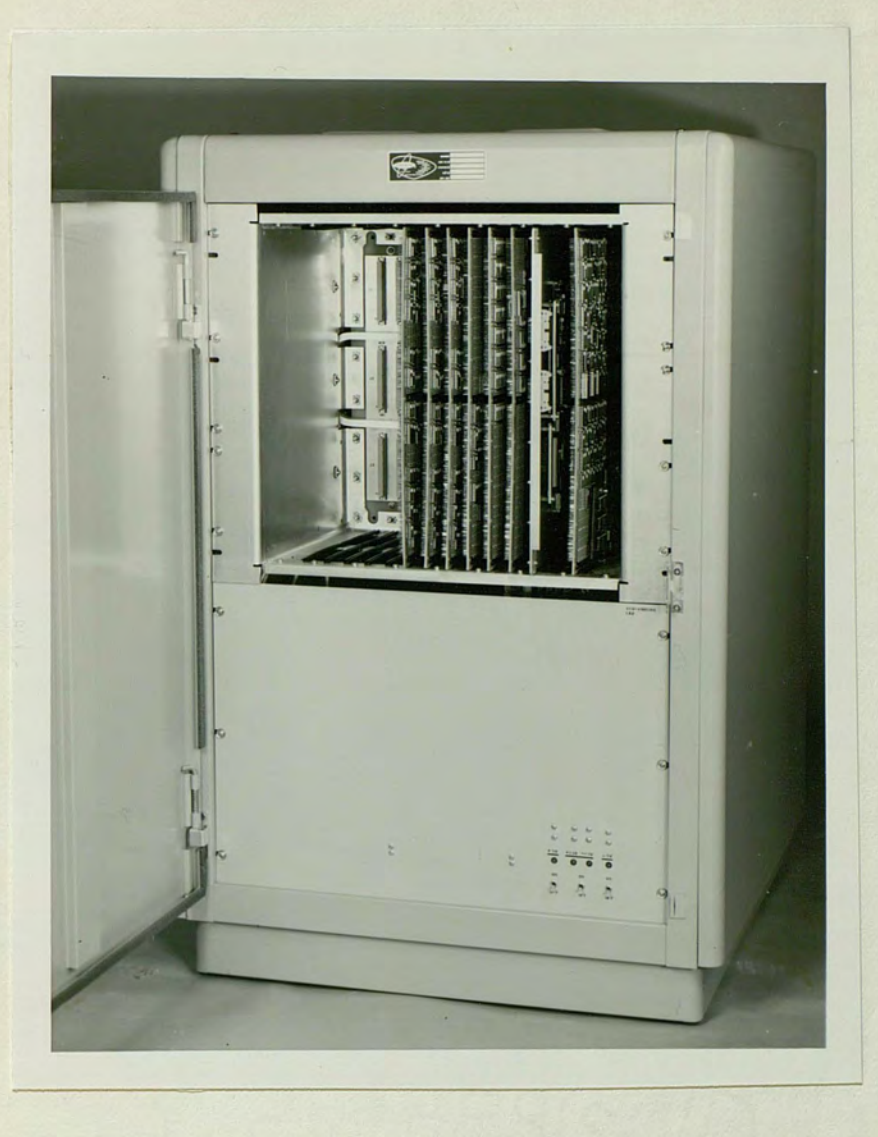

Fig. 12. The Circular Pipeline Video Processor

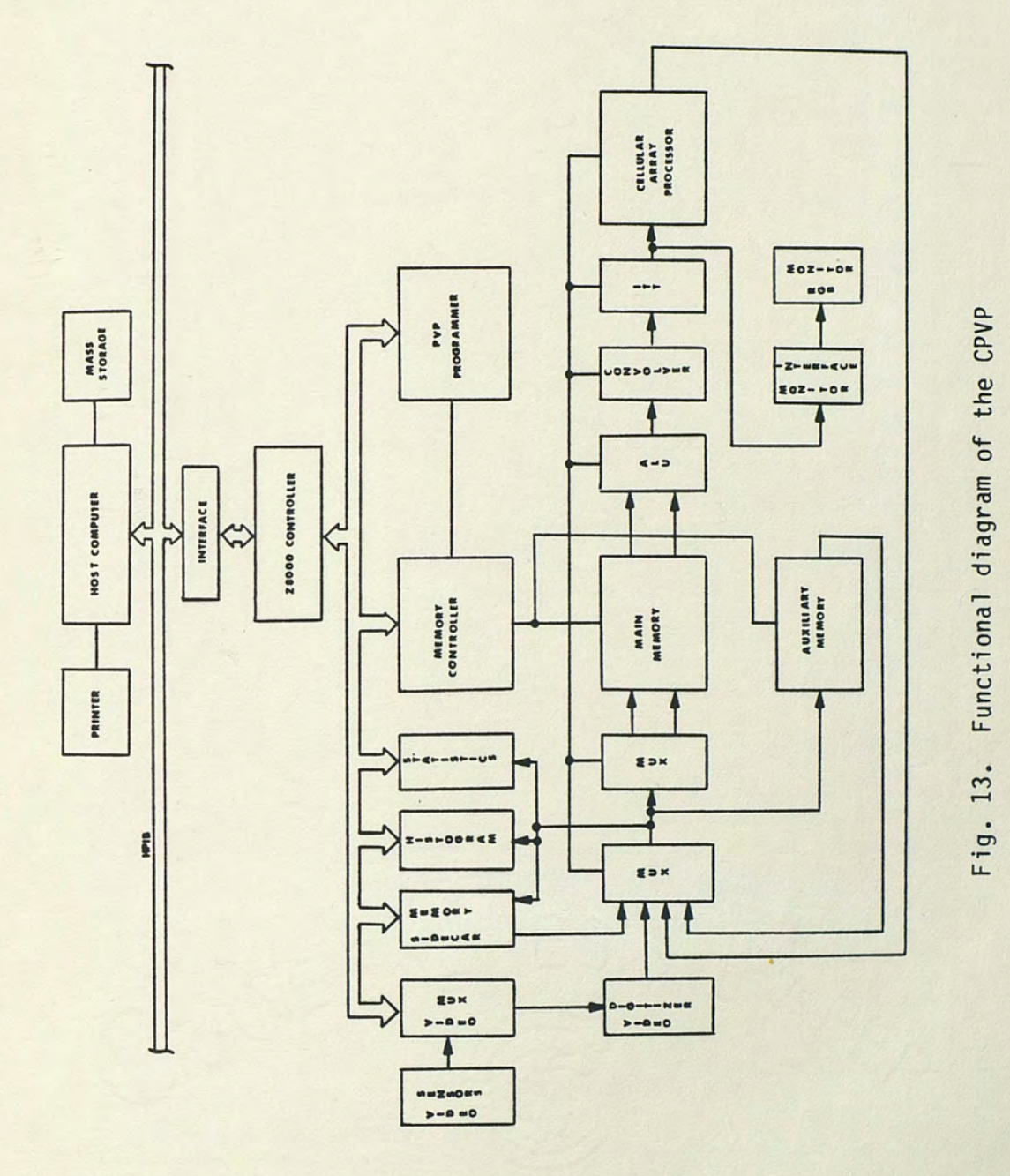

u the c+- O'l ro "O Func<sup>®</sup>  $13$ 

 $\tilde{L}$
- 3. Printer The HP2671 printer provides a hard copy listing of flaw type and flaw location for each PCB inspected.
- 4. Z8000 Controller The CPVP controller is an Advanced Micro AM96/4116A MonoBoard Computer. It is a Z8002 based single board computer including both serial and parallel ports and a vectored interrupt structure. It is responsible for executing all algorithms and commands within the CPVP itself.
- 5. Interface The interface provides an HPIB port for the Z8000 controller.
- 6. Video Sensors The video sensors are four Fairchild CCD3100 solid-state black and white television cameras. The sensor device is a 488x380 element buried-channel charge-coupled-device.
- 7. Video Mux The video mux selects one of four video lines for input to the CPVP while distributing sync signals to all four cameras.
- 8. Video Digitizer The video digitizer is based on the TRW1007 A/D converter and converts the raster scan video to 8 bit standard TTL levels.
- 9. Sidecar Memory Sidecar memory is a utility memory capable of holding one line of video information. It provides an interface between the frame storage memories and the *ZBOOO* controller.
- 10. Histogram The histogram hardware computes and stores the global histogram of an image as it enters the main memory.
- 11. Memory Controller The memory controller controls all high speed data transfers into or out of any of the memories.
- 12. Main Memory The main memory is capable of storing two 8 bit images and serves as the working memory for most processes.
- 13. Auxiliary Memory Auxiliary memory is used for off line storage and can hold four complete images.
- 14. PVP Programmer The pipeline video processor programmer controls real time data acquisition and high speed pipe operations.
- 15. ALU The arithmetic logic unit permits algebraic manipulation of an image or between two images.
- 16. Convolver The convolver allows discrete convolution of the image with a 3x3 mask.
- 17. ITT The image transform table performs a mapping function. Pixel values may be mapped to new values or it may be used to create a pseudo-color output.
- 18. Monitor Interface The monitor interface provides sync signals and D/A conversion for displaying the contents of main memory.
- 19. Monitor The monitor is an RGB color monitor capable of accepting external sync signals.

20. Cellular Array Processor - The cellular array processor (CAP) performs operations on a pixel based on its own state and/or the state of a set of its neighbors.

With the basic functional blocks of the CPVP explained, the overall operation of the system can be illustrated. The term circular pipeline video processor is indicative of the image processing hardware architecture. As seen in figure 14, the data can be envisioned as leaving main memory, traveling through a pipe of processing operations and returning to main memory. This type of architecture permits multiple operations to occur with each pass through the pipe, thus reducing processing time.

### The System Software

Software associated with the CPVP is concentrated in three main areas; HP Basic, CAPS Macros, and Z8000 assembly language. HP Basic is used by the HP9836 host computer to control the visual inspection station. Commands are issued and responses interpreted using Basic programs.

CAPS Macros are the algorithms developed by the Martin Marietta Image Processing Lab for flaw detection on PCB's. CAPS is discussed in greater detail in the data analysis section.

*ZBOOO* Assembly language is used for internal CPVP operations. Most debug and test routines are written in assembly code. CAPS Macros are also reduced to assembly code for implementation.

### An Operational Illustration

In order to tie the hardware and software together, a sample processing sequence is illustrated in figure 14 and described below:

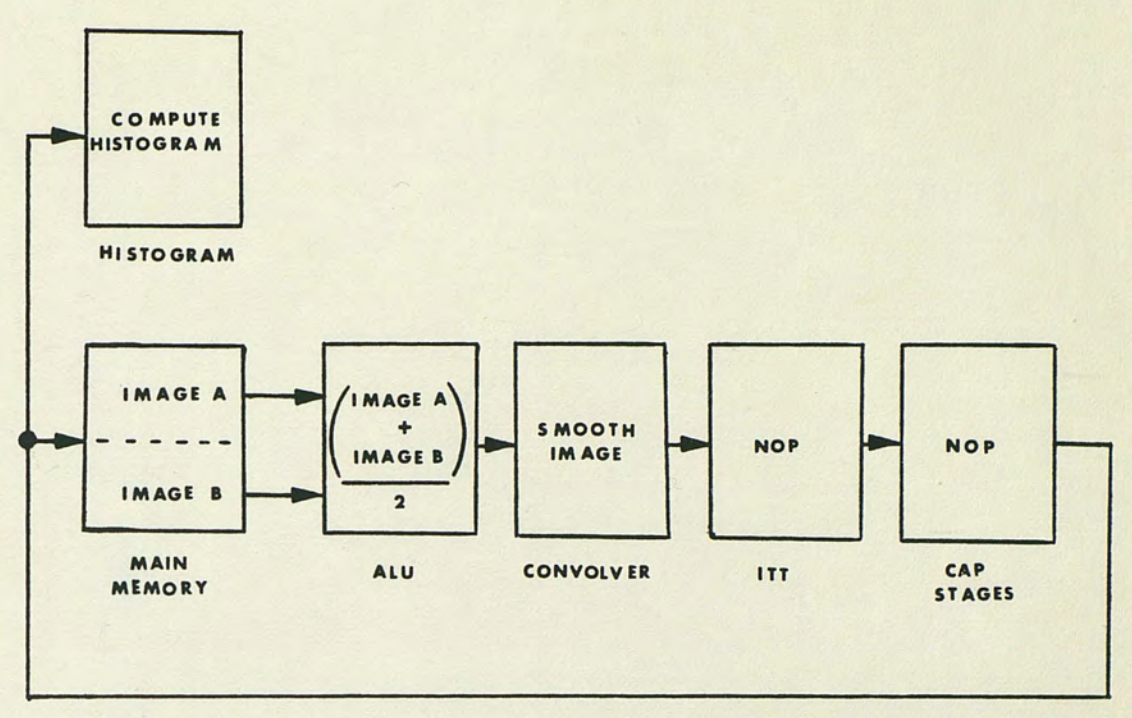

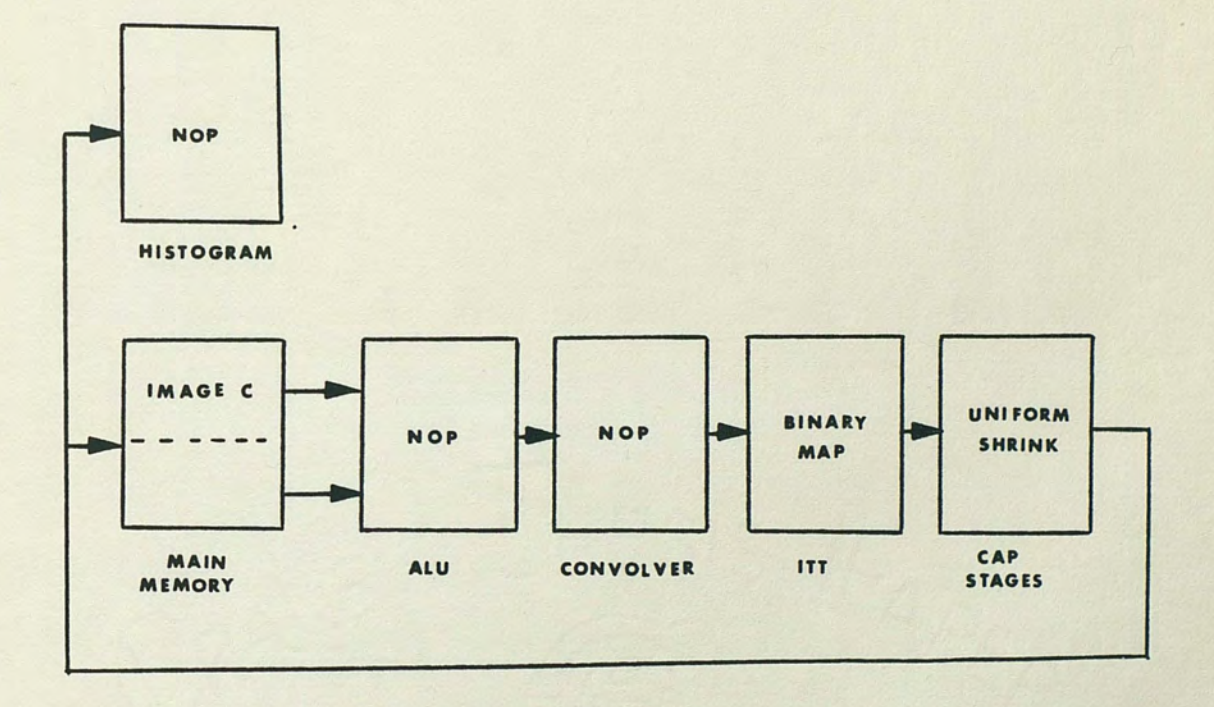

Fig. 14. A possible CPVP operational sequence

### Initialization:

- 1. An image of a PCB is captured and stored in one half of main memory.
- 2. The same scene is again captured and stored in the other half of main memory.

First Pass:

- 1. These two images (image A and image B) are averaged together pixel by pixel in the ALU.
- 2. The resulting image is smoothed via neighborhood averaging in the convolver.
- 3. The ITT and CAP stages perform no operation.
- 4. A global histogram is computed as the image returns to memory.

Second Pass:

- 1. The image passes through the ALU and convolver unaffected.
- 2. Based on the global histogram, a threshold value is determined and the ITT maps the gray levels into two states corresponding to land and background.
- 3. The CAP stages perform a non-destructive (no land is obliterated) uniform shrink on all lands. Assuming a ten pixel minimum land width, any land reduced to a two pixel width in less than four shrinks is too thin and tagged accordingly. Note that one shrink removes one pixel from each side of the land.

4. Sections of the image which have been tagged as containing flaws are reported to the host computer. Flaw descriptions are printed and the process is ready to repeat with a new image.

# CHAPTER 5 IMAGE DATA ANALYSIS

### Purpose of Investigation

The principles and feasibility of the automated visual inspection station, including the CPVP, have been proven in numerous demonstrations. However, there has been concern over the accuracy of the current segmentation algorithms. All flaw detection schemes in the CPVP operate on images segmented into two or three states as compared to the unsegmented 256 states. Obviously, the ability of the CPVP to correctly identify PCB features to a high degree of accuracy is of paramount importance if the flaw detection algorithms are to yield reasonable results.

In the early development of smoothing, segmentation, and flaw detection algorithms, simulated image data was used. Since that time the CPVP hardware has become operational and the final camera configuration and lighting conditions established. Printed circuit boards from the Ocala manufacturing facility have been obtained and used as demonstration boards. The flaw detection success rate has not been 100 percent with these boards. In addition to other reasons, inconsistent and inaccurate segmentation is viewed as a possible cause for the degraded operation. The rest of this paper contains an analysis of the CPVP using actual image data and investigates alternate segmentation techniques. The purpose of this analysis and investigation is to provide a basis for improving the

accuracy and reliability of the visual inspection process.

### Investigative Tools

The first requirement for analyzing image data was to develop the capability to collect the image data and transport it to an image processing facility. Subsequent analysis could then take advantage of current on - site systems. Investigative tools were developed in HP Basic, Z8000 assembly code, Fortran and CAPS. DEC control language routines were also invoked. The following list details the software required for the image transfer:

- 1. Assembly code to present quarter-line segments of the CPVP main memory to an HPIB accessible I/O buffer.
- 2. Assembly code to transfer Z8002 RAM contents to the HPIB interface.
- 3. HP Basic to read Z8002 ROM (or ZSCAN emulator RAM) as ASCII data.
- 4. HP Basic to interrogate the CPVP for image data and store this data on an IPL formatted floppy disc.
- 5. DCL to transfer an image from an IPL formatted disc to an image plane in the DeAnza Array Processor.

This software development was a significant task and involved the efforts of a group of engineers working separately and collectively. The image transfer path is shown in figure 15.

The purpose of the image transfer to the CAPS system was to use its capabilities to evaluate image data. The CAPS system includes the CAPS language, a minicomputer to decode CAPS instructions and an array processor to execute the instructions. Features

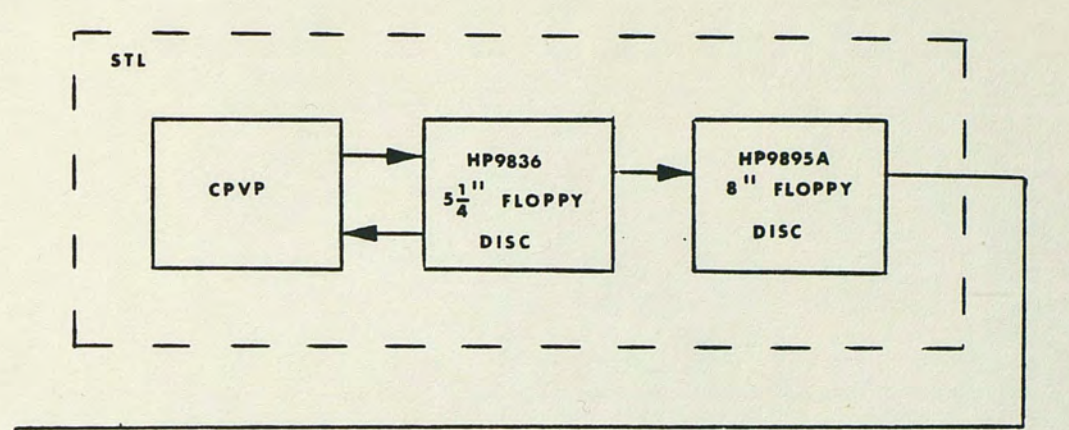

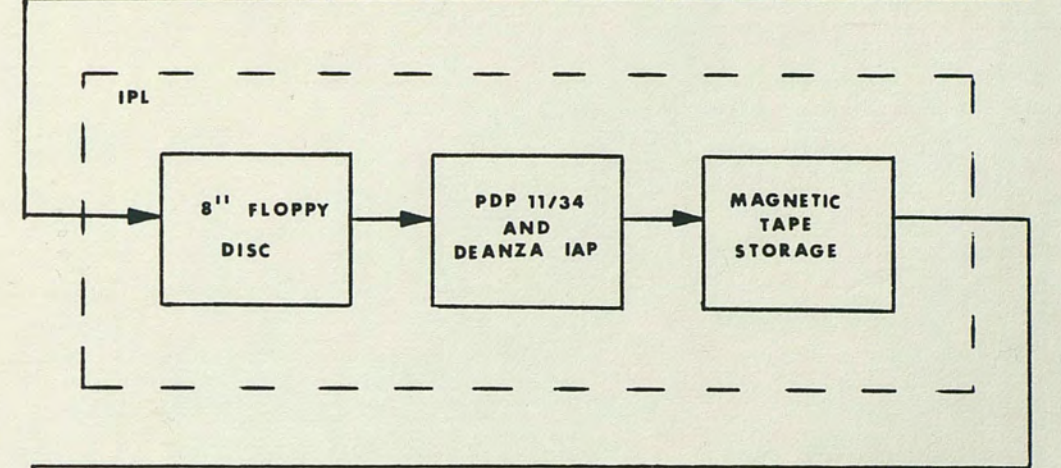

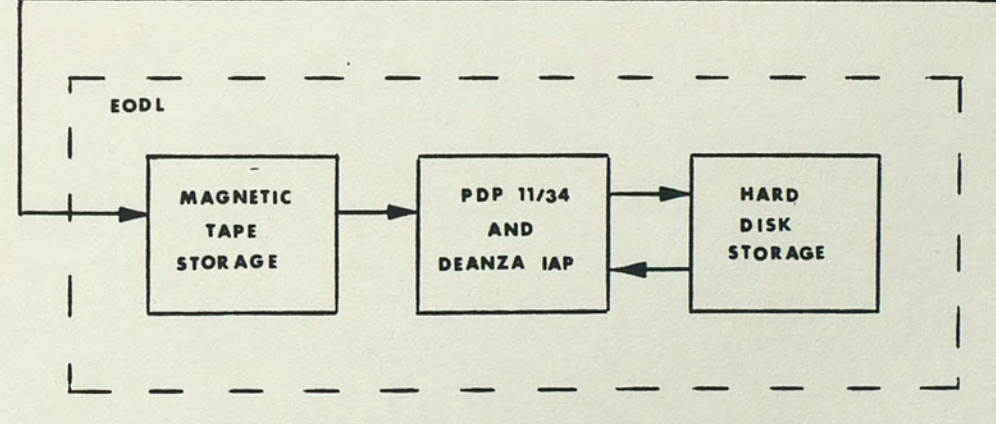

Fig. 15. Image transfer path

of the system include:

- 1. PDP 11/34 software which sets the various registers, transformation tables, etc. of the DeAnza array processor to operate on two 512x512 pixel images in 1/30 second.
- 2. Four unique 512x512 pixel images accessible for image array processing.
- 3. Fast image plane to image plane transfer (1/30 second).
- 4. Fast image transfer between the DeAnza array processor and either magnetic tape or disc via PDP 11/34 buffering.
- 5. Image scroll and zoom capability.
- 6. Display cursor control in both movement and size manually available at joystick console.

### Image Data Description

The CPVP image data collected for analysis was obtained during the final days of the visual inspection detail station integration. This section describes the sample images and the conditions under which they were made.

The procedure for obtaining an image used the following steps:

- 1. A sample PCB was manually loaded onto the X-Y table.
- 2. The restraining system (clamps and vacuum) were activated.
- 3. The X-Y table was manually positioned.
- 4. A frame capture command was issued to the CPVP.
- 5. The captured image was transferred to the CAPS system as outlined previously.

System lighting included a combination of circular and linear fluorescent lights. The luminance was not measured, but uncontrolled external sources such as room lighting and light from a large window provided minimal illumination as compared to the direct lighting.

Camera system #2 was used for all image captures. Associated camera settings are provided by figure 16.

Twenty sample images were transferred from the CPVP to the CAPS system and are listed in Table 1. A few floppy discs contained several bad sectors of 128 bytes each resulting in invalid image data. For the images transferred on discs containing bad sectors, a linear interpolation scheme was used to replace invalid pixels with the average value of their upper and lower neighbors. Official background material for artwork had not been established. Two sheets of HP thermal paper provided a suitable background while providing a basis for future repeatability. Images 16 through 20 were captured in immediate succession without disabling the restraining system or repositioning the X-Y table. However, an additional terminating load was apparently placed on the camera during the capture of image 19. The result was a uniform decrease in intensity below the level of images 16 through 18 and 20. These repetitive captures provided a basis for implementing multiple image and histogram averaging techniques. This report deals predominately with inner layers, though the concepts and results can be extended to cover outer layers and artwork.

### System Response

In order to study segmentation using the CPVP, it was necessary to know how the system "sees" the PCB under test. In effect, this is the system response. The system in this sense includes the

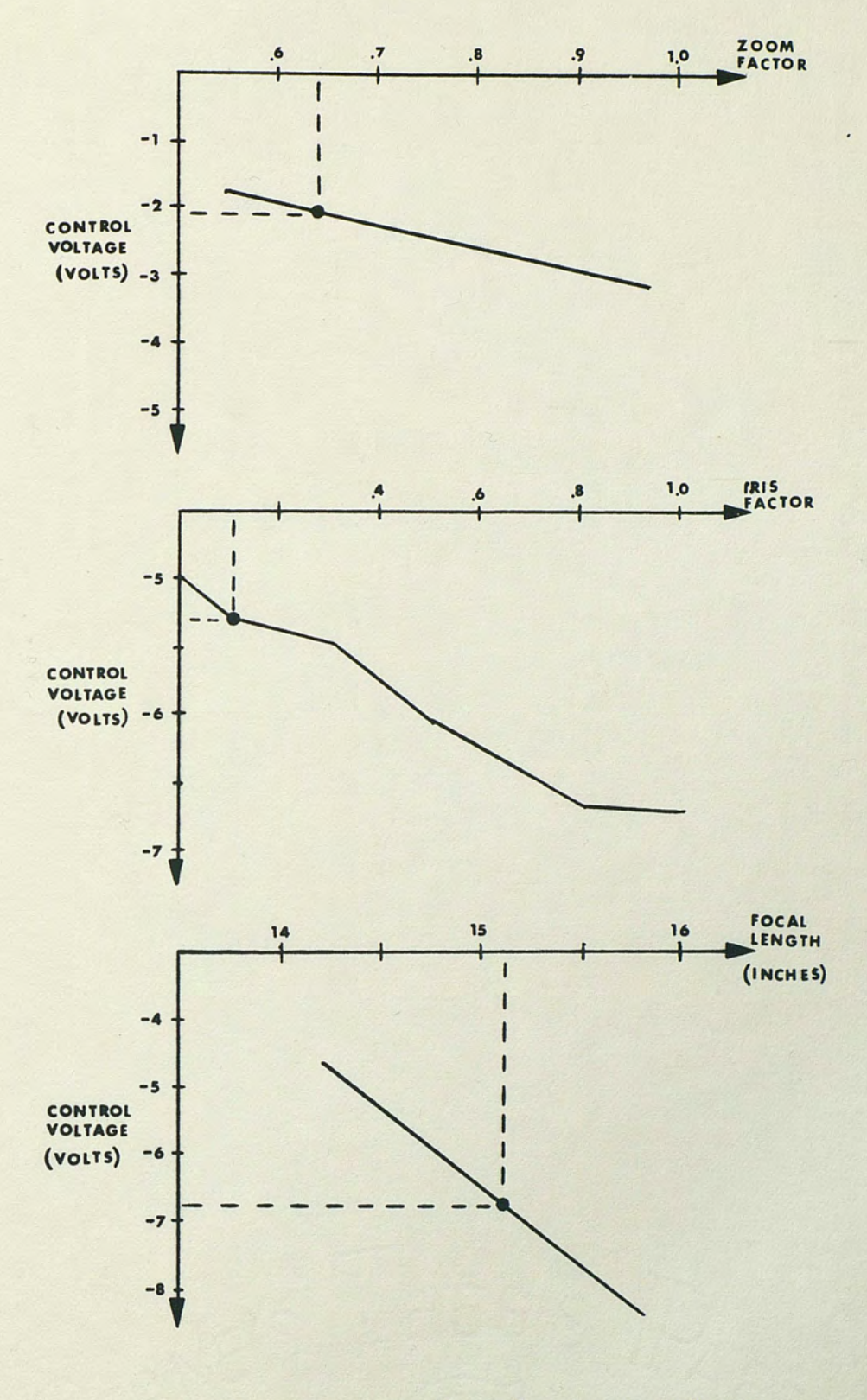

Fig. 16. Camera settings for image captures

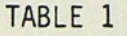

## IMAGE DATA BASE

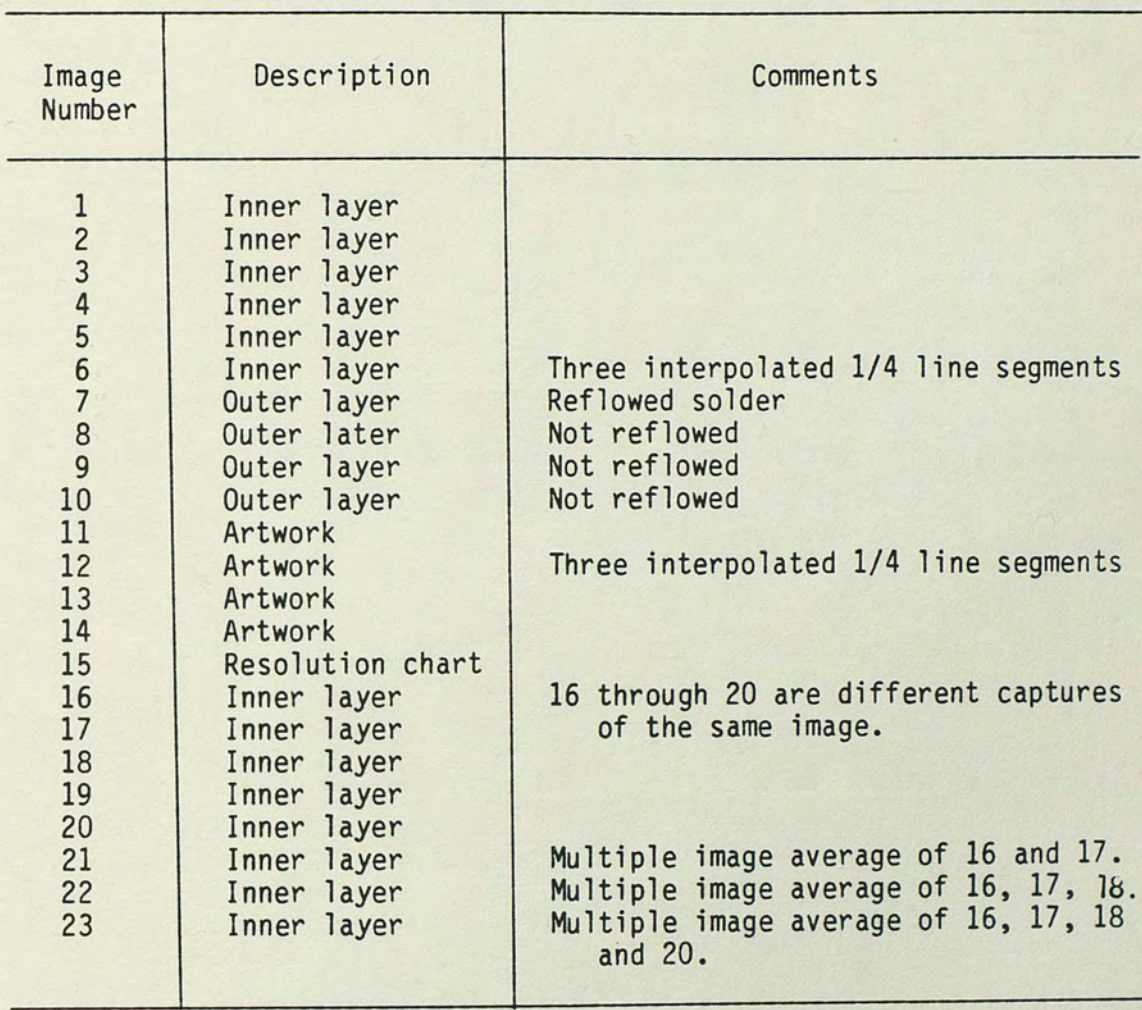

complete image path from the surface of the PCB, through the optics. the camera, the video preprocessor, the digitizer and into the CPVP memory. Although each section of this pathway has its own response, affected by shadows, CCD blooming and antialiasing filters, the primary concern was to determine total system effects and to draw some correlation between the actual PCB and the PCB as seen by the CPVP.

The approach chosen to model the system response was to model the response in the X and Y directions independently as two first order responses. Although an image normally has a high degree of correlation between the horizontal and vertical directions, there are valid reasons for the independently modeled approach.

The CCD sensor is inherently a two-dimensional system since all cells are illuminated simultaneously. The output video signal, however, is in a raster scan format resulting in a one-dimensional time varying signal. This signal is subsequently subjected to filtering and processing in the one dimensional domain before being stored in memory. Also, PCB fault finding algorithms perform many operations in the X and Y directions independently, especially dimensional checks. Since accurate segmentation is critical for dimensional checks, the effects of segmentation based on system response in the X and Y directions is important.

Edge plots in the X and Y direction were constructed from sample edge regions of images 16, 17, 18 and 20. Using the CAPS system, pixel values from corresponding regions of each image were obtained. The average pixel value for a given co-ordinate was then computed and plotted. Edge plots based on the original stored image data

are shown in figures 17a and 18a. Treating the transition from background to land and vice versa as step inputs to the system, the rise and fall times and associated bandwidths based on first-order models representing the system response in the X and Y direction are listed in Table 2.

An immediate result of the edge plots and models is the ability to determine the pixel resolvability. Based on the rise and fall times of the edge plots (or the frequency response of the first-order model) there is an amount of pixel classification uncertainty. Assuming that a pixel must be less than or equal to the average background level to be classified as background and greater than or equal to the average land level to be classified as a land, then there are regions of classification uncertainty. The number of uncertain pixels corresponding to this classification strategy for figures 17 and 18 are listed in Table 3.

The uncertainty problem is compounded by smoothing techniques employed by the CPVP. Smoothing is necessary to reduce noise and sensor anomalies. But, the most easily implemented approach of neighborhood smoothing is also very costly in terms of system response and resolvability. To illustrate this, images 16, 17, 18 and 20 were subjected to the left-most lowpass convolutional mask of figure 11. The same edge regions were then examined as for the original images and the edge plots constructed. These edge plots and the corresponding system parameters are shown in figures 17b and 18b and Table 2. The number of uncertain pixels has increased as shown in Table 3.

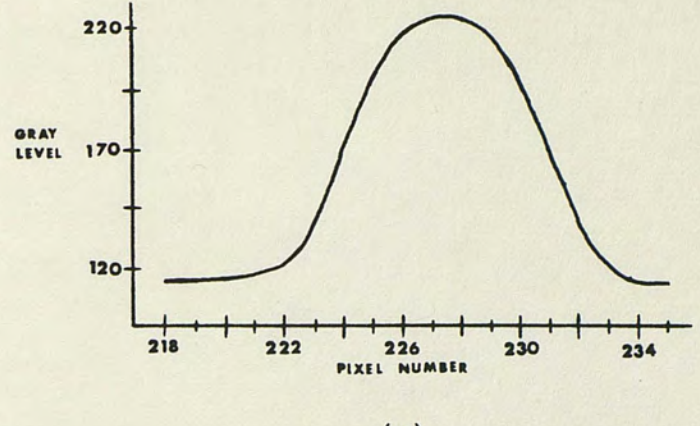

(a)

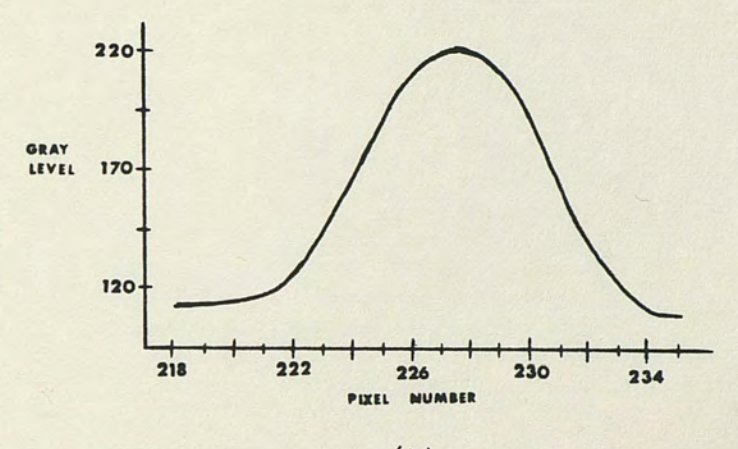

(b)

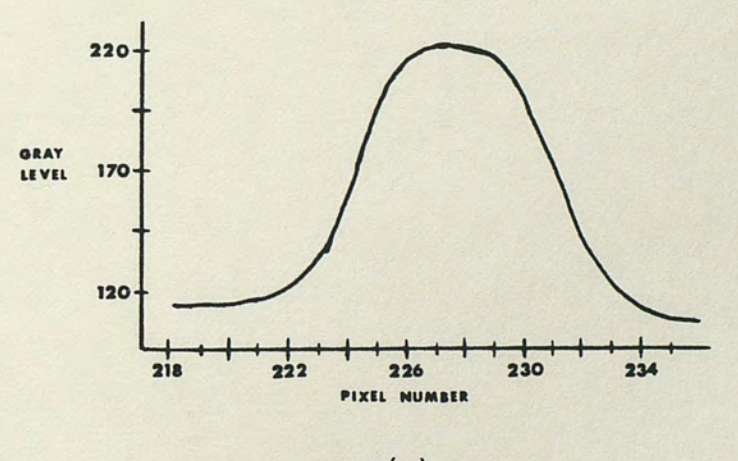

(c)

Fig. 17. X-edge profiles. (a) Original image (b) Average smoothed image (c) Median smoothed image

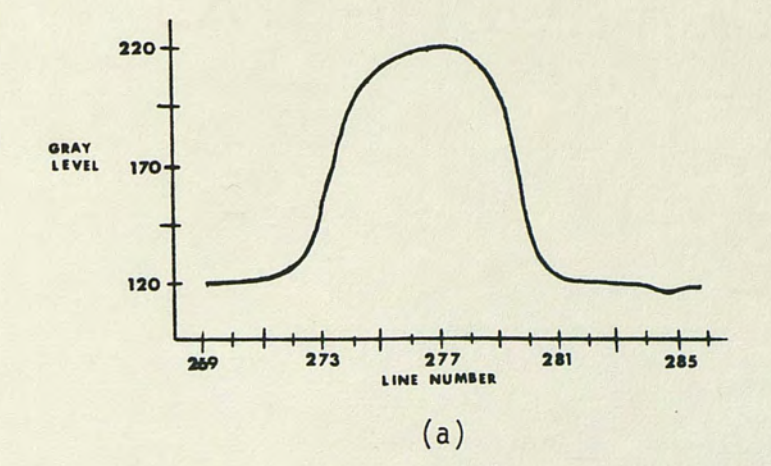

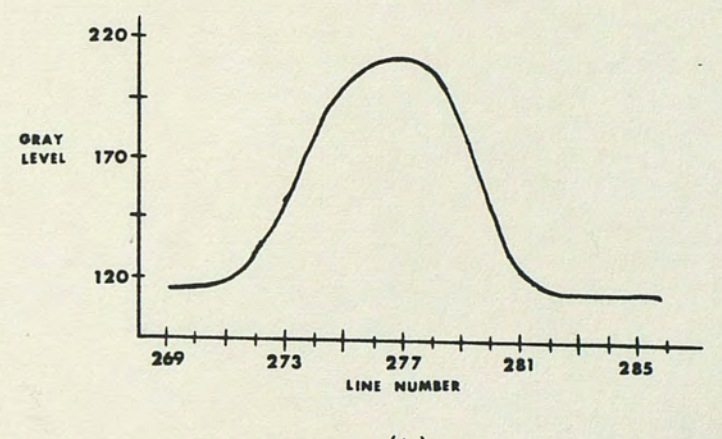

(b)

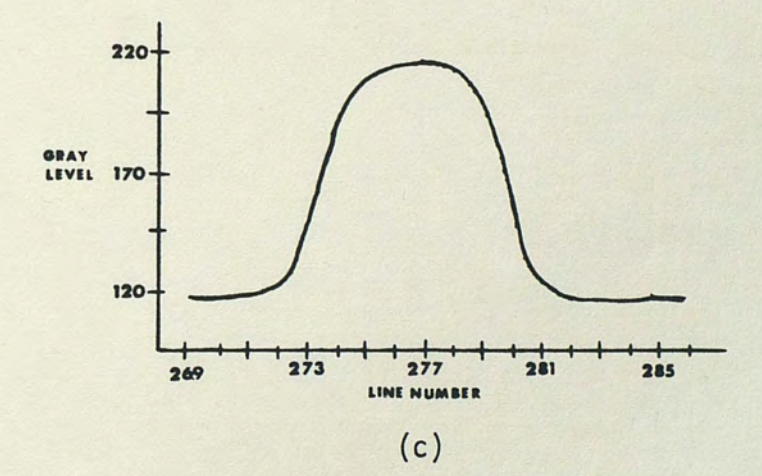

Fig. 18. Y-edge profiles. (a) Original image (b) Average smooth image (c) Median smoothed image

# TABLE 2

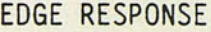

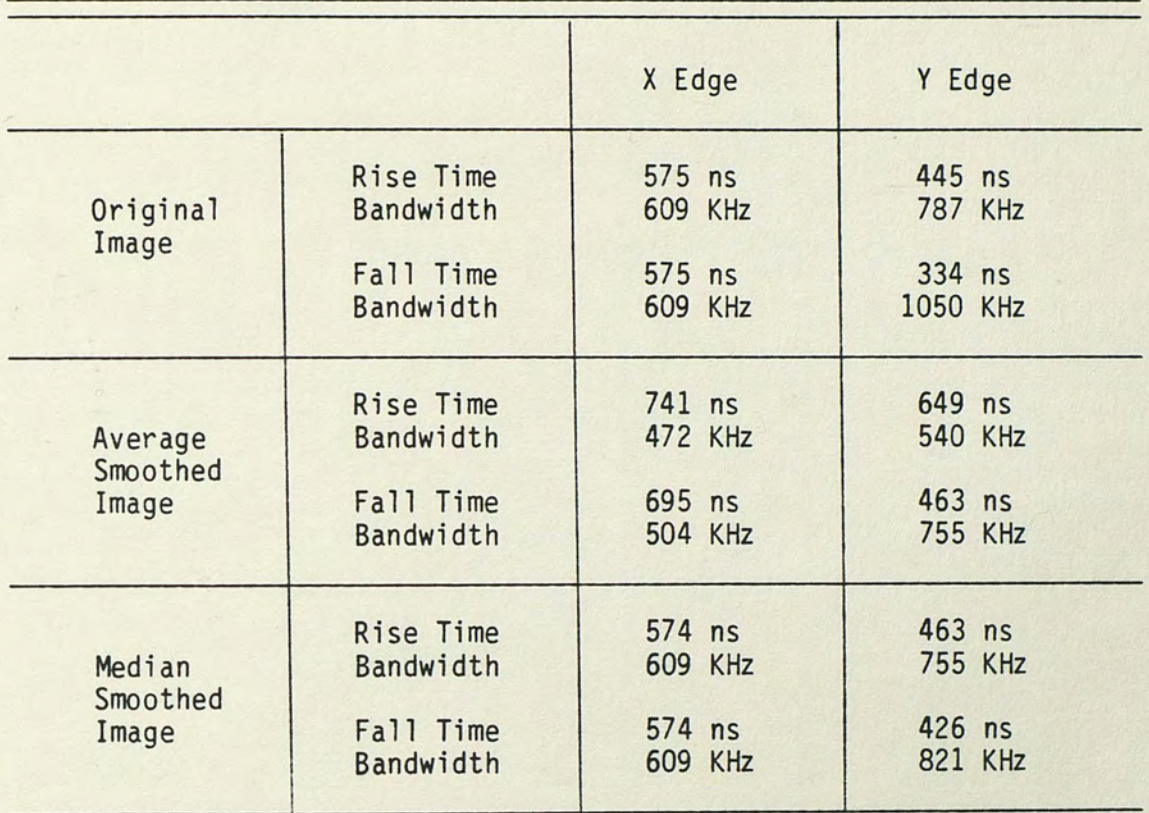

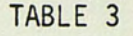

# PIXEL UNCERTAINTY

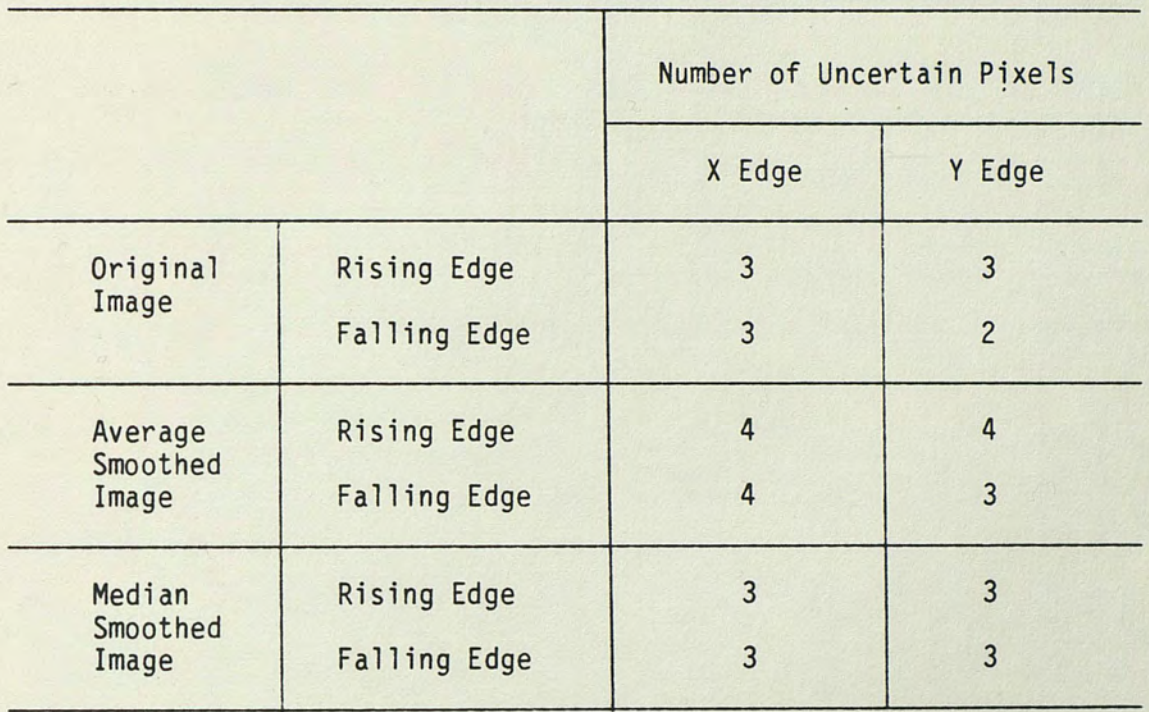

 $\cdot$ 

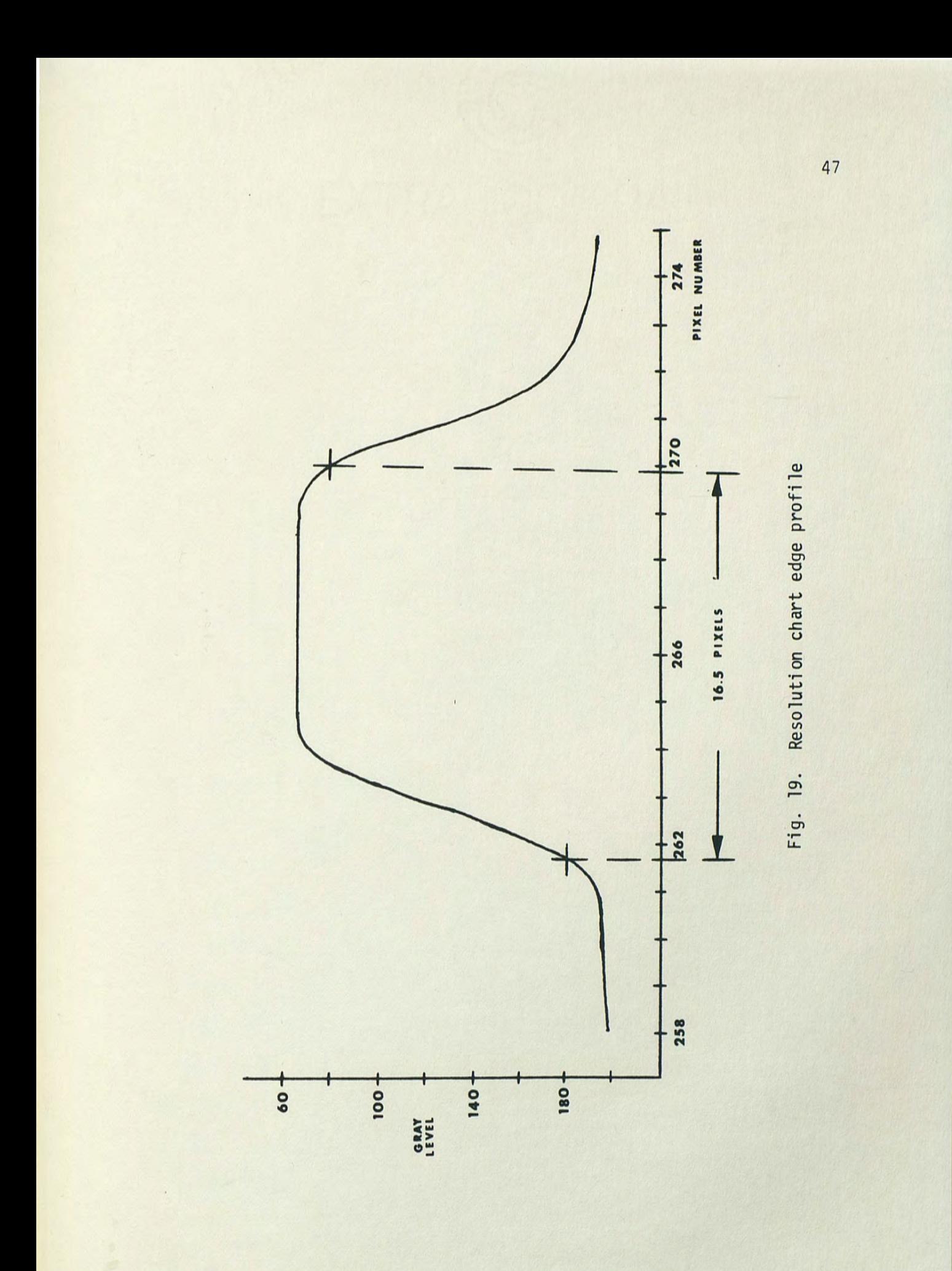

Although not readily implemented via the CPVP hardware, the effects of a median filter were also studied and illustrated in the same manner as the previous two cases. Note the edge preserving quality of the median filter.

Additionally, a USAF #1951 target was used as a resolution chart. An unsmoothed X-edge profile was taken using this chart and is shown in figure 19. The edge profile characterizes a 0.0005 millimeter wide bar on a clear film. Background material was the normal white paper. The bar width of 16.5 pixels was determined by using thresholds equal to 10% and 90% of the difference between the average bar (object) gray level and the average background gray level for the leading and trailing edges respectively. The 16.5 pixel width corresponds to 0.303 millimeters per pixel or 0.0012 inches per pixel. This spatial relationship between pixel count and object size, along with the pixel uncertainty discussed earlier, can be used to aid in choosing an acceptable threshold at which to segment the image.

An obvious selection scheme is to choose a threshold such that the segmented land has the same dimensions as the true land. This implies that a single threshold cannot be placed at either the average object or the average background level. These schemes would place the threshold in a noisy region, particularly near the background level. Also, experience has shown that PCB backgrounds posess a degree of non-uniformity. Background levels vary with respect to their location on the PCB.

The threshold must be selected to segment the image in the uncertain area to avoid serious noise problems. Furthermore, the level chosen is a function of the system response, the smoothing technique employed and the pixel values present. In order to properly segment the image to the degree of accuracy desired, a consistent segmentation method must be used and the true dimensions determined using prior established knowledge of the system response. The next chapter looks at several approaches for choosing a threshold for subsequent segmentation.

### CHAPTER 6

### ALTERNATE SEGMENTATION TECHNIQUES FOR THE CPVP

#### Background Research of Threshold Techniques

This section describes various threshold selection techniques as presented in recent publications and used in industry with varying degrees of success. Most of the techniques presented will be limited to dealing with images comprised of two types of regions, background and object, or background and land in the PCB case.

For the general case, a threshold operator can be viewed as a test involving a function T of the form

## $T(x,y,N(x,y), q(x,y))$

where  $q(x,q)$  is the gray level of the pixel at co-ordinate  $(x,y)$ ,  $N(x,y)$  involves a local property at  $(x,y)$  and x and y are position dependent variables. Each point  $(x, y)$  is tested and if  $g(x, y) \ge$  $T(x,y,N(x,y), g(x,y))$  then  $(x,y)$  is classified as an object point. Otherwise, it is a background point (Weszka 1977).

One of the earliest techniques for thresholding was the standard histogram method. This technique called for the threshold to be placed at the minimum between the peaks of the histogram. Drawbacks include long flat valleys making threshold selection difficult and the exclusion of edge information in the decision process. Weszka (1977) points out that Doyle has suggested that a "p-tile" method can enhance the standard histogram method providing the objects occupy a known percentage of the image. This scheme selects a

threshold which causes at least q% of gray levels to map into the object, where q is a predetermined percentage. According to Weszka (1977), others have suggested an alternate approach for making the standard method more useful. Basically, they computed a histogram in which all pixels were not weighted equally. Rather, the value of a difference operator at a point influenced that point's weight in the histogram. Higher weight was given to low edge value points, thus sharpening the histogram.

For histograms with broad valleys and unequal size peaks, Weszka (1977) suggested the use of a digital "Laplacian" operator to produce a strongly bimodal histogram. The "Laplacian" is computed by taking the absolute difference between a pixel's gray level and the average gray level of its neighborhood. Using only points which have Laplacian values in the upper percentile to construct the histogram results in a relatively symmetrical histogram with a sparsely populated valley. Analogous techniques to the Laplacian based technique have been developed using gradient operators and histogramming only those points with high gradient values. The valley should correspond to the gray levels at which edge transitions are the strongest.

In an attempt to minimize the misclassification error, a process of Gaussian curve fitting has been used. Rosenfeld and Kak (1982), Weszka (1977) and numerous others have derived the formulation for which the average probability of error is minimized. For a bimodal histogram, the threshold is chosen at the intersection of the two Gaussian curves representing the two peaks with the restriction that the intersection occurs between the two modes.

Thresholding schemes have also been devised for turning valleys into peaks (Weszka 1977), sharpening the peaks (Peleg 1977), and combining peaks. Additional schemes incorporate greater scene information in the decision process using local and geometric properties. Scatter plots are often used to incorporate more variables than the histogram contains. Basically, though, the thresholding process reduces to the task of finding a value T which separates the image into background and object.

Most thresholding schemes developed measure their effectiveness by their ability to segment images into recognizable or at least usable parts. Furthermore, suggested improvements are, more often than not, costly to implement in hardware. The CPVP relies strictly on standard histogram techniques for threshold selection. Hardware and time constraints limit the invocation of local properties into histograms. Therefore, the rest of this paper deals with thresholding techniques restricted to the constraints of the CPVP.

### Histogram Enhancement

There are two possible avenues for histogram improvement. The image can be processed to improve the histogram before it is computed or the histogram can be operated on directly. The two techniques will be referred to as image smoothing and histogram smoothing.

As discussed in Chapter 3, image smoothing reduces noise in the image. Another result of image smoothing is a smoother histogram. Images obtained for use in multiple histogram averaging were used to create images smoothed by a median filter and smoothed by a lowpass convolutional mask. Results for one and two passes of the

lowpass mask were included. The corresponding histograms are given in figures 20 and 21 based on linear and logarithmic scales respectively. The log scale emphasizes histogram valley region activity.

Direct histogram smoothing techniques have not been discussed yet. The histogram smoothing techniques employed for this paper are the uniformly weighted averaging window and the median filter window. The algorithms used for histogram manipulation were developed on the HP9836 computer for reasons of accessibility. A listing of these smoothing subroutines is contained in appendix A.

The first histogram smoothing operation applied was the window averaging method. Basically, a variable length window of 3,5,7 or 9 bins was moved along the histogram. The histogram value at the center bin of the window was replaced by the average value of the histogram within the window. The resulting smoothed histograms corresponding to image 16 are shown in figure 22.

The second histogram smoothing technique is similar to the averaging window except that the center histogram value was replaced by the median value within the window. This approach attempts to remove artificially low or high value bins while preserving the sharpness of the peaks. In particular, images 1 through 5 each had a bin an order of magnitude lower than its neighbors. This seemed a highly unlikely occurrence and would severely affect threshold selection if not compensated for. The median filter is able to do what the averaging window cannot in a case such as this. Results of the median smoothing can be seen in figure 23.

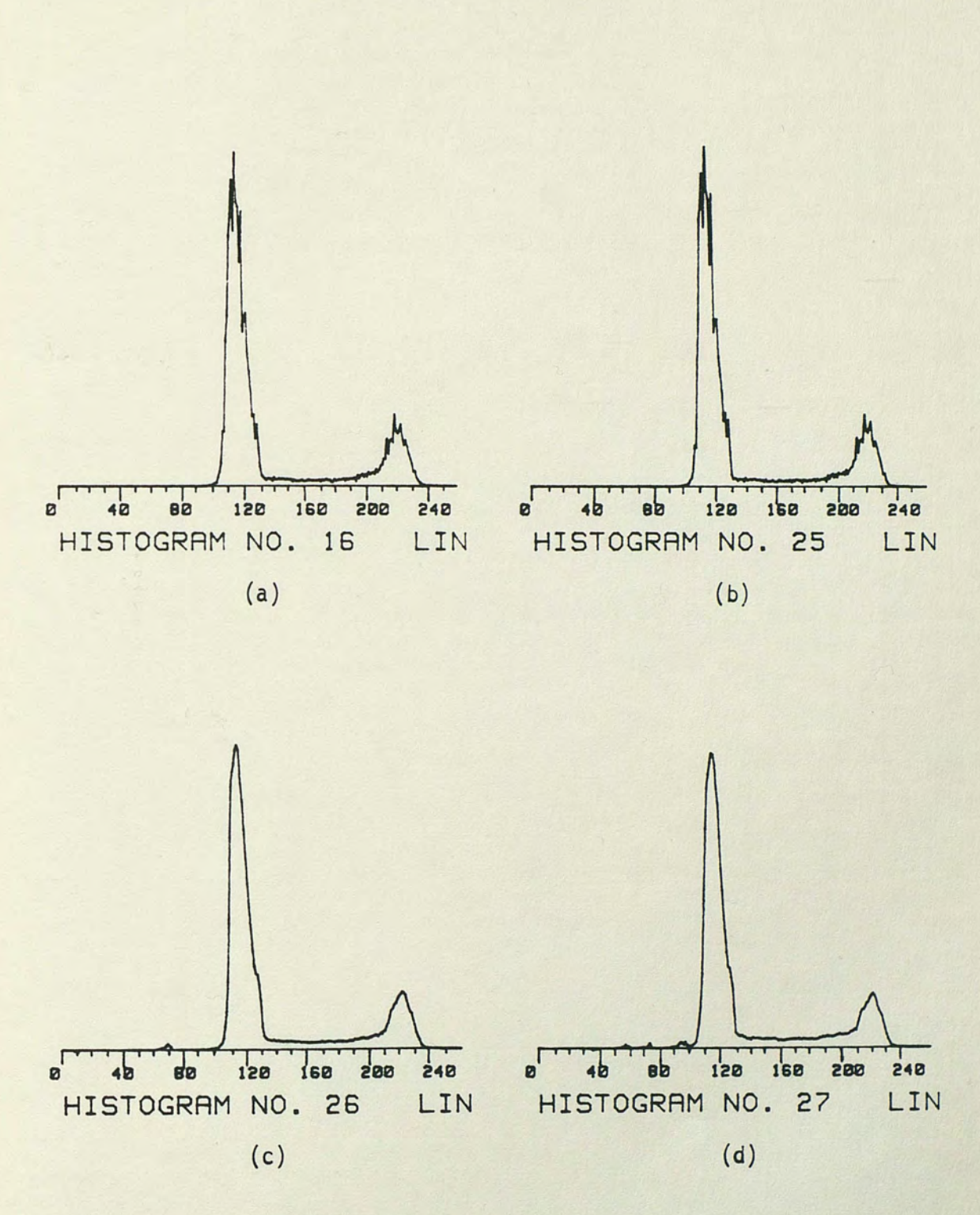

Fig. 20. Linear scaled histograms of smoothed images. (a) Image 16 unsmoothed (b) Image 16 median smoothed (c) Image 16 average smoothed once (d) Image 16 average smoothed twice

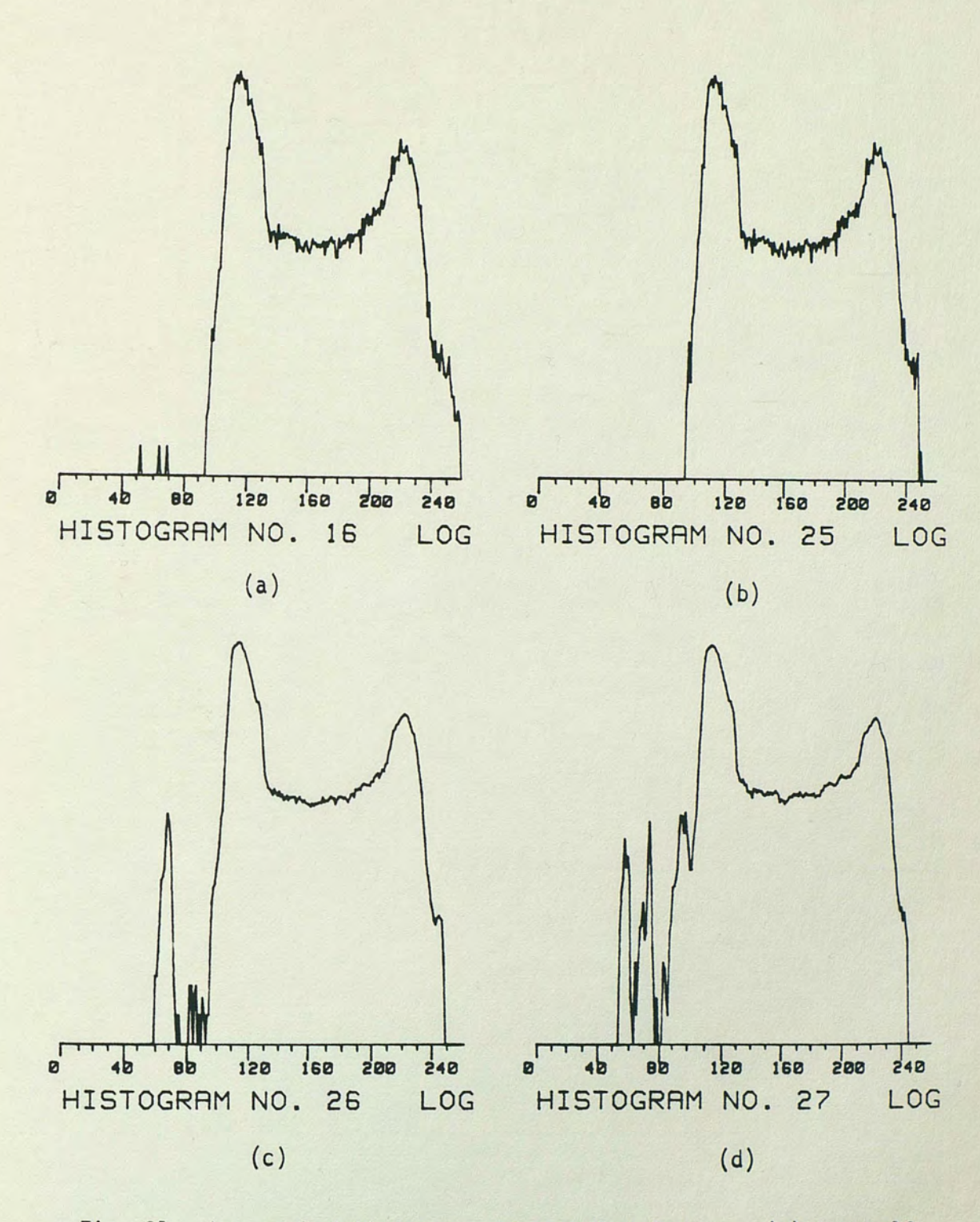

Fig. 21. Log scaled histograms of smoothed images. (a) Image 16 unsmoothed (b) Image 16 median smoothed (c) Image 16 average smoothed once (d) Image 16 average smoothed twice

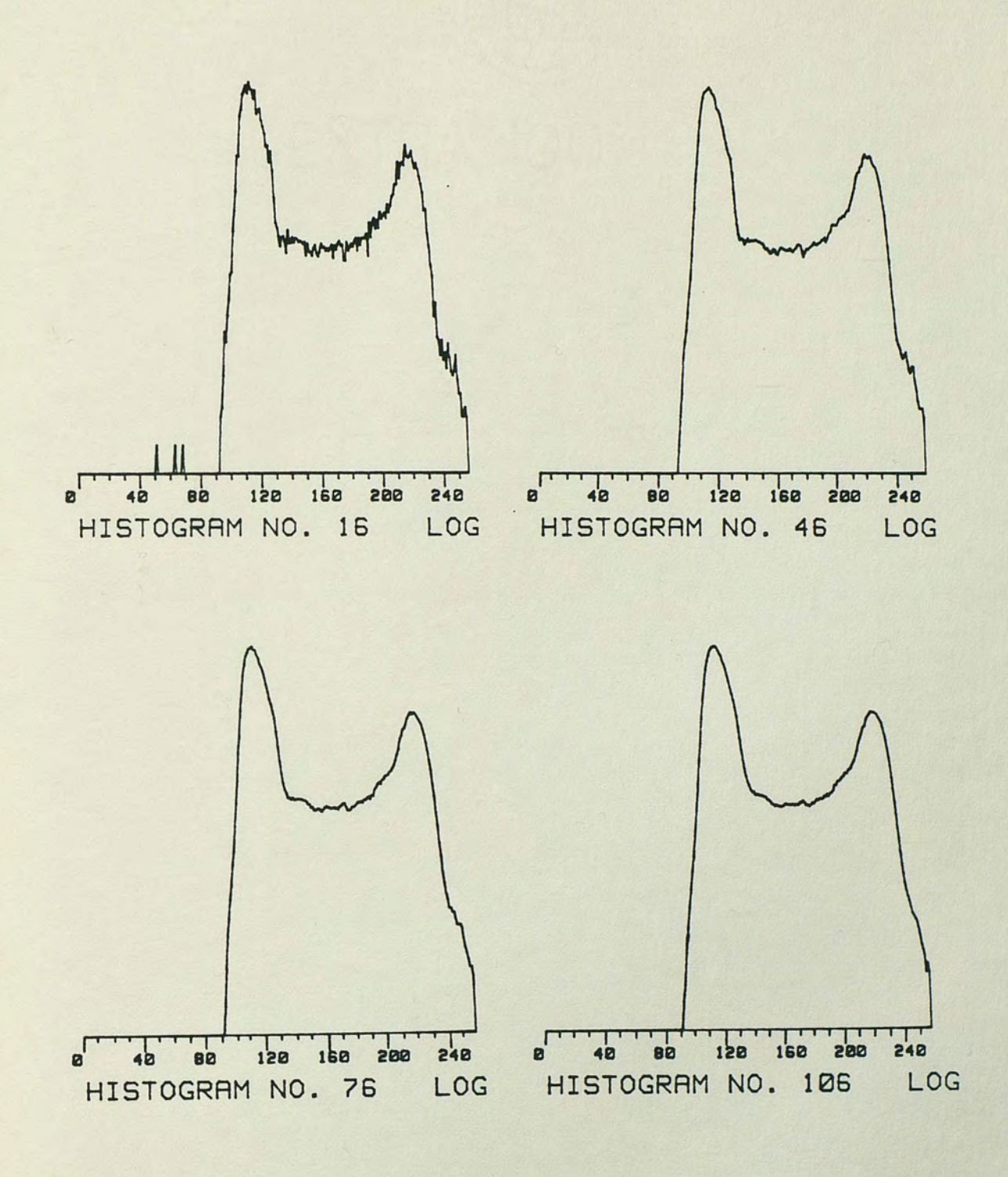

Fig. 22. Average smoothed histograms for window sizes 1, 3, 5 and 7

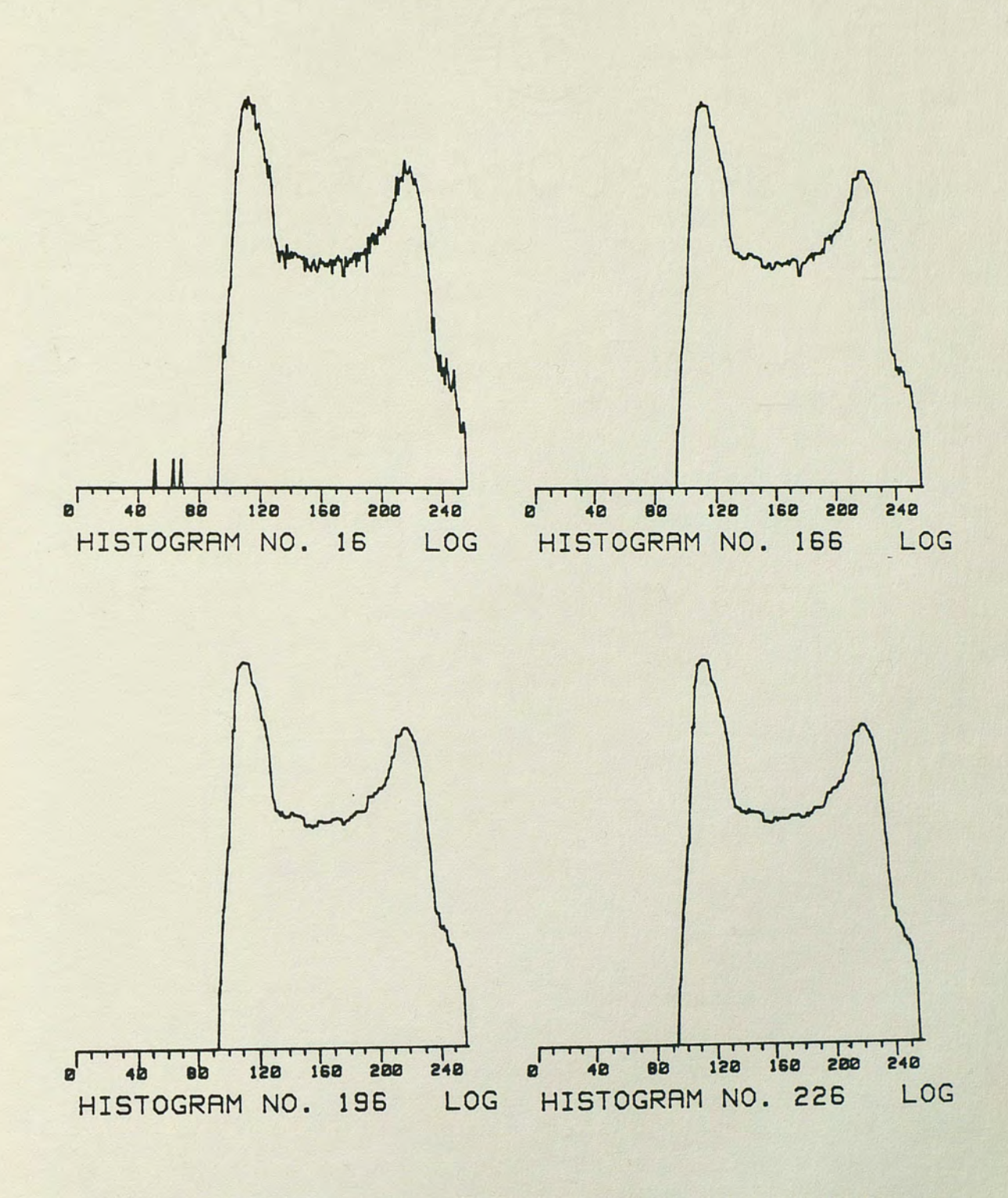

Fig. 23. Median smoothed histograms for window sizes 1, 3, 5 and 7

The third histogram smoothing technique useo the histograms of images 16, 17, 18 and 20, four histograms of the same image. The histograms were averaged together as a group to provide the resultant histogram. Given N histograms with values a<sub>i</sub>, i= 0,1,...255, then the resulting histogram values are given by

b(i) = 
$$
\frac{1}{N} \sum_{j=1}^{N} a_{i,j}
$$
 for i = 0, 1, ...255

where  $a_{i,j}$  = the value at the ith bin of the jth histogram = the bin  $\mathbf{i}$ 

N = number of histograms and

 $b(i)$  = the resultant bin value.

Figure 24 shows the result of this method.

### Histogram Model

In addition to the basic histogram enhancement techniques, a model for a typical bimodal histogram was developed. The purpose of the model was to use general tendencies of the original histograms to construct histograms which were more easily and consistently assigned threshold values. The histogram model consists of two Gaussian based functions representing the two peaks and a polynomial function for the valley region. The subroutine used to create the model is given in Appendix A. Since many of the threshold selections to follow depend on parameters directly or indirectly derived from the modeling subroutine, the procedure used is briefly explained below. Wherever possible, variable names are kept consistent between the description and the actual program. Figure 25 serves as a guide.

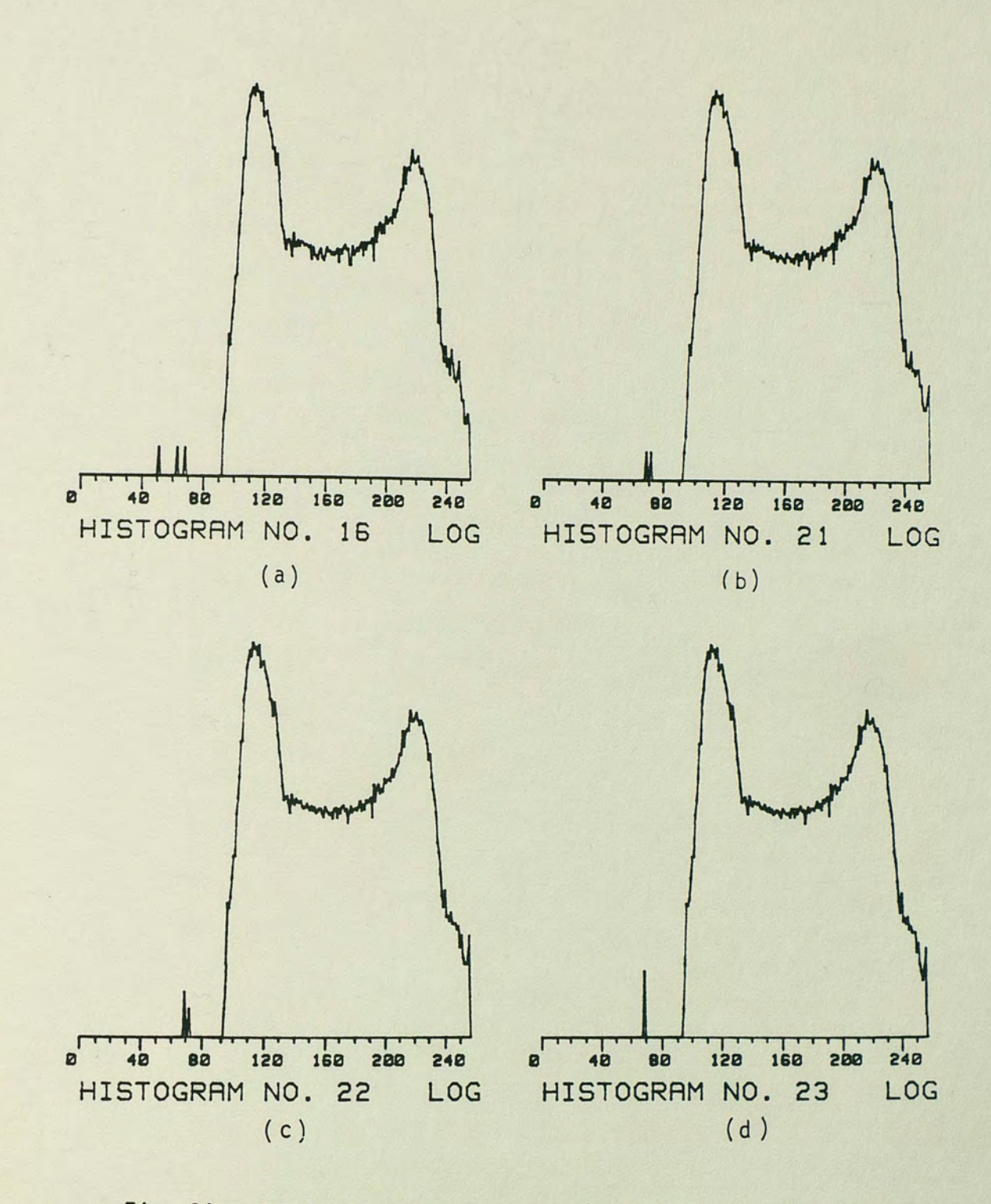

Fig. 24. Multiple histograms averaged together. (a) Image 16 histogram (b) Average of image 16 and 17 histograms (c) Average of image 16, 17 and 18 histograms (d) Average of image 16, 17, 18 and 20 histograms

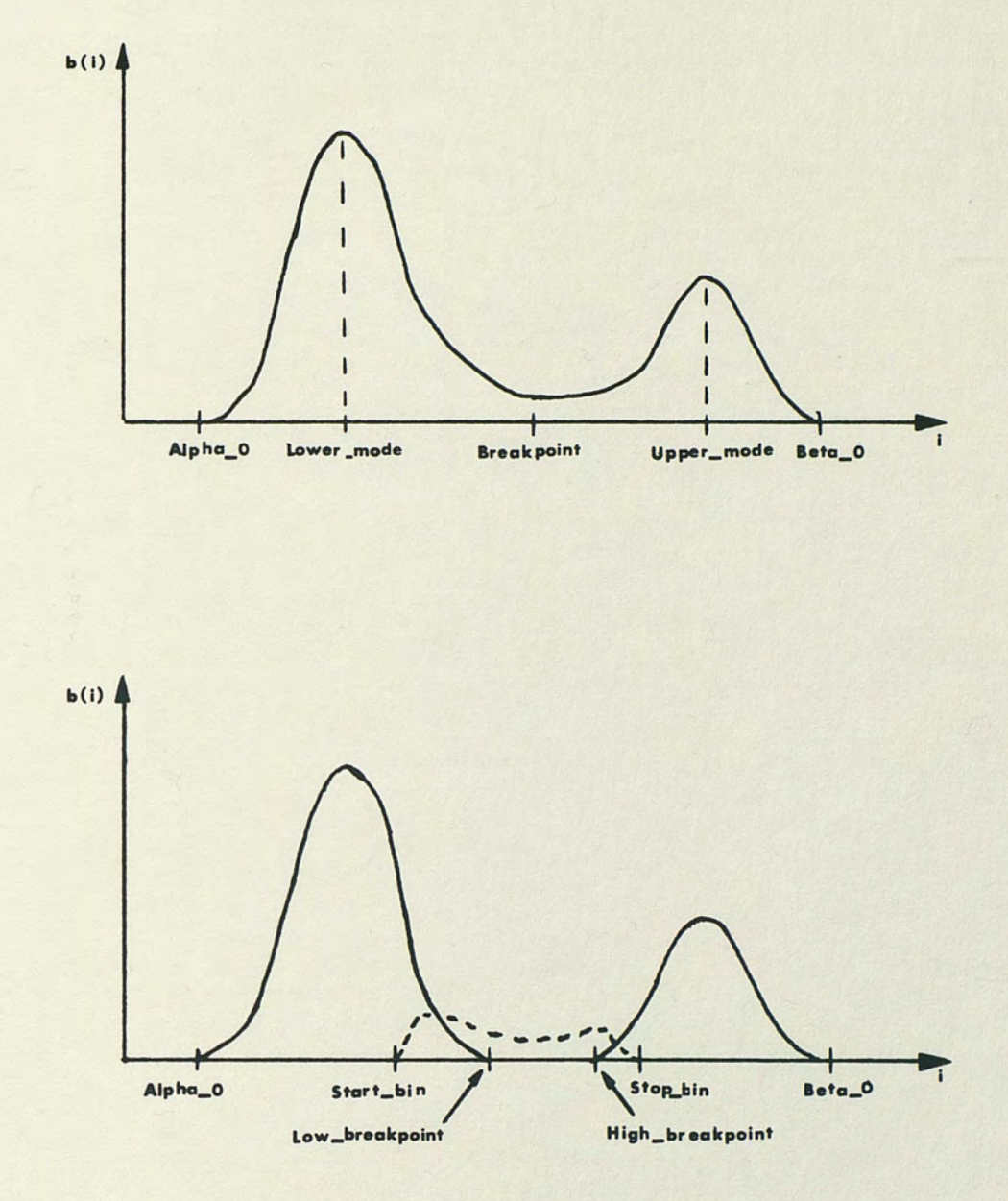

Fig. 25. Histogram model parameters

- 1. Alpha 0 and Beta 0 were determined. Alpha 0 and Beta 0 are defined as the first and last bins which contain a minimum of 10 pixels and have at least 9 adjacent bins with a minimum of 10 pixels each. The value 10 was large enough eliminate insignificant bins but small enough to impose boundaries without noticeably affecting results.
- 2. A Breakpoint value of (Alpha 0 + Beta 0)/2 was established to provide a temporary peak separation point.
- 3. The Lower mode and Upper mode, defined as the bins in the lower and upper peaks which contained the most pixels, were found.
- 4. The Low breakpoint and High breakpoint, which correspond to the bins diametrically opposed to Alpha\_O and Beta 0 with respect to Lower mode and Upper mode were determined.
- 5. The sum of the histogram values for each region of the histogram were computed. Lower sum equals the summation of histogram values from Alpha 0 to Low breakpoint, inclusive. Middle sum is the summation from Low\_breakpoint to High breakpoint, exclusive, and Upper sum is the summation from High breakpoint to Beta O, inclusive.
- 6. The lower and upper regions were divided by their respective sums to create peaks normalized to an area of one.

7. The mean and variance of these two regions were computed by:

$$
Low_breakpoint
$$
\n
$$
Lower_mean = b_1 = \sum_{i=b(i)} i \cdot b(i)
$$
\n
$$
i = Alpha_0
$$
\n
$$
Low_breakpoint
$$

Lower-variance = 
$$
\sigma_1^2 = \sum_{i=1}^{n} (i - b_i)^2 \cdot b(i)
$$
  
i = Alpha\_0

$$
\text{Beta}_u
$$
  
\n
$$
\text{Upper_mean} = \overline{b}_u = \sum_{i=1}^{n} i \cdot b(i)
$$
  
\n
$$
i = \text{High\_breakpoint}
$$
  
\n
$$
\text{Beta}_u
$$

Upper-variance = 
$$
\sigma_u^2 = \sum_i (i - b_u)^2 \cdot b(i)
$$
  
i = High-breaking

where i is the histogram bin and  $b(i)$  is the histogram value at bin i.

8. Treating the two normalized peaks as probability density functions, the mean and variance of each peak were used to model the peaks as discrete Gaussian probability functions. Each modeled peak was determined by the relation

Pdf(i) = 
$$
\frac{1}{\sqrt{2\pi}\sigma}
$$
 e  $\frac{(i - \overline{b})^2}{2\sigma^2}$  for i = Alpha\_0 to Beta\_0

where  $i =$  the histogram bin number

- *a* = lower or upper variance respectively and
- $\bar{b}$  = lower or upper mean respectively.
- 9. Subject to several constraints, the modeled histogram peaks were scaled to maintain proportionality to each other and to the original histogram and then subtracted from the original histogram. The result was the dashed center region of figure 25. The start and stop bins are functions of the original histogram values, model values, and statistics of the associated density function and were established to avoid abrupt slope changes.
- 10. The resultant center region was modeled as various order polynomial functions.
- 11. The resulting bimodal histogram model is of the following form:

$$
b(i) = K_{1} \left[ \frac{1}{\sqrt{2\pi} \sigma_{1}^{2}} e^{-\frac{(i-\bar{b}_{1})^{2}}{2\sigma_{1}^{2}}} \right] \delta_{1} (i - Alpha_{0}) \delta_{1} (Beta_{0} - i)
$$
  
+  $[K_{2}i^{5}+K_{3}i^{4}+K_{4}i^{3}+K_{5}i^{2}+K_{6}i+K_{7}]$   
 $\delta_{1} (i - Start_{bin}) \delta_{1} (Stop_{0} - bi) - i)$   
+  $K_{8} \left[ \frac{1}{\sqrt{2\pi} \sigma_{u}^{2}} e^{-\frac{(i-\bar{b}_{u})^{2}}{2\sigma_{u}^{2}}} \right] \delta_{1} (i - Alpha_{0}) \delta_{1} (Beta_{0} - i)$ 

for  $i = 0, 1, \ldots 255$ 

where  $K_1$  and  $K_8$  are proportionality constants  $K_2$  through  $K_7$ are polynomial coefficients and  $\delta_1$  is the unit step function. With the basic premise for developing the histogram model established, a more detailed look at a few items is needed. First,
although the Gaussian density model is based on a sample mean and variance, initial approximations were not satisfactory. The partitioning of the original histogram into three regions left the lower and upper regions with significantly greater values at the respective breakpoints than at the absolute lower and upper limits. This caused the mean value of the peaks to shift toward the center. Therefore, the final modeling program substituted the modes for the means of the two peaks.

The polynomial equation representing the histogram valley is based on a least squares curve fitting routine utilizing the Gauss-Jordan elimination method to solve for the coefficients. The curve fit subroutine was adapted from a program by Miller (1981). As currently dimensioned, it allows up to 256 data points and a fifth order solution, both of which can be increased. The adapted subroutine can be found in Appendix A and a brief explanation of the Gauss-Jordan method in Appendix B. To determine the order of the polynomial to be used and the type of smoothing to use on the histogram before modeling, the valley region of a series of histograms was modeled. Unsmoothed, averaging window smoothed, and median window smoothed histogram valley regions were modeled using second, third, fourth, and fifth order polynomials. Eleven histograms of inner layer boards were modeled. For each curve fit of the valley region a correlation coefficient based on a comparison of the calculated model values and the original values was calculated. Appendix C contains an explanation of the equation used by the histogram modeling subroutine for computing the correlation coefficient.

In order to reduce the data to a manageable amount and still be able to observe the effects of pre-processing the histogram and using various order polynomial models, the mean correlation coefficient value for each method of Qre-processing (in conjunction with the third, fourth, and fifth order polynomial models) was computed. These mean values were then plotted to demonstrate the effects of histogram smoothing and polynomial order. These plots are shown in figures 26 and 27. The most obvious conclusion drawn from these plots is that the fifth order polynomial consistently provides the highest levels of correlation. After an initial improvement, correlation values tend to decrease as larger median filter windows are used to smooth the histogram. Small median filter windows remove large excursions while large windows create a staircase effect. Averaging windows, on the other hand, reduce the large excursions, but tend to create smoother bin to bin transitions as the window size is increased. Hence, the correlation coefficient generally improves as the window size increases.

Because of the relatively high mean correlation coefficients of the fifth order curve fits and the ease of window averaging a histogram, it was initially decided to model only the original histogram and a three bin wide averaging window smoothed version using a fifth order approximation for the valley region. The data base established for these histograms, however, pointed out an apparent discrepancy. Though excursions from the true curve were indeed minimized, the polynomial curve tended to oscillate about the original set of data points. Reducing the order of the

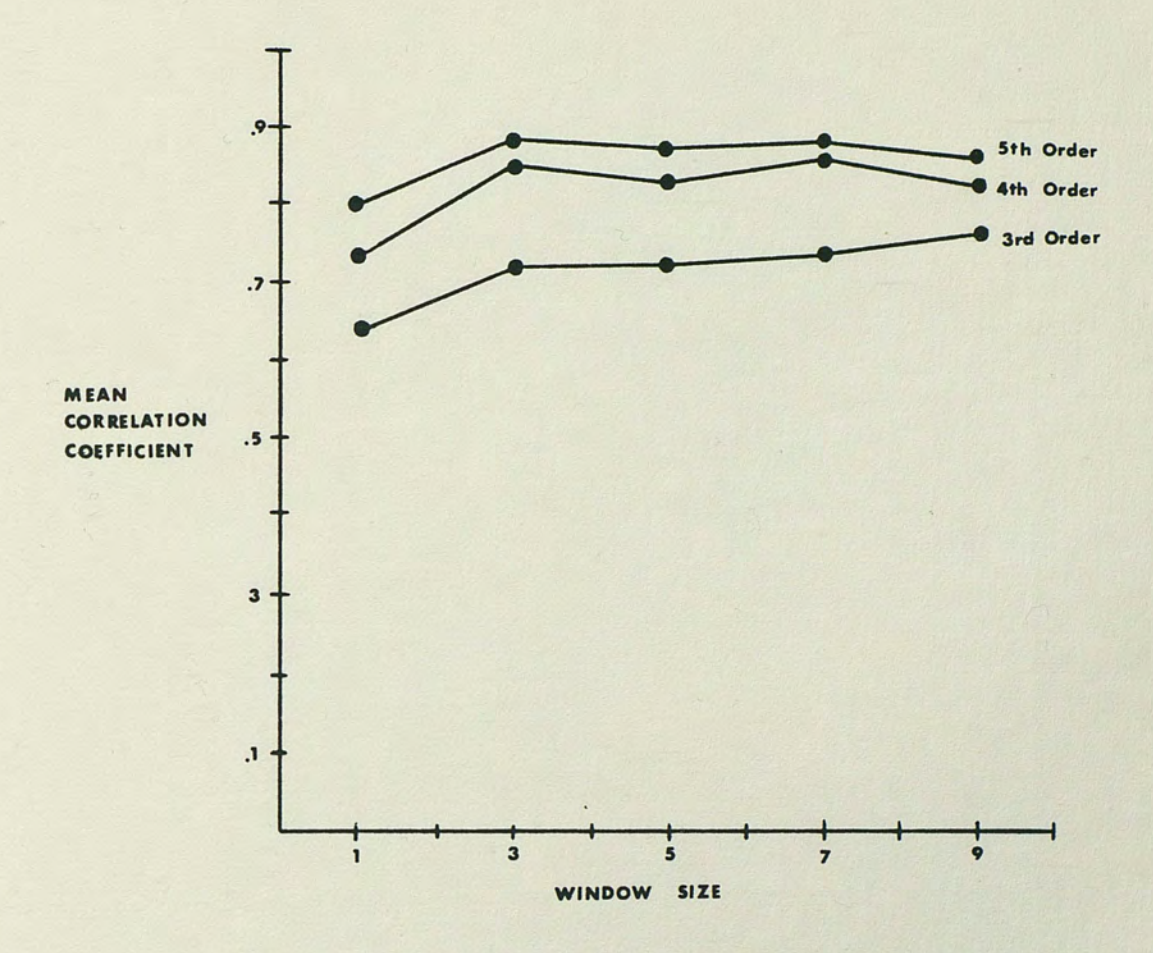

Fig. 26. Comparison of mean correlation coefficients for various order polynomial fits for median smoothed histograms

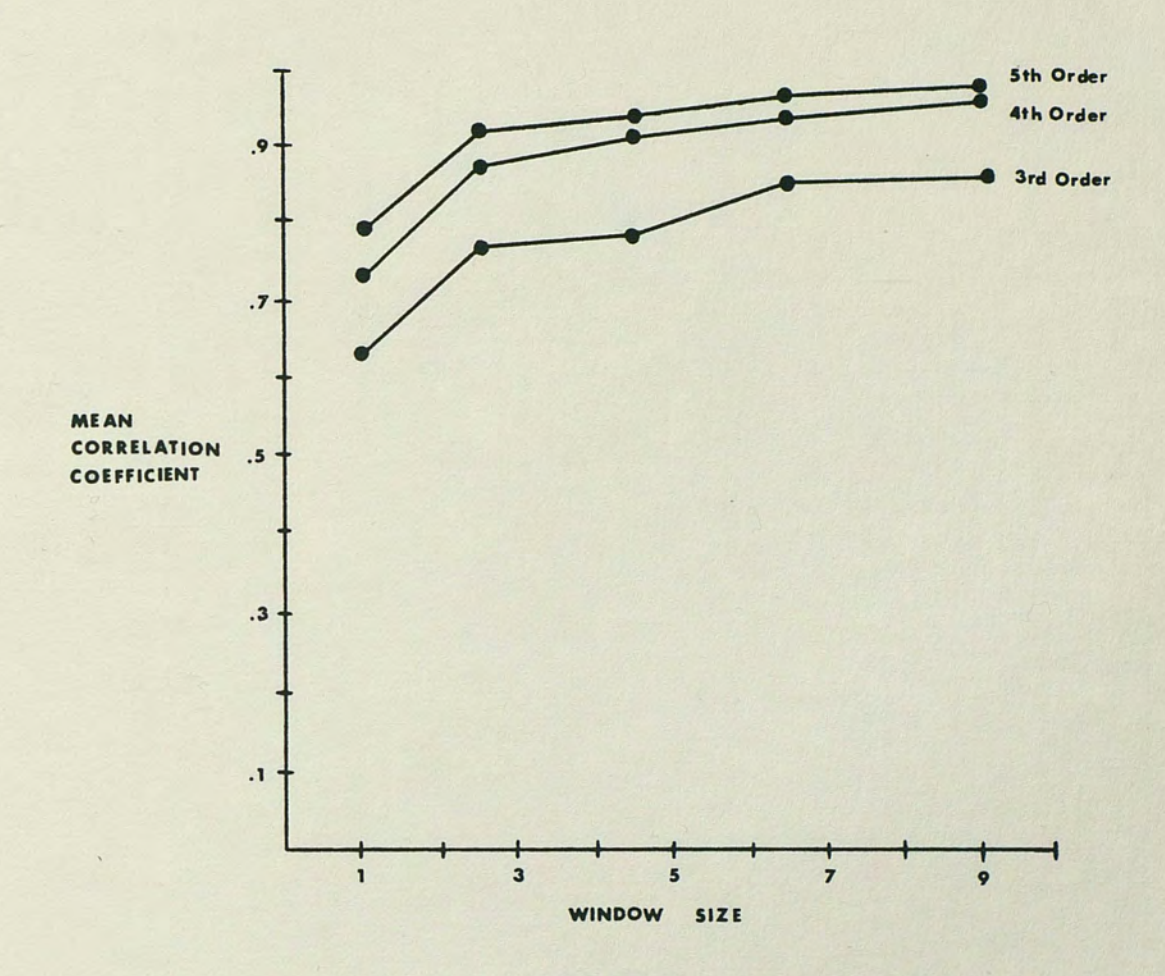

Fig. 27. Comparison of mean correlation coefficients for various order polynomial fits for average smoothed histograms

÷.

polynomial model reduced the oscillation effect while increasing the residual errors. In keeping with the goal of determining the general characteristics of the valley region, models using second, third and fourth order polynomial curve fits for the window averaged histogram were added to the histogram data base. A comparison of a histogram and its model is shown in figure 28.

### Threshold Selection

The histogram enhancement and modeling techniques discussed in the previous section were used to create a histogram data base to facilitate an investigation into alternate thresholding algorithms. As with previous work, the histogram data base was restricted to inner layer board histograms. This resulted in a group of bimodal histograms with the dominate population occurring at the lower pixel values.

Once the data base was established, several thresholding schemes were implemented. Though the approaches varied from relatively simple to moderately difficult, a prime constraint was the ability to easily implement these algorithms using the current CPVP configuration. The median smoothing filter used to smooth an image is an exception to this constraint, but, a median smoothed image has been included because of the unique yet promising median filter characteristics. The following paragraphs describe the threshold selection techniques performed on the histogram data base by the program in Appendix A.

Method 1 - The first approach used was the standard histogram method of selecting the segmentation threshold as the histogram bin

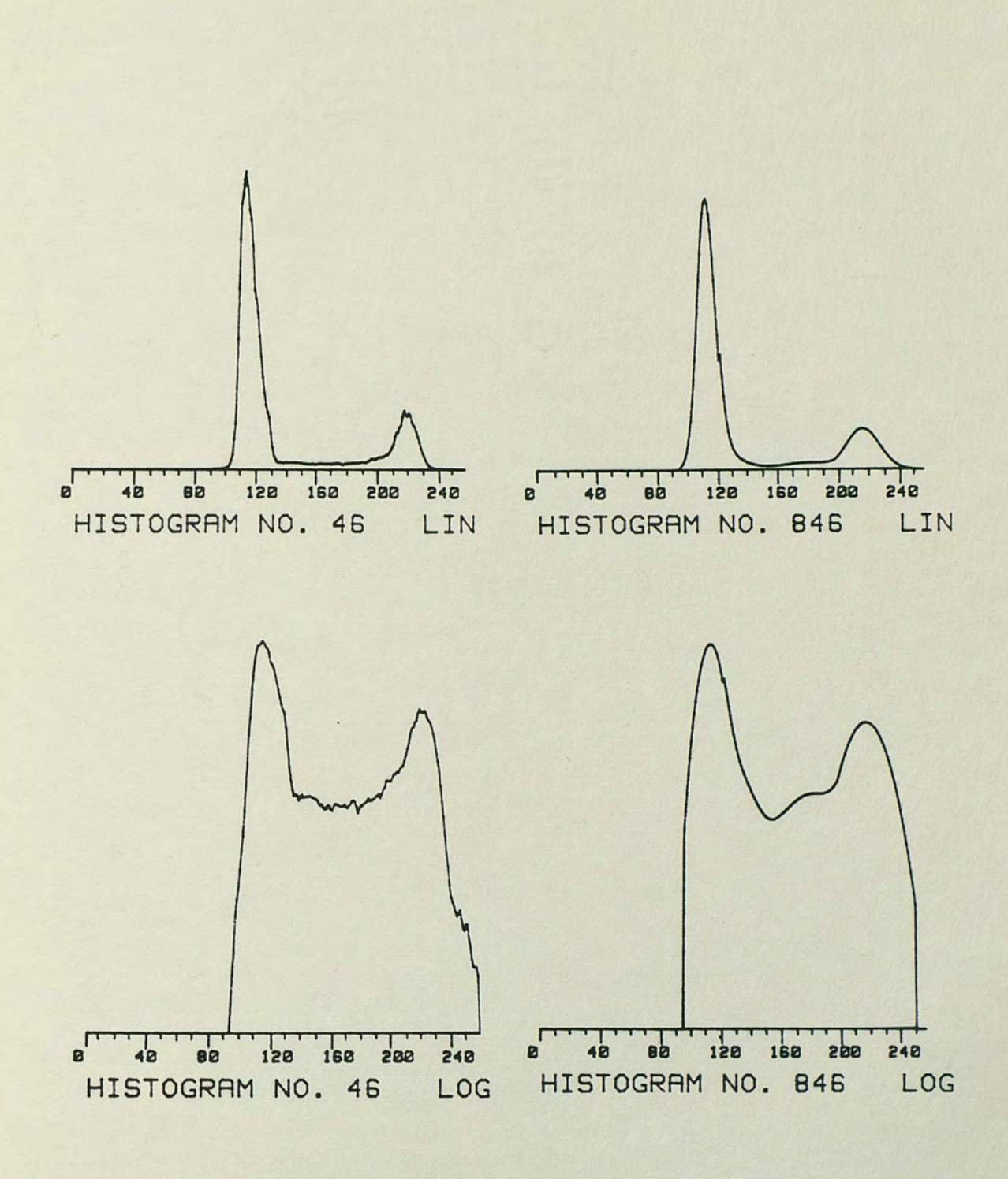

Fig. 28. Comparison of a histogram and its model

with the minimum number of pixels. There is, of course, the added restriction that the threshold occur in the valley region of the bimodal histogram to avoid trivial cases. This restriction was included in all threshold selections. There were two other possibilities taken into account. In the case of multiple non-neighboring minimum bins (a minimum bin is the bin which contains the least number of pixels) the bin closest to the upper mode was selected. In the case of adjacent minimum bins, the center bin of the group was selected. Occasionally this led to a half-bin increment which was reported for the sake of thoroughness.

Method 2 - The second method selected the threshold as the bin halfway between the lower and upper modes. Though not realizable in hardware, bin values with remainders of 0.5 were reported to avoid a loss of information. The threshold can easily be rounded up or truncated, but once done the remainder information is not retrievable.

Method 3 - The third approach chose the threshold as the bin halfway between the absolute minimum and absolute maximum active histogram bins. The method is similar to that used by several automatic television tracker systems. The tracker approach also allows for different offsets between the minimum and maximum limits to adjust the sensitivity of the system. Though simplistic in its approach, the simple features of a PCB seemed to make a look at this approach worthwhile.

Method 4 - The fourth method is identical to the third method with two exceptions. First, the minimum pixel count for a bin to

be considered valid was increased from one to ten. Second, a bin had to have at least ten adjacent valid neighboring bins to be considered an absolute minimum or maximum. The result was a noise cleaning effect on the histograms and is noticeable in the modeled histograms such as those of figure 28. This noise cleaning approach synthesizes the integration effects found in the analog circuitry of several television tracking systems.

Method 5 - The fifth approach is based on minimizing the pixel classification error based on the probability densities of the two populations corresponding to background and land. As discussed earlier, an interim step of the histogram modeling process was to compute Gaussian based functions to describe the two histogram peaks. Based on this interim model (one that does not include the valley region approximation) a threshold was found to minimize pixel misclassification. A general derivation for the optimum threshold is given by Rosenfeld and Kak (1982). For the two class Gaussian density modeled histogram the optimum threshold reduces to the bin between the two modes with the minimum pixel count which corresponds to the intersection of the two functions. Therefore, the threshold selection reported for this approach was the intersection bin of the two Gaussian functions.

Method 6 - The sixth method utilized the completed histogram model for selecting the threshold. The polynomial curve used to represent the valley region provided a smoothed approximation exhibiting the general tendencies of the original histogram. The

threshold was again selected based on a relative minimum as in method one.

Implementation of these threshold methods resulted in a collection of possible threshold values to use for segmenting images. With these thresholds established, original plans called for each image in the data base to be displayed via the CAPS system, manually thresholded at a continuously increasing intensity and the results noted. Bearing in mind that thresholding at too low a level causes background to be classified as land and thresholding at too high a level causes land areas to be classified as background, a suitable threshold range which would effectively eliminate background clutter and still maintain sufficient land width for subsequent processing was to be determined. Evaluation of the different thresholding schemes could then include a comparison of the various threshold results against the acceptable range. Because of equipment failure the images stored on magnetic tape and also on a hard disc unit were not retrievable in the time frame necessary for this paper.

However, several general tendencies of the generated thresholds can be noted. The thresholds computed by the different algorithms are given in Table 4. Including both smoothed and unsmoothed histograms the most consistent thresholds occurred at the center bin between the two modes, at the center bin between the minimum and maximum bins with T=lO and at the minimum bin of the Gaussian curve fit. Maximum threshold variations were two, three and five bins for these three cases. The least consistent selection occurred for the standard histogram method or the minimum valued bin between the TABLE 4

THRESHOLD VALUES THRESHOLD VALUES

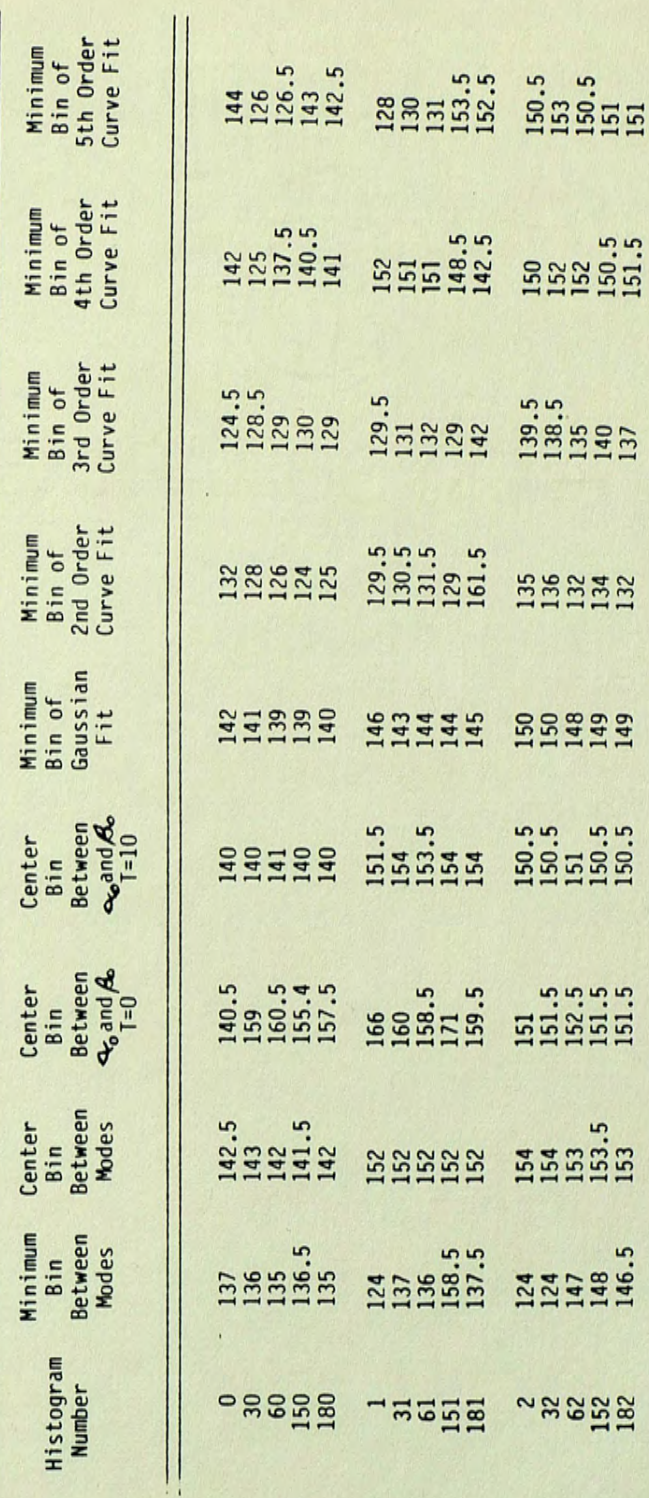

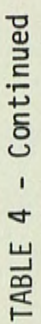

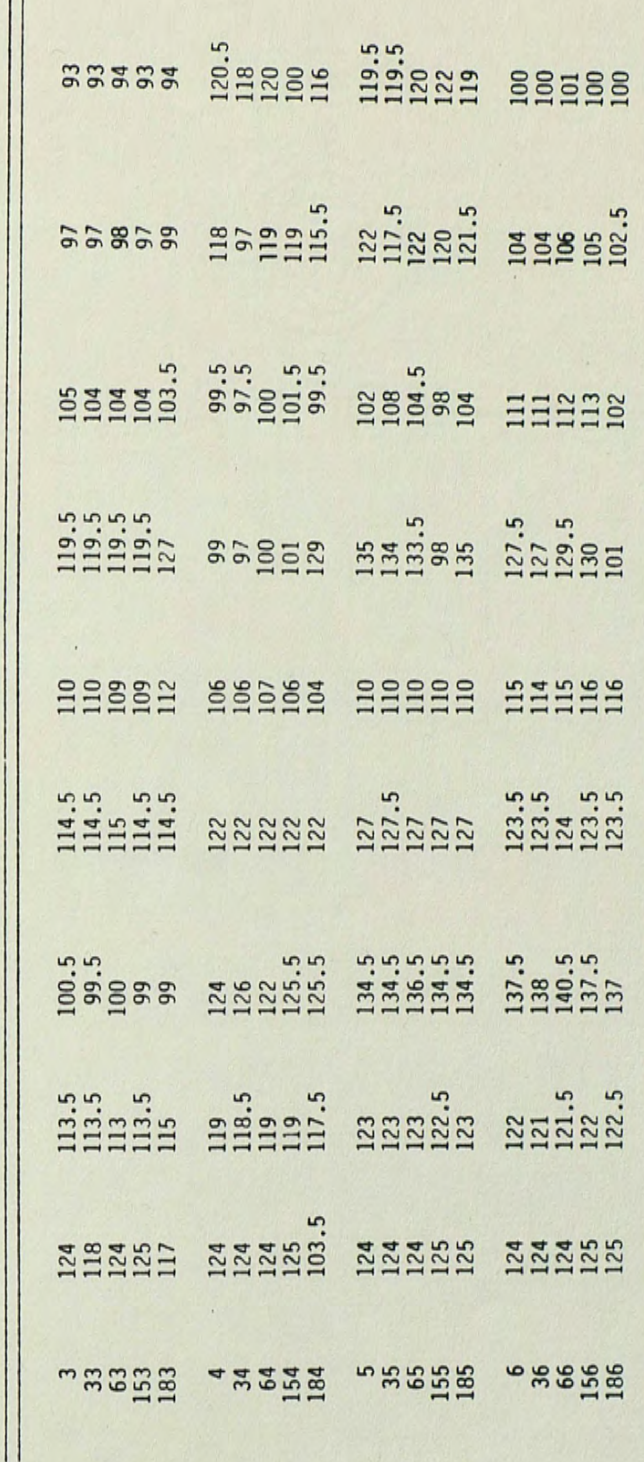

TABLE 4 - Continued TABLE 4 - Continued

I

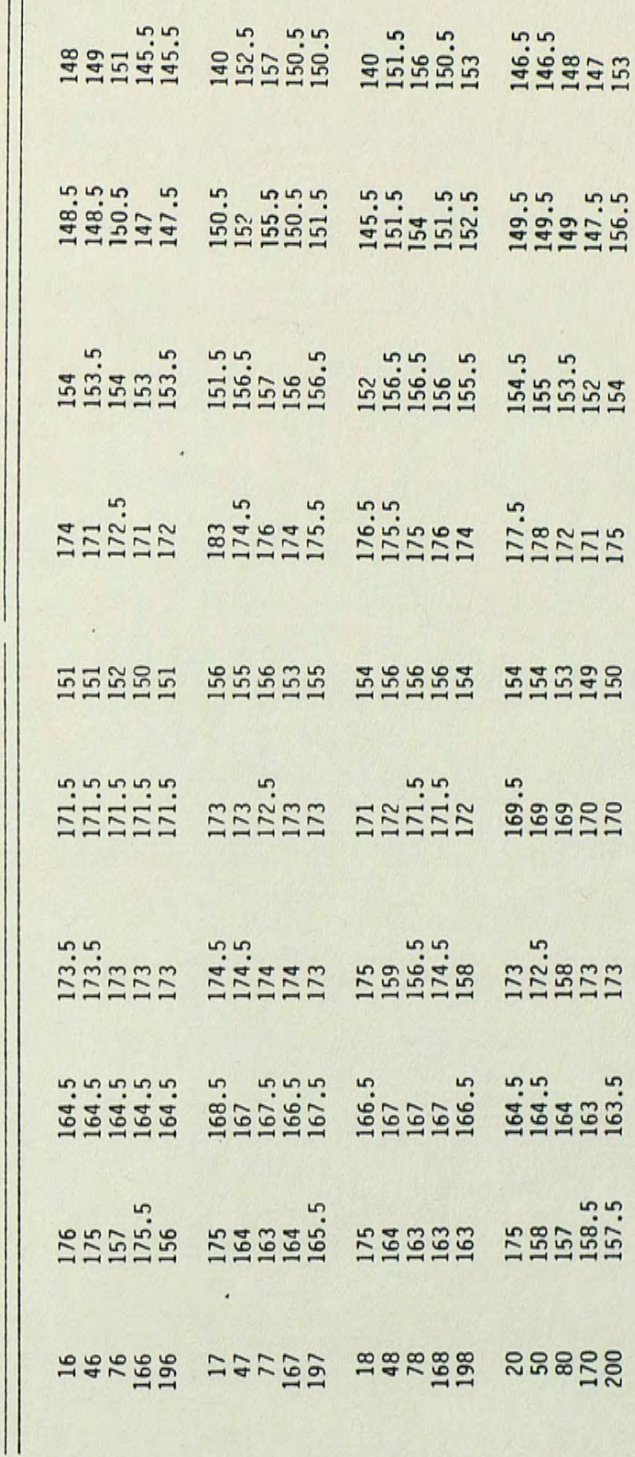

modes. Values varied up to 35 bins. Consistency of the polynomial curve fits fell between these two extremes.

Obviously the effectiveness of each method is not directly proportional to the complexity of the algorithm. Thresholds based on geometrical properties are much easier and much faster to compute than those based on Gaussian or polynomial modeling. Based on implementation effort, processing time and consistency, the geometrical based algorithms seem to provide the best alternative. Though this paper arbitrarily chose the midpoint between the two modes as the threshold, it could easily be fixed elsewhere or adjusted dynamically. Of course parameters discussed elsewhere in this paper must be considered. For example, a geometrical based amplitude thresholding scheme must assume that background and land areas are uniform in intensity and different enough that a threshold in the "uncertain" region would not mislabel a background region. This would require some control over the characteristics of the PCB's and the dynamic range of the image. The greater the dynamic range the more flexibility in the threshold range. Most importantly a definitive correlation between true land size, segmented land size and threshold level would have to be established.

Table 4 points out general tendencies but does not attempt to provide an absolutely final answer. Further work to be done must include establishing a larger data base and developing tools to more easily collect image and threshold data. It is felt that the results in this paper help to point out areas needing further investigation while providing the foundation necessary for carrying out this work.

## SUMMARY AND CONCLUSION

This paper progressed from introducing the concept of automated visual inspection in general to looking at specific threshold selection algorithms. The need for automated visual inspection was examined and several current vision systems attempting to meet these needs were presented, Four basic approaches to automated printed circuit board inspection were given.

The Automatic Board Assembly, Inspection and Test (ABAIT) system was described, In particular, emphasis was placed on the visual inspection detail station, its operation, and its objectives. To establish a foundation for further work, fundamentals of image processing were reviewed, Image enhancement including image smoothing and image sharpening was stressed along with segmentation principles. The Circular Pipeline Video Processor (CPVP) was then introduced. The CPVP hardware and related software were described followed by a sample operational illustration,

The purpose for investigating alternate segmentation approaches was discussed followed by an analysis of captured CPVP imagery. The analysis was introduced by a description of the analysis tools developed during the course of this paper, particularly the image transfer capability, and a description of the subsequent image data base, An analysis of these images resulted in the evaluation of the CPVP image capture path as having a first order response,

The investigation of alternate segmentation techniques began

with researching techniques presented in recent publications and in general industry use. Histogram enhancement was discussed and a histogram model developed. A histogram data base was established using captured CPVP imagery and the various histogram enhancement and modeling techniques developed earlier in the paper. Thresholds for segmentation based on several algorithms were selected using this histogram data base. A comparison of the relative performance of these algorithms indicated that the consistency of the thresholds was not directly proportional to the complexity of the algorithm. The most consistent threshold selection was made based only on the modes of the histogram.

Evaluating the results obtained from the image analysis and the alternate segmentation techniques, a threshold selection scheme which selects the threshold based on the histogram modes, CPVP bandwidth and pixel resolvability appears to be the most promising.

The concept of the automated visual inspection process has been successfully demonstrated and with the incorporation of the analysis tools developed in this paper, the results of the image analysis and the results of the alternate threshold selection techniques it is felt that the system will be able to progress from a proof of principle system to a fully operational system capable of accurately inspecting printed circuit boards for Martin Marietta Aerospace.

### APPENDIX A

#### COMPUTER PROGRAM

 $10<sup>1</sup>$ RE-STORE "10! RE-STORE "HISTOGRAM7"  $20<sup>°</sup>$ OPTION BASE 0  $30<sup>2</sup>$ DIM Norm histo val(0:255), Pdfa(0:255), Pdfb(0:255), Pdf(0:255) 40 DIM Pdfc(0:255), Pdfd(0:255), Pdfu(0:255), Pdfv(0:255), Histo\_val\_sum(0:255)  $50<sub>5</sub>$ DIM Const\_vector(6),Coeff(6,6),Soln\_vector(6),Error\_vector(6) 60 DIM Soln\_matrix(6,1), B\_coeff(6,6), X\_value(256), Data\_vector(120) 70 DIM Y\_data(246), Y\_calculated(256), Residual(256), Data\_matrix(120, 6) 80 INTEGER Pisto\_val(0:255), Median\_value(0:255), Histo\_value(1:5,0:255) 90 INTEGER Histo\_bin, Top\_of\_sort, Sort\_value, Temp(9), Bin\_number 100 INTEGER Work matrix(6,3)  $110$ INTEGER Num\_rows, Num\_columns, Num\_const\_vetrs, Row\_index, Column\_index 120 INTEGER Poly order, Max length, J, K, L, M ON ERPOR GOSUB Error handler 130 FOR J=0 TO 9 | TURN OFF OPERATING SYSTEM KEY LABELS  $140$  $150$ ON KEY J LABEL " " GOTO 150 160 NEXT J 170 PRINT CHR\$(12) ! CLEAR TEXT. 180 DISP CHR\$(12) ! CLEAR DISPLAY.  $190$ GCLEAR ! CLEAR GRAPHICS. 200 GRAPHICS OFF ! DISABLE GRAPHICS. ! LABEL AND ACTIVATE SOFT KEYS.  $210$  Loop1: 220 ON KEY 0 LABEL "INPUT HISTO" GOSUB Input histo ! READ HISTO FROM KEYBOARD. 230 ON KEY 1 LABEL "PRINT HISTO" GOSUB Print histo ! PRINT THE HISTO FILE. ON KEY 2 LABEL "CHANGE FILE" GOSUB Change file ! CHANGE VALUES IN FILE. 240 250 ON KEY 3 LABEL "PLOT HISTO" GOSUB Plot histo | PLOT THE HISTOGRAM. 260 ON KEY 5 LABEL "AVERAGE SMOOTH" GOSUB Average smooth! SMOOTH HISTOGRAM. ON KEY 6 LABEL "MEDIAN SMOOTH" GOSUB Median smooth ! SMOOTH HISTOGRAM.  $270$ 280 ON KEY 7 LABEL "GROUP\_AVERAGE" GOSUB Group\_average ! AVG HISTOS TOGETHER.  $290$ ON KEY B LABEL "PDF MODEL" GOSUB Pdf model ! MODEL THE HISTOGRAM. 300 GOTO Loop!

```
310 Input histo: ! THIS SUBROUTINE READS IN HISTOGRAM VALUES FROM THE
321\mathbf{1}KEYBOARD AND WRITES THEM TO A HISTO FILE.
330
       PRINT CHR$(12)
340
       GCLEAR
350
      GRAPHICS OFF
      PRINT TABXY(1,20); "ENTER THE HISTOGRAM FILE NUMBER THAT VALUES"
360
370
      PRINT " ARE TO BE STORED IN. "
180
      INPUT File number ! INPUT FILE NUMBER FROM KEYBOARD.
390
      PRINT CHR$(12)
400
      IF File_number(0 OR File_number)100 THEN
                                                 ERROR TRAP.
410
       PRINT "FILE NUMBER MUST BE 0 TO 100 INCLUSIVE"
420
         BEEP 1500.3
430
         GOTO Input histo
440
      END IF
450
      PRINT CHR$(12)
460
     DISP CHR$(12)
470
      FOR Bin number=0 TO 255 | LOOP READS IN VALUES FROM KEYBOARD.
          DISP " ENTER BIN"; Bin number; "VALUE ";
480
490
         INPUT Histo val(Bin number)
500
         PRINT TAB((Bin_number MOD 10)*7+6); Histo val(Bin number);
510NEXT Bin number
520 Correct:
             \blacksquare! THIS SECTION ALLOWS FOR CORRECTIONS
       PRINT CHR$(12)
530
                                 AFTER VALUES ARE READ IN.
540
       FOR Bin number=0 TO 255 | PRINT FORMATTED HISTO VALUES.
550
        PRINT TAB((Bin_number MOD 10)*8); Histo_val(Bin_number);
560
       NEXT Bin number
570
      DISP "IS A CORRECTION NECESSARY? (Y/N)
                                             \ddot{\phantom{a}}580
      INPUT Correction nec$
590
      IF Correction nec$()"Y" THEN GOTO Create file
          DISP "HOW MANY VALUES NEED TO BE CORRECTED ";
600
610
      INPUT Correction num
620
      IF Correction num)0 THEN
630
         FOR Correction=1 TO Correction num
640
          DISP " WHICH HISTOGRAM BIN IS TO BE CHANGED";
650
          INPUT Bin number
660
          DISP " WHAT IS THE CORRECT HISTOGRAM VALUE";
670
          INPUT Corrected_value
         Histo val(Bin_number)=Corrected_value | HISTO VAL IS CORRECTED.
680
690
         NEXT Correction
700
        GOTO Correct
710
     END IF
720
      GOSUB Create file
      DISP "READY"
730
740
      BEEP 1500.2
750
       RETURN
```

```
760 Print histo: ! THIS SUBROUTINE PRINTS HISTOGRAM VALUES
770! PREVIOUSLY STORED ON DISC.
780
      PRINT
790
    GCLEAR
800 DISP CHR$(12); "ENTER HISTO FILE NUMBER TO PRINT ";
810 INPUT File number
820
    GOSUB Get histo file
830 DISP. "IS PRINTOUT TO GO TO THE PRINTER (Y/N) ";! GOES TO SCREEN IF ()Y.
840
      INPUT Print device$
850
      IF Print devices="Y" THEN PRINTER IS 706 | 706 IS LINE PRINTER.
860
       PRINT
870
      PRINT TAB(26); "HISTOGRAM NO."; File_number
880
       PRINT
890
      FOR Col header=0 TO 9
900
         PRINT TAB(Col_header*7+6);Col_header; | PRINT COLUMN LABELS.
910NEXT Col header
920PRINT
930
       PRINT
940
       FOR Bin number=0 TO 255 | PRINT ROW LABELS AND HISTO VALUES.
950
          IF INT(Bin number/10)=Bin number/10 THEN PRINT TAB(0); Bin_number/10;
          PRINT TAB((Bin number MOD 10)*7+6); Histo val(Bin number);
960
970
       NEXT Bin number
980
       PRINT
                              ! REASSIGN SCREEN AS PRINT DEVICE.
991
       PRINTER IS 1
1000 BEEP 1500,.2
1011 DISP "READY"
1020 RETURN
```

```
1030 Change file:
                  ! THIS SUBROUTINE ALLOWS INDIVIDUAL VALUES IN THE HISTO
1040
                         FILES TO BE CHANGED (CORRECTED) AND THE FILE UPDATED.
                    \mathbf{I}1050
       GCLEAR
1060 PRINT CHR$(12)
1070 DISP "ENTER HISTO FILE NO. TO HAVE VALUES CHANGED
                                                         ";
1080
     INPUT File number
1091 GOSUB Get histo file
1100 Input change:
1118 PRINT TAB(26); "HISTOGRAM NO."; File_number
1120 PRINT
1130 FOR Col header=0 TO 9
1140
          PRINT TAB(Col header*7+6);Col header;
1151 NEXT Col header
1160 PRINT
1170 PRINT
1180FOR Bin number=0 TO 255
1190
          IF INT(Bin number/10)=Bin number/10 THEN PRINT TAB(0);Bin number/10;
1200
          PRINT TAB((Bin number MOD 10)*7+6); Histo val(Bin number);
1210 NEXT Bin number
1220
         DISP "HOW MANY VALUES NEED TO BE CORRECTED ? (8 TO END) ";
1230 INPUT Correction num
1248 IF Correction num>0 THEN
1250
     FOR Connection=1 TO Connection num
1261DISP . WHICH HISTOGRAM BIN IS TO BE CHANGED .
1270
       INPUT Bin number
1281
       DISP * WHAT IS THE CORRECT HISTOGRAM VALUE ";
1290
        INPUT Corrected value
1301
       Histo val(Bin number)=Corrected value
1310
     NEXT Correction
     GOTO Input_change
132<sub>0</sub>1330 END IF
1340 PURGE "HISTO"&VAL$(File number) ! DELETE THE INCORRECT FILE.
                                      ! RESTORE WITH UPDATED FILE.
1350 GOSUB Create file
1361 BEEP 1500,.1
1370 PRINT CHR$(12)
138% DISP "READY"
1390 RETURN
```
1400 Plot histo: ! THIS SUBROUTINE PLOTS A HISTOGRAM FILE ON A LINEAR OR 1410 ! LOGARITHMIC SCALE WITH SOLID BARS OR ONLY THE OUTLINE. 1420 PRINT 1431 GCLEAR 1440 Xorg=120 I GRAPHICS X DRIGIN 1450 Yorg=320 ! GRAPHICS Y ORIGIN. 1468 DISP "ENTER HISTO FILE NUMBER TO PLOT "; 1470 INPUT File number 1480 GOSUB Get histo file 1490 Enter scale: | INPUT WHAT SCALE IS TO BE USED IN PLOTTING. 1500 DISP "LINEAR OR LOGARITHMIC SCALE (LIN OR LOG) "; 1518 INPUT Scales IF Scale\$()"LIN" AND Scale\$()"LOG" THEN  $1520$ 1530 PRINT CHR\$(12);" INVALID SCALE ENTERED. TRY AGAIN"  $1541$ BEEP 1500.2 1550 GOTO Enter scale 1560 END IF 1570 PRINT CHR\$(12) 1586 DISP "IS PLOT POINT-TO-POINT INSTEAD OF BARS (Y/N) "; 1590 INPUT Point to points 1608 GINIT ! INITIALIZE GRAPHICS. 1610 GCLEAR ! CLEAR GRAPHICS ON SCREEN. 1620 GRAPHICS ON ! ENERGIZE GRAPHICS. 1630 PEN 1 ! NORMAL POLARITY (BLK ON WHT). 1640 Previous x=Xorg/4 ! INITIALIZE VALUE. 1650 Previous u=Yorg/4 ! INITIALIZE VALUE. 1668 FOR Histo bin=0 TO 255 1670 IF INT(Histo bin/40)=Histo bin/40 THEN MOVE (Xorg-10)/4, (Yorg-Histo bin)/4 1688 1690 ! DRAW MAJOR TIC MARKS. DRAW Xorg/4, (Yorg-Histo bin)/4  $1700$ ELSE 1710 IF INT(Histo bin/10)=Histo bin/10 THEN 1720 MOVE (Xorg-4)/4, (Yorg-Histo\_bin)/4  $1731$ DRAW Xorg/4, (Yorg-Histo bin)/4 ! DRAW MINOR TIC MARKS. 1740 **ELSE**  $1750$ MOVE Xorg/4, (Yorg-Histo\_bin)/4 ! DEFAULT START IS THE AXIS. IF Point to point\$="Y" THEN DRAW Xorg/4, (Yorg-Histo\_bin)/4 1760  $1770$ END IF 1780 END IF 1798 IF Point to points="Y" THEN MOVE Previous x, Previous y ! THERE SHOULD BE NO NEGATIVE 1800 IF Histo val(Histo bin) <= 0 THEN 1810 ! HISTO VALUES. DEFAULT TO 0. 1820 DRAW Xorg/4, (Yorg-Histo\_bin)/4 ! UPDATE POSITIONING VALUES TO 1831 Previous x=Xorg/4 I BE USED AFTER AXIS IS DRAWN. 1840 Previous y=(Yorg-Histo\_bin)/4

```
1856
        ELSE
1860
       IF Scales="LIN" THEN
                                           ! DRAW LINEAR PLOT.
1870
          DRAW (Xorg+Histo_val(Histo_bin)/60)/4, (Yorg-Histo bin)/4
1880
           Previous_x=(Xorg+Histo_val(Histo_bin)/60)/4
1890
           Previous_y=(Yorg-Histo_bin)/4
1900
       END IF
1910
           IF Scales="LOG" THEN
                                           ! DRAW LOG (BASE 10) PLOT.
1920
             DRAW (Xorg+LGT(Histo_val(Histo_bin))*70)/4, (Yorg-Histo_bin)/4
1938Previous_x=(Xorg+LGT(Histo_val(Histo_bin))*70)/4
1940
             Previous_y=(Yorg-Histo_bin)/4
1956
           END IF
1960 END IF
1970 NEXT Histo bin
1980 DRAW Xorg/4, (Yorg-256)/4 ! CLOSE RIGHT END OF PLOT.
1990 MOVE (Xorg-52)/4, (Yorg)/4
                                       ! RELATIVE POSITION FOR LABEL.
2008 DEG
                                      DEGREE MODE FOR LDIR.
2010 LDIR 270
                                       ! LABEL DIRECTION IS VERTICAL.
2020 CSIZE 5
2030 LABEL "HISTOGRAM NO."; File_number;" "; Scale$ ! WRITE LABEL.
2040 FOR Bin number=0 TO 240 STEP 40
                                                   ! THIS LOOP LABELS
          MOVE (Xorg-24)/4, (Yorg+16-Bin_number)/4 1 TIC MARKS.
2050
2060
          CSIZE 3
2070
          LABEL Bin number
2080 NEXT Bin number
2091 PRINT "IS PLOT TO GO TO PRINTER ALSO? (Y/N)"
2100 INPUT Printer plots
2110 IF Printer_plot$="Y" THEN
                                            I IF PLOT GOES TO PRINTER THEN
2120 DUMP DEVICE IS 706
                                            ! ASSIGN DUMP DEVICE TO
2130DUMP GRAPHICS
                                           I PRINTER AND DUMP GRAPHICS.
2140 END IF
2150 PRINT CHR$(12)
2160 DISP "READY"
2170 BEEP 1500,.15
2180 RETURN
```

```
2190 Average smooth:
                        ! THIS SUBROUTINE ALLOWS FOR AVERAGING HISTOGRAM
2200
                             VALUES OF A STORED HISTO FILE USING VARIOUS
                         \mathbf{I}2210
                         \frac{1}{2}SIZE WINDOWS.
2221GCLEAR
2230
       DISP "ENTER HISTO FILE NUMBER TO SMOOTH ";
2240
       INPUT File number
2251PRINT CHRS(12)
2260
       GOSUB Get histo file
2270 Avg win size:
                     \mathbf{1}DISP "ENTER WINDOW SIZE (3 THRU 9) ";
2280
2291
       INPUT Window size
2300
       IF Window size(3 OR Window size)9 THEN
          PRINT "WINDOW SIZE INVALID"
2311
2320
          BEEP 1200, 3
2338
          GOTO Avg win size
2340
       END IF
       DISP "NOW SMOOTHING....PLEASE WAIT"
2350
2360
       Initial bin=(Window size/2)-.5
2371Final_bin=255-(Window size/2)+.5
2380
       FOR Histo_bin=Initial_bin TO Final_bin
2391
          Summ=0
2410
             FOR J=0 TO Window size-1
2410
                Summ=Histo_val(Histo_bin-(Window_size/2-.5)+J)+Summ
2421
             NEXT J
2430
          Histo val(Histo bin)=Summ/Window size
2440
       NEXT Histo bin
2450DISP "DO YOU WISH TO STORE THIS HISTOGRAM (Y/N) ";
2460
       INPUT Store_avg_histo$
2471
       IF Store_avg_histo$="Y" THEN
          DISP "ENTER HISTO FILE NUMBER ";
2480
2491
          INPUT File number
2500
          GOSUB Create file
2511END IF
       DISP "READY"
2520
2531BEEP 1500, 2
2540
       RETURN
```

```
2550 Median smooth:
                       ! THIS SUBROUTINE ALLOWS FOR MEDIAN SMOOTHING OF
2560
                           A STORED HISTO FILE WITH VARIABLE SIZE WINDOWS.
                       \mathbf{I}2570
       GCLEAR
2588
       DISP "ENTER HISTO FILE NUMBER TO SMOOTH
                                                 ٠,
2590 INPUT File number
2601PRINT CHR$(12)
2610 GDSUB Get histo file
2621 Input win size:
                        \mathbf{I}DISP "ENTER WINDOW SIZE (3,5,7 OR 9) ';
2630
2641INPUT Window size
2650 Win size=Window size
2668
     IF Win size()3 AND Win size()5 AND Win size()7 AND Win size()9 THEN
2670
           PRINT "WINDOW SIZE MUST BE 3,5,7 OR 9."
2688
           BEEP 1500.3
2690
           GOTO Input win size
2700
       END IF
       DISP "NOW SMOOTHING... PLEASE WAIT"
2710
2720
       Initial bin=(Window size/2)-.5
2731Final_bin=255-(Window_size/2)+.5
2740
     FOR Histo bin=Initial bin TO Final bin
2751FOR J=0 TO Window size-1
2760
           Temp(J)=Histo_val(Histo_bin-(Window_size/2-.5)+J)
2770NEXT J
2780
         FOR Top of sort=0 TO Window size-2
2790
            FOR Sort value=Top of sort+1 TO Window size-1
2801
              IF Temp(Sort_value)(Temp(Top_of_sort) THEN
2810
                  Hold_value=Temp(Top_of_sort)
2821
                  Temp(Top of sort)=Temp(Sort value)
2830
                  Temp(Sort_value)=Hold_value
2841
              END IF
2850
            NEXT Sort_value
2860
         NEXT Top of sort
2870
         Median value(Histo bin)=Temp((Window size/2-.5))
2880
       NEXT Histo bin
2891
       BEEP 1500,.15
2980
      DISP "DO YOU WISH TO STORE THIS HISTOGRAM (Y/N) ";
2910 INPUT Store_mdn_histo$
2921IF Store adn histo$="Y" THEN
          DISP "ENTER HISTO FILE NUMBER ";
2930
2941
          INPUT File number
2950
          FOR J=0 TO 255
2961
            Histo val(J)=Median value(J)
2970
          NEXT J
2980
          GOSUB Create_file
2990
       END IF
      DISP "READY"
3000
3010 BEEP 1500, 2
3020
      RETURN
```

```
3030 Group average:
                         ! THIS SECTION ALLOWS FROM 2 TO 5 HISTOGRAMS TO
3040
                         ! BE AVERAGED TOGETHER AND THE RESULT STORED.
3050
       GCLEAR
3060 PRINT CHR$(12)
3070 DISP "HOW MANY HISTOGRAMS TO AVERAGE TOGETHER ";
3080 INPUT Histo quantity
J090 IF Histo quantity)5 THEN GOTO Group average
                                                  ! MAXIMUM OF 5 HISTOS.
3100
      IF Histo quantity (2 THEN GOTO Group avg end | MINIMUM OF 2 HISTOS.
3110 FDR J=1 TO Histo_quantity ! READ HISTOGRAMS AND TRANSFER INTO
3120
                                     A TWO DIMENSIONAL ARRAY.
3130DISP "ENTER HISTOGRAM FILE NUMBER"; J; " ";
3140
          INPUT File number
3150GOSUB Get histo file
3160FOR Histo_bin=0 TO 255
3170Histo value(J, Histo bin)=Histo val(Histo bin)
3180
           NEXT Histo_bin
3191 NEXT J
3200 DISP "WORKING... PLEASE WAIT"
3210 FOR Histo_bin=0 TO 255
                                      ! PERFORM AVERAGING ALGORITHM.
3220Histo val sum(Histo bin)=0 ! INITIALIZE ARRAY.
3230
           FOR J=1 TO Histo quantitu
3240
              Histo_val_sum(Histo_bin)=Histo_val_sum(Histo_bin)+Histo_value(J,Hi
sto bin)
3251
          NEXT J
3260
          Histo val(Histo bin)=Histo val sum(Histo bin)/Histo quantitu
3270 NEXT Histo bin
3280 BEEP 1500, 1
3290 DISP "DO YOU WISH TO STORE THE RESULTANT HISTOGRAM (Y/N) ";
3300 INPUT Store resultants
J310 IF Store resultant$="Y" THEN
3320
           DISP "ENTER HISTO FILE NUMBER ";
3330
           INPUT File number
3340
           GOSUB Create file | STORE THE RESULTANT HISTOGRAM.
3350 END IF
3360 Group avg end:
                       \mathbf i3370 DISP "READY"
3380 BEEP 1500,.2
3390 RETURN
```

```
3400 Pdf model:
                  ! THIS SUBROUTINE MODELS THE HISTOGRAM BASED ON A
3410
                   ! COMBINATION OF GAUSSIAN BASED FUNCTIONS AND A
3420
                   ! POLYNOMIAL FUNCTION.
3431 GCLEAR
3440 PRINT CHR$(12)
3451 DISP "ENTER HISTO FILE NUMBER TO MODEL ";
3460 INPUT File_number
3478 GOSUB Get histo file
                                   I GET HISTOGRAM VALUES.
3480 Input model:
                   \overline{1}3498 PRINT CHR$(12)
3500
       Model$="G" ! GAUSSIAN BASED MODEL
3510 PRINT "HISTO FILE NUMBER ";File_number
3521 PRINT
3530 Find alpha 0:
                   \frac{1}{2}3546 FOR Histo bin=0 TO 255
3550
          FOR Offset=0 TO 9
3560
            IF Histo_val(Histo_bin+Offset)(=10 THEN GOTO 3600
3570
          NEXT Diffset
3581
          Alpha O=Histo bin
3590
          GOTO Find_beta_0
3600 NEXT Histo bin
3610 Find beta 0:
                  \frac{1}{2}3620 FOR Histo_bin=255 TO 0 STEP -1
3630
          FOR Offset=0 TO -9 STEP -1
3649IF Histo_val(Histo_bin+Offset)(10 THEN 60TO 3680
3650NEXT Offset
3668Beta O=Histo bin
3670
          GOTO Set breakpoint
3681 NEXT Histo_bin
3690 Set breakpoint:
3708 Breakpoint=(Alpha_0+Beta_0)/2
3710 PRINT "BREAKPOINT"; Breakpoint
3721 PRINT
3730 PRINT "ALPHA_0";Alpha_0;TAB(41);"BETA_0";Beta_0
3740 Find modes:
3750Max histo val 1=0
                                  ! INITIALIZE MAXIMUM VALUES.
3760
     Max histo val u=0
3771FOR Histo bin=Alpha 0 TO Breakpoint
3780
          IF Histo_val(Histo_bin))Max_histo_val_1 THEN
3791Max histo val 1=Histo valiHisto bin)
3800
             Lower mode=Histo bin
3811
          END IF
3820
     NEXT Histo_bin
```

```
FOR Histo bin=Breakpoint TO Beta 0
3831
3840
          IF Histo val(Histo bin) > Max histo val u THEN
3850
              Max_histo_val_u=Histo_val(Histo_bin)
3861
              Upper mode=Histo bin
3870
          END IF
3881
       NEXT Histo bin
3890
       PRINT "MAX HISTO VAL L"; Max histo val 1; TAB(41); "MAX HISTO VAL U"; Max hist
o val u
3900
       PRINT "LOWER MODE"; Lower mode; TAB(41); "UPPER MODE"; Upper mode
3910
       DISP "WORKING...PLEASE WAIT"
3920 Find histo sum:
                        \overline{1}3930
       Histo sum=0
3948
       FOR Histo bin=Alpha 0 TO Beta 0
3950
          Histo sum=Histo sum+Histo val(Histo bin)
3968
       NEXT Histo bin
3970 Compute pdf: !
3988
      IF Model$="G" THEN
3990
          Lower sum=0
4000
          Middle sum=0
4010
          Upper sum=0
4020
          Lower sum sord=0
4030
          Upper sum sgrd=0
4049
          Low breakpoint=2*Lower mode-Alpha 0
4050
          High breakpoint=2*Upper mode-Beta 0
4060
          PRINT "LOW BREAKPOINT"; Low breakpoint; TAB(41); "HIGH BREAKPOINT"; High br
eakpoint
4078
          FOR Histo bin=Alpha 0 TO Beta 0
4080
            IF Histo bin(=Low breakpoint THEN
4091
               Lower sum=Lower sum+Histo val(Histo bin)
4100
            END IF
4118
            IF Histo bin)Low breakpoint AND Histo bin(High breakpoint THEN
4120
               Middle sum=Middle sum+Histo val(Histo bin)
4130
            END IF
4140
            IF Histo bin>=High breakpoint THEN
               Upper_sum=Upper_sum+Histo_val(Histo_bin)
4150
4161
            END IF
4170
          NEXT Histo bin
4186
          Total sum=Lower sum+Middle sum+Upper_sum
          Lower exp val=0
4190
4200
          Upper exp val=0
4210
          Lower variance=0
4221
          Upper variance=0
4230
          FOR Histo bin=Alpha 0 TO Low breakpoint
4248
             Norm histo val(Histo bin)=Histo_val(Histo_bin)/Lower_sum
             Lower exp val=Lower exp val+(Histo_bin*Norm_histo_val(Histo_bin))
4250
4260
          NEXT Histo bin
```

```
4270
          FOR Histo bin=Low breakpoint+1 TO High breakpoint-1
4280
             Norm histo val(Histo bin)=Histo val(Histo bin)/Middle sum
4290
          NEXT Histo bin
4301
          Middle average=Middle sum/(High breakpoint-Low breakpoint-2)
4310
          FOR Histo bin=High breakpoint TO Beta 0
4321
             Norm histo val(Histo bin)=Histo val(Histo bin)/Upper_sum
4330
             Upper exp val=Upper exp val+(Histo bin*Norm histo val(Histo_bin))
4340
          NEXT Histo bin
4350
          N_lower=Low_breakpoint-Alpha 0
4368
          N middle=High breakpoint-Low breakpoint-1
4370
          N upper=Beta 0-High breakpoint
          FOR Histo bin=Alpha 0 TO Low breakpoint
4380
4390
             Lower_variance=Lower_variance+(Histo bin-Lower mode) '2*Norm histo va
l(Histo bin)
4400
          NEXT Histo bin
4410
          FOR Histo bin=High breakpoint TO Beta 0
4420
             Upper variance=Upper variance+(Histo bin-Upper mode)^2*Norm histo va
1(Histo bin)
4430
          NEXT Histo bin
4440
          PRINT
4450
          PRINT "LOWER EXPECTED VALUE"; Lower exp val.
4460
          PRINT "UPPER EXPECTED VALUE"; Upper exp val
4471
          PRINT "LOWER VARIANCE"; Lower variance, " ",
          PRINT "UPPER VARIANCE"; Upper_variance
4480
4491
          PRINT "LOWER STANDARD DEVIATION"; SQR(Lower variance),
4500
          PRINT "UPPER STANDARD DEVIATION"; SQP (Upper variance)
4510
          PRINT "NUMBER OF LOWER ELEMENTS"; N lower
          PRINT "NUMBER OF MIDDLE ELEMENTS"; N middle
4520
4531
          PRINT "NUMBER OF UPPER ELEMENTS"; N upper
4540
          PRINT
4551
          PRINT "LOWER SUM"; Lower sum,
4560
          PRINT "MIDDLE SUM"; Middle_sum,
4571
          PRINT "UPPER SUM"; Upper sum
4580
          A=Lower sum/Total sum
4590
          B=Upper sum/Total sum
4600
          C=Middle sum/Total sum
          PRINT "A=";A, "C=";C, "B=";B
4611
4620
          PRINT
4631
          Normalized sum=0
          Start bin=INT(Lower mode+1.50*SQR(Lower_variance)+.5)
4640
          Stop_bin=INT(Upper_mode-1.00*SQR(Upper_variance)+.5)
4650
4668
          Start bin flac=0
       FOR Histo_bin=Alpha 0 TO Beta 0
4670
          Pdfa(Histo_bin)=A/SQR(2*PI)/SQR(Lower_variance)*EXP(-1*(Histo_bin-Lower
4681
mode) '2/2/Lower variance)
4690
          Pdfb(Histo bin)=B/SQR(2*PI)/SQR(Upper_variance)*EXP(-1*(Histo_bin-Upper
mode) 2/2/Upper_variance)
4701
          Pdfv(Histo bin)=0
4710
          M=Histo_bin
```

```
4728
          IF Histo_bin>=Start_bin AND Histo_bin(=Stop_bin AND (Histo_val(M)/Total
SUM)(Pdfa(M)+Pdfb(M))) THEN
4730
             IF Start bin flag=0 THEN
4746
                New start bin=Histo bin
4750
                Start bin flag=1
4768
             END IF
4770
             New stop bin=Histo bin
4781
             Pdfv(Histo_bin)=Histo_val(Histo_bin)/Total_sum-Pdfa(Histo_bin)-Pdfb(
Histo bin)
4791
             IF Pdfv(Histo bin)(0 THEN
4800
                 PRINT "PDFA";Pdfa(M);"PDFB ";Pdfb(M);"PDFV ";Pdfv(M);"HISTO VAL"
; Histo val(M)/Total sum
4816
                 Pdfv(Histo bin)=0
4820
             END IF
4830
          END IF
          Pdfa(M)=0 !***************DPTION***************
4840 !
          Pdfb(M)=0 !***************OPTION****************
4850 !
4860 !
          Pdfu(M)=0 ! ****************DPTION***************
          Pdf(M)=Pdfa(M)+Pdfv(M)+Pdfb(M) !*****OPTION****
4870 !
4881
       NEXT Histo bin
4890
       END IF
4900
       GOSUB Curve fit
4910
       FOR Histo bin=Alpha 0 TO Beta 0
4920
          Pdf(Histo_bin)=Pdfa(Histo_bin)+Pdfv(Histo_bin)+Pdfb(Histo_bin)
4930
          Normalized_sum=Normalized_sum+Pdf(Histo_bin)
4940
       NEXT Histo bin
4950 FOR Histo bin=0 TO 255
4960IF Histo_bin(Alpha_0 OR Histo_bin)Beta_0 THEN
4970
            Histo val(Histo bin)=0
4981
            ELSE
4990
              Histo_val(Histo_bin)=Pdf(Histo_bin)*Total_sum
5000
          END IF
       NEXT Histo_bin
5010
5020
       PRINT
5030
       DISP "DO YOU WISH TO STORE THE MODELED HISTO (Y/N) ";
5040
       BEEP 1500,.1
5858
       INPUT Store_pdf$
     IF Store pdf$()"Y" THEN GOTO 5110
5060
5071DISP "ENTER HISTO FILE NUMBER TO STORE VALUES IN ";
5080
      INPUT File_number
5091
       GOSUB Create file
5100
      PRINT CHR$(12)
5111DISP "READY"
5120 BEEP 1500, 1
5131RETURN
```

```
5140 Curve fit: ! THIS SUBROUTINE MODELS THE VALLEY PORTION
5150
                 \mathbf{I}OF THE HISTOGRAM WITH A POLYNOMIAL FUNCTION.
5160 GOSUE Get data
5170 GOSUB Set up matrix
5180 GOSUB Square matrix
5190 GOSUB Gauss jordan
5200 GOSUB Print results
5210 RETURN
5220 Get data:
                  \mathbf{I}5230 PRINT "START BIN ";Start bin, "STOP BIN";Stop_bin
5240 PRINT "NEW START BIN"; New start bin; "NEW STOP BIN"; New stop bin
5250 Num rows=New stop bin-New start bin+1
5260 IF Num rows (10 OR Num rows) 120 THEN
5271DISP "NUMBER OF DATA POINTS OVER/UNDER RANGE: EXECUTION HALTED"
5280
          PRINT CHR$(12)
5291PRINT TABXY(0,14); "NEW START EIN "; New start bin, "NEW STOP BIN "; New st
op bin
          PRINT TABXY(0,15); "NUM_ROWS "; Num_rows
5300
5310
          BEEP 1500, 2
5320
          STOP
5330 END IF
5340 BEEP 1500,.1
5350 DISP "INPUT POLYNOMIAL ORDER ";
5360 INPUT Poly order
5378 IF Poly order)5 OR Poly order(1 THEN
5380
          PRINT TABXY(0,15); "ORDER MUST BE 1 THRU 5"
5391
          BEEP 1500, 2
5400
          GOTO Get data
5410 END IF
5420 DISP "WORKING... PLEASE WAIT"
5430 Num columns=Poly order+1
5440 FOR I=1 TO Num rows
5450
          X value(I)=New start bin-1+I
5461
          Y_data(I)=INT(Pdfv(New_start_bin-1+I)*Total_sum)
5470 NEXT I
5481 RETURN
5490 Set_up_matrix:
                        \mathbf{I}5500 FOR I=1 TO Num rows
5510
          Data matrix(I, I)=15521FOR J=2 TO Num_columns
5530
              Data matrix(I, J)=Data_matrix(I, J-1)*X_value(I)
5548
          NEXT J
5550
          Data_vector(I)=Y_data(I)
5560 NEXT I
5571 RETURN
```

```
5580 Square_matrix: ! THE MATRIX IS SQUARED UP, NOT LITERALLY SQUARED.
5590 FOR K=1 TO Num columns
5600 FOR L=1 TO K<br>5618 Coeff(K.L)=0
5618 Coeff(K, L)=0<br>5620 FOR 1=1
              FOR I=1 TO Num_rows
5631 Coeff(K, L)=Coeff(K, L)+Data_matrix(I, L)*Data_matrix(I, K)<br>5640 IF (K) \cup THEN Coeff(i, K)=Coeff(K, L)IF (K(\Sigma)) THEN Coeff(L,K)=Coeff(K,L)
5651
             NEXT I 
56t0 
          NEXT L 
5670 Const vector(K)=0
5b80 FOR I=l TO Num_ro~s 
5690 Const_vector(K)=Const_vector(K)+Y_data(I)*Data_matrix(I,K) 5700 NEXT I
5710 NEXT K
5126 RETURN 
5738 Gauss_jordan: 
                     \mathbf{I}5740 Error flag=0
5751 Inv_print_flag=O 
5760 Num const_vctrs=1
5770 FOR I=1 TO Num_columns
5780 FOR J=1 TO Num_columns<br>5790 B coeff(I.J)=Coeff
              B coeff(I,J)=Coeff(I,J)
5800 NEXT J 
5811 Soln_matrix(I,1)=Const_vector(I)<br>5820 Work matrix(I,3)=0
          Work matrix(I,3)=05838 NEXT I 
5840 D3=1 
5851 FOR I=1 TO Num columns
5860 Biggest_value=O 
5871 FOR J=1 TO Num_coluans 
5880 IF <Work_matrix(J,3)=1) THEN SOTO Continue_l 
5891 FOR K=1 TO Num columns
5900 IF Work_matrix(K,3))1 THEN GOTO Error_1
5911 IF Work_tatrix<K,3)=1 THEN GOTO Continue_2 
5920 IF Biggest_value>=ABS(B_coeff(J,K)) THEN GOTO Continue_2
5930 Row_index=J 
5940 Column index=K
5950 Biggest value=AES(B_coeff(J,K))
5960 Continue 2: !
597& NEXT K 
5980 Continue_l: ! 
5991 NEXT J 
bOIO Work_matrix(Column_index,3)=Work_matrix(Column_index,3)+1
b010 Work matrix(I,1)=Row_index
6020 Work matrix(I,2)=Column_index
6030 IF Row_index=Coluan_index THEN GOTO Divide_pivot
```

```
6040
          D3 = -1 * D36050
          FOR L=1 TO Num columns
ARAAHold value=E coeff(Row index,L)
6878
               B_coeff(Row_index,L)=B_coeff(Column_index,L)
6080
               B coeff(Column index, L)=Hold value
6098
          NEXT L
6100
          IF Num_const_vctrs(1 THEN GOTO Divide pivot
6110
          FOR L=1 TO Num const vetrs
6121
               Hold_value=Soln_matrix(Row_index,L)
6130
               Soln_matrix(Row_index,L)=Soln_matrix(Column_index.L)
6140
               Soln matrix (Column index, L)=Hold value
6150
          NEXT L
6161 Divide pivot:
6170
          Pivot index=B coeff(Column index, Column index)
6180
          D3=D3*Pivot index
6198
          B coeff(Column index, Column index)=1
6200
          FOR L=1 TO Num columns
6210
               B_coeff(Column_index,L)=E coeff(Column index,L)/Pivot index
6220
          NEXT L
6238
          IF Num_const_votrs(1 THEN GOTO Reduce nonpivot
6240
          FOR L=1 TO Num const votrs
6258
             Soln matrix(Column index, L)=Soln matrix(Column index, L)/Pivot_index
6260
          NEXT L
6271 Reduce nonpivot:
6280
          FOR M=1 TO Num columns
6291
               IF M=Column index THEN GOTO Continue_3
6300
               T=B_coeff(M,Column_index)
631E
               B coeff(M, Column index)=0
6320
               FOR L=1 TO Num columns
6330
                   B coeff(M,L)=B coeff(M,L)-B coeff(Column index,L)*T
6340
               NEXT L
6358
               IF Num const votrs(1 THEN GOTO Continue 3
6360
               FOR L=1 TO Num const vetrs
6378
                  Soln_matrix(M,L)=Soln_matrix(M,L)-Soln_matrix(Column_index,L)*T
6380
               NEXT L
6390 Continue 3:
                    \begin{array}{c} \hline \end{array}6400
          NEXT M
6410 NEXT I
6420 Interchange col: !
6430 FOR I=1 TO Num columns
6440
           L=Num columns-I+1
6451
          IF Work matrix(L,1)=Work matrix(L,2) THEN GOTO Continue_4
6460
          Row index=Work matrix(L,1)
6470
          Column index=Work matrix(L,2)
```

```
6488 FOR K=1 TO Num_columns<br>6490 Hold value=B coeff
6490 Hold_value=B_coeff(K
7Ro•_index) 
6500 B_coeff(K,Row_index)=B_coeff(K,Coluan_index)<br>6510 B_coeff(K_Column_index)=Hold_ualue
6518 B_coeff<K,Colu1n_index)=Hold_value 
          NEXT K
6531 Continue_4: 
6540 NEXT I 
6550 FOR K=1 TO Num_columns
6560 IF Work_matrix(K,3)()1 THEN GOTO Error_1
6571 NEXT K 
6580 Error flag=0
6598 FOR I=1 TO Num_columns<br>6600 Soln vector(I)=Sols
          Soln_vector(I)=Soln_matrix(I,1)
6618 NEXT 1 
6620 IF lnv_print_flag=l THEN GOTO G_j_return 
6630 RETURN
6648 Error_l: 
6650 Error _f lag=l 
6666 PRINT "ERROR...MATRIX SINGULAR"
66?C BEEP 1500,
.3 
6661 G_j_return: 1<br>6690 RETURN
6708 Print_results:
                     \frac{1}{2}6710 Sum of y=06726 Sum_of _y_sqrd=C 
6730 Sum_res_sqrd=O 
6748 FOR I=l TO Num rows 
                     -
6750 Y calc=0
6761 FOR J=l TO Num_columns 
6770 Y_calc=Y_calc+Soln_vector(J)*Data_matrix(I,J)<br>6786 NEXT J
          NEXT J
6?9C Residual(!)=INT(Y_calc+.5)-Y_data(l) 
6800 Y_calculated(I)=INT(Y_calc+.5)
6810 Sum res_sqrd=Sum res_sqrd+Residual(I)*Residual(I)
6820 Sum of y=Sum of y+Y data(I)
6838 Sum of y_sqrd=Sum of y_sqrd+Y_data(I)*Y_data(I)
6840 NEXT I 
6850 Corr_coeff=SQR(1-Sum_res_sqrd/(Sum_of_y_sqrd-Sum_of_y*Sum_cf_y/Num_rows))
6860 IF Num_rows=Num_columns THEN E5=SQR(Sum_res_sqrd)
6878 IF Num_rows()Num_columns THEN E5=SQR(Sum_res_sqrd/tNum_rows-Num_columns))
6880 FOR J=1 TO Num columns
6890 Error_vector(J)=E5*SQRtABS(B_coeff(J,J))) 
6900 NEXT J 
6911 PRINT
```

```
6928 PRINT " X Y Y CALCULATED RESIDUAL"
6930 PRINT
6940 FOR I=1 TO Num rows
6950
        PRINT X_value(I), Y_data(I), TAB(25); Y_calculated(I), TAB(46); Residual(I)
6960
         Pofv(New_start_bin-1+I)=Y_calculated(I)/Total_sum
6978 NEXT I
6980 PRINT
6990 PRINT
7000 PRINT " COEFFICIENTS " ! ERRORS"
7010 PRINT "";Soln_vector(1);TAB(22) !;Error_vector(1);" (ZERCETH ORDER TE
HH) *
7020 FOR I=2 TO Num columns
7030
        PRINT Soln_vector(I);TAB(22) | :;Error_vector(I)
7040 NEXT I
7050 PRINT
7060 PRINT " CORRELATION COEFFICIENT ";Corr_coeff
7070 RETURN
```

```
7080 Create file: ! THIS SUBPROGRAM WRITES THE HISTOGRAM TO THE DISC.
7090
      CREATE BDAT "HISTO"&VAL$(File number),1,512
7100
      PRINT CHR$(12)
7118 ASSIGN BHisto file TO "HISTO"&VAL$(File_number)
7120 OUTPUT @Histo file; Histo val(*)
7130 ASSIGN BHisto file TO *
7140 RETURN
7151 Get histo file:
                      ! THIS SUBROUTINE READS A HISTO FILE FROM DISC.
7160 ASSIGN BHisto file TO "HISTO"&VAL$(File number) ! GET HISTOGRAM VALUES
7170 PRINT CHR$(12)
7180 ENTER BHisto_file; Histo_val(*)
                                                    ! FROM THE FILE ON
7190 ASSIGN BHisto file TO *
                                                    ! THE DISK.
7200 RETURN
7210 Error handler: ! THIS SUBROUTINE ALLOWS RECOVERY FROM THE MOST
7220
                     ! COMMON KEYBOARD INPUT ERRORS.
7231 IF ERRN=54 THEN
7240
          PRINT TABXY(1,16); "DUPLICATE FILE NUMBER SPECIFIED... TRY AGAIN"
7250
          BEEP 1500, 3
7260
          DISP "ENTER FILE NUMBER ";
7270
          INPUT File number
7281 END IF
7290 IF ERRN=56 THEN
7308
          PRINT TABXY(1,16); "NON-EXISTANT FILE SPECIFIED... TRY AGAIN"
7310
          BEEP 1500, 3
7321DISP "ENTER FILE NUMBER ";
7330
          INPUT File number
7340 END IF
7350 IF ERRN()54 AND ERRN()56 THEN
7360
          PRINT TABXY(0,15); "SOFTWARE UNRECOVERABLE ERROR HAS OCCURRED"
7370
          PRINT TABXY(0,16); "PROGRAM EXECUTION IS HALTED"
7380
          PRINT TABXY(0,17); "ERRN "; ERRN
1390
          BEEP 1500, 3
7400
          STOP
7411 END IF
7420 RETURN
```
7431 END

## APPENDIX B

# THE LEAST-SQUARES CURVE FITTING ALGORITHM

The curve fitting algorithm employed to model the histogram valley region is based on the least-squares criterion and uses the Gauss-Jordan method of elimination for solving the resulting simultaneous equations. The theory behind this approach is briefly described in this appendix.

Let the vector  $\bar{r}$  contain the elements  $r_i$  which are defined as the residuals and can be expressed by

$$
r_i = \hat{y}_i - y_i
$$

where  $y_i$  are the actual y values corresponding to an x of an  $(x,y)$ pair and  $\hat{y}_i$  are the calculated values. The least-squares criterion requires that the sum of the residuals squared be minimized. For example, assuming a second order polynomial curve-fitting equation of the form

$$
\hat{y}_{i} = A + Bx_{i} + Cx_{i}^{2}.
$$

Then by substitution

$$
r_{i} = A + Bx_{i} + Cx_{i}^{2} - y_{i}
$$

and the sum of the residuals squared is

$$
\sum_{i=1}^{n} r_{i}^{2} = \sum_{i=1}^{n} (A + Bx_{i} + Cx_{i}^{2} - y_{i})^{2}
$$

where n is the number of data points.

To find the values for A, Band C that minimize the previous expression, the derivative with respect to each unknown must be taken and set equal to zero. This can be expressed as

$$
\frac{\delta \sum r_{i}^{2}}{\delta A} = 0, \qquad \frac{\delta \sum r_{i}^{2}}{\delta B} = 0 \text{ and } \frac{\delta \sum r_{i}^{2}}{\delta C} = 0.
$$

Substituting the expression for  $r_i$  and taking derivatives yields

$$
\frac{\delta \sum r_{i}^{2}}{\delta A} = \frac{2 \sum (A+Bx_{i}+Cx_{i}^{2}-y_{i}) \delta \sum (A+Bx_{i}+Cx_{i}^{2}-y_{i})}{\delta A}
$$
  
= 2 \sum (A+Bx\_{i}+Cx\_{i}^{2}-y\_{i})  
= 0

and

$$
\frac{\delta \Sigma r_{i}^{2}}{\delta B} = \frac{2 \Sigma (A+Bx_{i}+Cx_{i}^{2}-y_{i}) \delta \Sigma (A+Bx_{i}+Cx_{i}^{2}-y_{i})}{\delta B}
$$

$$
= 2 \Sigma (A+Bx_{i}+Cx_{i}^{2}-y_{i}) \Sigma (x_{i})
$$

$$
= 0
$$

and

$$
\frac{\delta \sum r_{i}^{2}}{\delta C} = \frac{2 \sum (A+Bx_{i}+Cx_{i}^{2}-y_{i}) \delta \sum (A+Bx_{i}+Cx_{i}^{2}-y_{i})}{\delta C}
$$
  
=  $2 \sum (A+Bx_{i}+Cx_{i}^{2}-y_{i}) \sum (x_{i}^{2})$   
= 0.
The set of three equations can be expressed as

$$
A\Sigma_n + B\Sigma_{x_i} + c\Sigma_{x_i}^2 = \Sigma_{y_i}
$$
  
\n
$$
A\Sigma_{x_i} + B\Sigma_{x_i}^2 + c\Sigma_{x_i}^3 = \Sigma_{x_i}^y
$$
  
\n
$$
A\Sigma_{x_i}^2 + B\Sigma_{x_i}^3 + c\Sigma_{x_i}^4 = \Sigma_{x_i}^2 y_i
$$

The solution of these three simultaneous equations gives the values for A, B and C which minimize the sum of the residuals squared and, hence, the best least-squares curve fit.

The Gauss-Jordan method of solving simultaneous equations is used for reasons of execution time and expandability. For the second order polynomial the coefficient matrix [K] and constant matrix [G] become

$$
\begin{bmatrix} \mathbf{E} \end{bmatrix} = \begin{bmatrix} \sum_{\mathbf{x}} \sum_{\mathbf{x}} \mathbf{E} \mathbf{x}_{\mathbf{x}}^2 \\ \sum_{\mathbf{x}} \mathbf{E} \mathbf{x}_{\mathbf{x}}^2 \sum_{\mathbf{x}_{\mathbf{x}}^3} \mathbf{E} \mathbf{x}_{\mathbf{x}}^3 \\ \sum_{\mathbf{x}_{\mathbf{x}}^2} \sum_{\mathbf{x}_{\mathbf{x}}^3} \sum_{\mathbf{x}_{\mathbf{x}}^4} \end{bmatrix} \text{ and } \begin{bmatrix} \mathbf{G} \end{bmatrix} = \begin{bmatrix} \sum_{\mathbf{y}} \mathbf{E} \mathbf{x}_{\mathbf{x}}^2 \\ \sum_{\mathbf{x}_{\mathbf{x}}^2} \mathbf{E} \mathbf{x}_{\mathbf{x}}^3 \end{bmatrix}
$$

where all summations can be determined directly from the input data. The simultaneous equations can then be written as

$$
\begin{bmatrix} K \end{bmatrix} \begin{bmatrix} A \\ B \\ C \end{bmatrix} = \begin{bmatrix} G \end{bmatrix}.
$$

The Gauss-Jordan method reduces [K] to a unity matrix to yield

$$
\begin{bmatrix} 1 & 0 & 0 \\ 0 & 1 & 0 \\ 0 & 0 & 1 \end{bmatrix} \quad \begin{bmatrix} A \\ B \\ C \end{bmatrix} \quad = \quad \boxed{\mathbb{S}}
$$

where the matrix [S] is now the solution matrix.

The methodology is the same and the derivation is similar for other order polynomials than the example shown here. However, care must be exercised because the increased number of multiplies, divides, and adds for high order polynomials contributes to losses in accuracy.

## APPENDIX C

## COMPUTATION OF THE CORRELATION COEFFICIENT

The correlation coefficient computed by the histogram modeling subroutine provides a measure of the accuracy of the polynomial curve used to model the histogram valley. The correlation coefficient compares the variance of the computed curve values (about the mean of the true curve) to the variance of the true curve (about its own mean). This can be expressed as

$$
\rho = \left[ \frac{\frac{1}{N} \sum (\hat{y}_i - \bar{y})^2}{\frac{1}{N} \sum (y_i - \bar{y})^2} \right]^{\frac{1}{2}}
$$

where  $\rho$  = correlation coefficient

- $y_i$  = true curve values
- *y* = mean value of true curve
- $\hat{y}_i$  = calculated curve values and
- $N =$  number of data points.
- All summations in this appendix are over the interval i = 1 to N. The variance of the true curve can be expressed as

$$
\frac{1}{\mathrm{N}} \sum (\mathbf{y}_i - \bar{\mathbf{y}})^2 = \frac{1}{\mathrm{N}} \sum (\mathbf{y}_i - \hat{\mathbf{y}}_i)^2 + \frac{1}{\mathrm{N}} \sum (\hat{\mathbf{y}}_i - \bar{\mathbf{y}})^2 + \frac{2}{\mathrm{N}} \sum (\mathbf{y}_i - \hat{\mathbf{y}}_i) (\hat{\mathbf{y}}_i - \bar{\mathbf{y}}).
$$

The last summation in the preceding equation is zero because all terms in that sum have factors of the fonn

$$
y - a_0 + a_1 x + a_2 x^2 + \dots + a_n x^n
$$

which are zero by virtue of the solution of the simultaneous equations. Substituting the second equation into the first equation yields

$$
\rho = \left[ \frac{\frac{1}{N} \sum (y_i - \bar{y})^2 - \frac{1}{N} \sum (y_i - \hat{y}_i)^2}{\frac{1}{N} \sum (y_i - \bar{y})^2} \right]^{\frac{1}{2}}.
$$

It follows directly that

$$
\rho = \left[1 - \frac{\sum(y_i - \hat{y}_i)^2}{\sum(y_i - \bar{y})^2}\right]^{\frac{1}{2}}.
$$

As the correlation between the true curve and the calculated curve improves, the correlation coefficient approaches the value 1. Very dissimilar curves have a low correlation coefficient.

The histogram modeling subroutine uses this final equation to compute the correlation coefficient.

## LIST OF REFERENCES

- Castleman, Kenneth R. Digital Image Processing. Englewood Cliffs, N.J.: Prentice-Hall, 1979.
- Chin, Roland T., and Harlow, William A. "Automated Visual Inspection: A Survey." IEEE Transactions on Pattern Analysis and Machine Intelligence PAMI-4 (November 1982): 557-562.
- Gonzalez, Rafael C., and Wintz, Paul. Digital Image Processing. London: Addison-Wesley, 1977.
- Kaplan, Gadi. "Industrial Electronics." IEEE Spectrum 21 {January 1984): 68-71.
- Miller, Alan R. Basic Programs for Scientists and Engineers. Berkeley: Sybex, 1981.
- Papoulis, Athanasios. Probability, Random Variables, and Stochastic Processes. New York: McGraw-Hill, 1965.
- Peleg, Shmuel. Iterative Histogram Modification, 2. College Park, Maryland: University of Maryland, 1977.
- Pratt, William K. Digital Image Processing. New York: Wiley and Sons, 1978.
- Rosenfeld, Azriel, and Kak, Avinash C. Digital Picture Processing, 2 vols. New York: Academic Press, 1982.
- Weszka, Joan S. Threshold Evaluation Techniques. College Park, Maryland: University of Maryland, 1977.